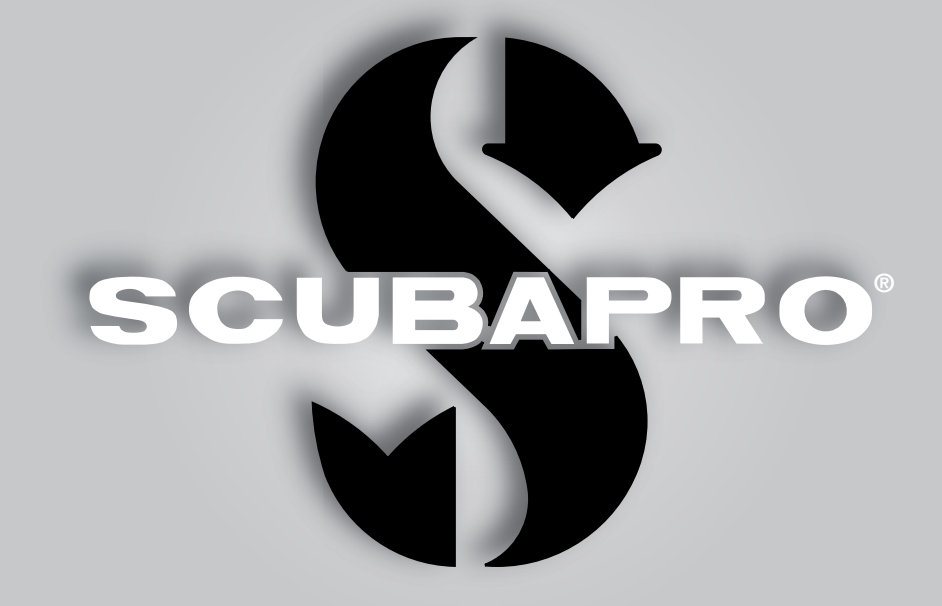

## Galileo 2 (G2) Benutzerhandbuch

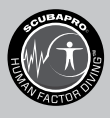

deep down you want the best

scubapro.com

**SCUPAPRO** 

## GALILEO 2 (G2) BENUTZERHANDBUCH

#### Der G2 Tauchcomputer – Für Tauchgänge aller Art.

Willkommen bei SCUBAPRO Tauchcomputer und danke, dass Sie sich für den Kauf des G2 entschieden haben. Sie sind nun Besitzer einer außerordentlichen Hilfe für Ihre Tauchgänge. Dieses Handbuch bietet Ihnen einen einfachen Zugriff auf die modernste Technologie von SCUBAPRO und die Schlüsselfunktionen des G2. Wenn Sie mehr über SCUBAPRO Tauchausrüstung wissen möchten, besuchen Sie bitte unsere Website www.scubapro.com

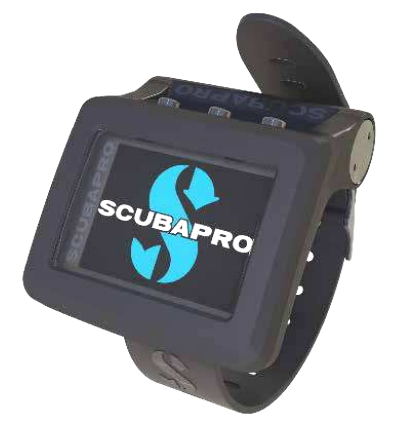

## **A WICHTIG**

Lesen und verstehen Sie bitte vor der Verwendung Ihres SCUBAPRO G2 sorgfältig die mitgelieferte Read First-Broschüre.

## **A WARNUNG**

- Der G2 hat eine Tiefenreichweite von 120 m.
- Auf Tiefen zwischen 115 m und 120 m wird im Tauchmodus die Meldung -> TIEFENMESSER angezeigt. In Tiefen von über 120 m schaltet der G2 automatisch auf den Tiefenmesser-Modus um und kann für die verbleibende Tauchzeit nicht mehr als Dekompressionscomputer verwendet werden.
- Tauchen bei Sauerstoffpartialdrücken von über 1,6 bar (entspricht einer Tauchtiefe von 67 m mit Druckluft) ist äußerst gefährlich und kann zu ernsthaften Verletzungen oder zum Tod führen.
- Riskieren Sie nie Ihr Leben basierend auf nur einer Informationsquelle. Jeder Tauchcomputer kann Störungen unterliegen. Vertrauen Sie daher nicht ausschließlich auf ihn und bereiten Sie sich darauf vor, wie Sie im Störungsfall damit umgehen werden. Verwenden Sie einen zweiten Tauchcomputer, führen Sie Tabellen und Backup-Tiefen- und Zeitmessinstrumente mit.

Hiermit erklärt Uwatec AG, dass die Funkanlage vom Typ PAN1740 mit den Anforderungen der Richtlinie 2014/53/EU übereinstimmt. Die Kombination des SCUBAPRO Galileo 2 mit SCUBAPRO Hochdrucksender ist eine persönliche Sicherheitsausrüstung, die mit den maßgeblichen Sicherheitsanforderungen der Verordnung der Europäischen Union 2016/425 übereinstimmt. Die gemeldete Stelle Nr. 0474, RINA SpA, Via Corsica 12, I-16128 Genua (Italien), hat die EG-Baumusterprüfung für die oben genannte Kombination abgeschlossen und die Konformität mit der Europäischen Norm EN250:2014 zugesichert.

Das Tauchinstrument G2 stimmt mit der Richtlinie 2014/30/EG der Europäischen Union überein.

Den vollständigen Text der EU-Konformitätserklärung finden Sie unter www.scubapro.eu/de/Konformitätserklärung.

#### Standard EN 13319: 2000

EN13319 ist ein europäischer Standard für Tauchtiefenmesser. Tauchcomputer von SCUBAPRO sind so ausgelegt, dass sie diesen Standard erfüllen.

## **INHALTSVERZEICHNIS**

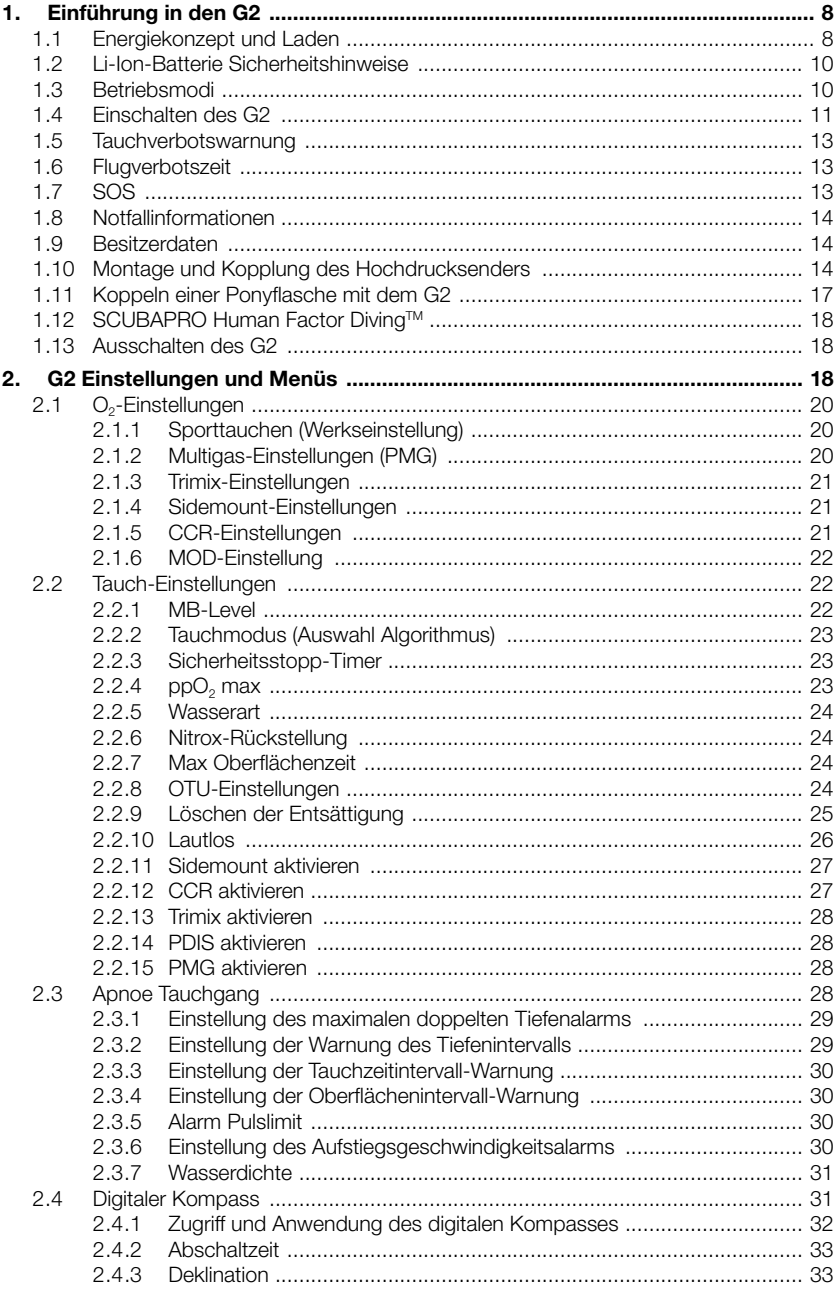

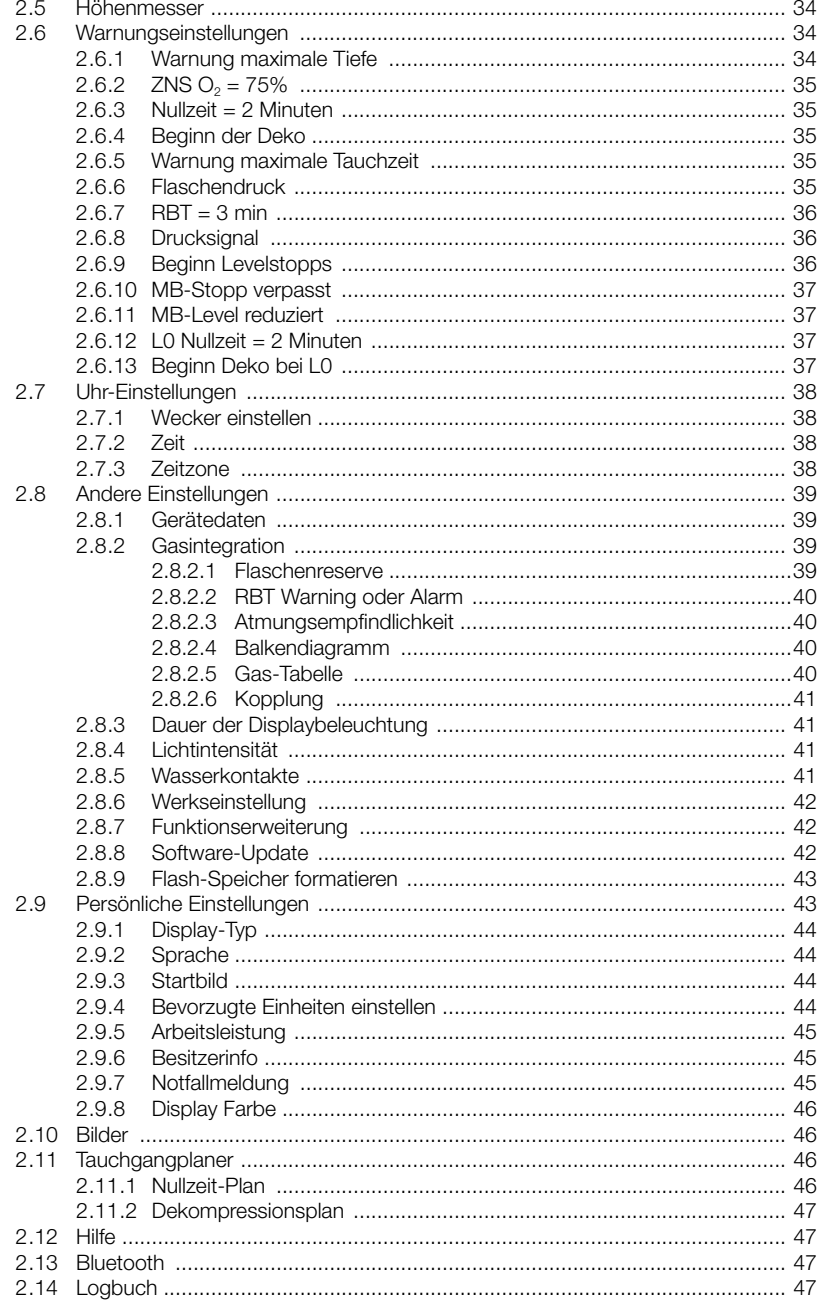

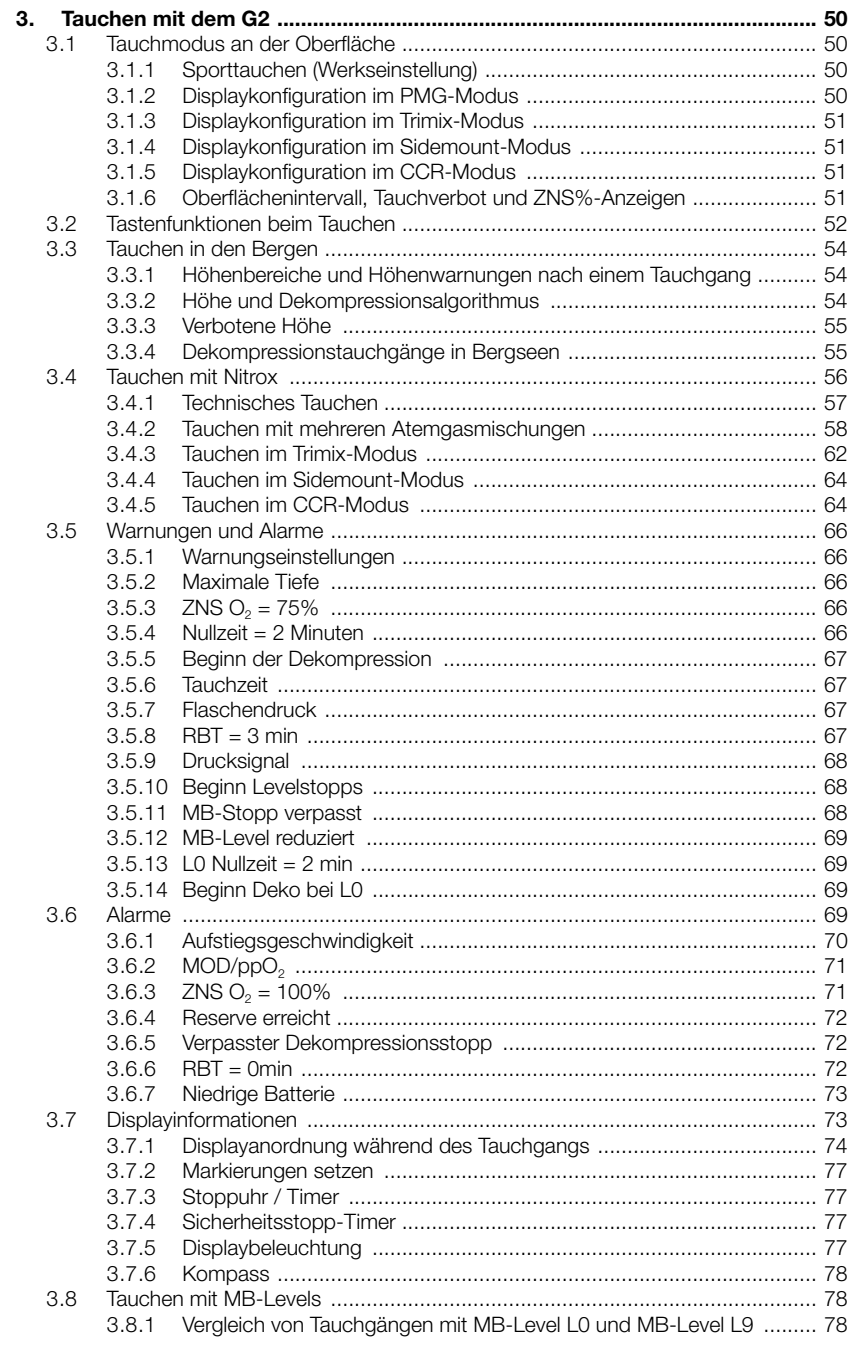

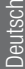

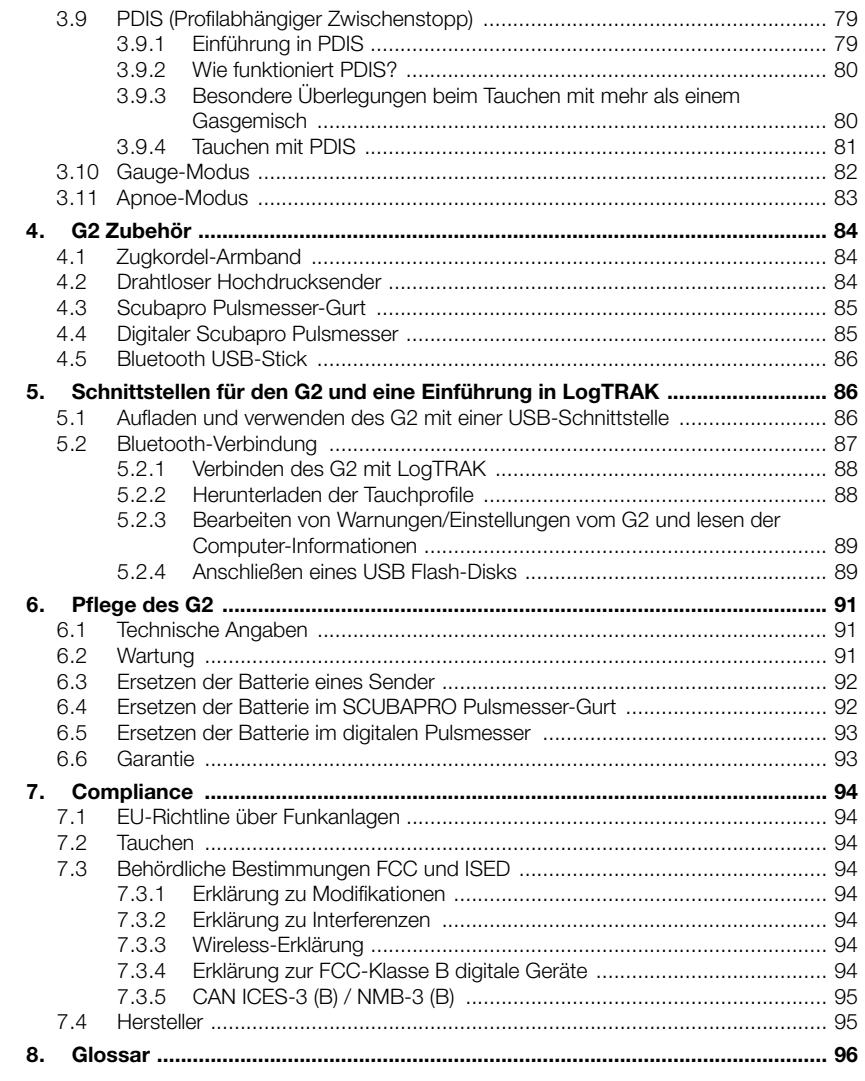

÷.

 $\sim$   $\sim$ 

 $\overline{\phantom{a}}$ 

Der G2 ist ein technisch ausgereiftes Instrument, das Sie auf Ihren Unterwasserabenteuern begleitet und Ihnen präzise Daten zur Tiefe, Zeit und Dekompressionsdaten liefert.

Ihr G2 Benutzerhandbuch ist in 6 Hauptabschnitte unterteilt.

Einführung in den G2. In diesem Abschnitt finden Sie eine Übersicht über den G2 Computer und die Beschreibungen der Betriebsmodi und wichtigsten Funktionen an der Oberfläche.

G2 Einstellungen und Menüs. Dieser Abschnitt führt Sie durch die Einstellungen Ihres G2.

Tauchen mit dem G2. Dieser Abschnitt führt Sie mit Ihrem G2 unter Wasser, und erklärt, wie der G2 als Tauchcomputer verwendet wird. Er behandelt alles, was der G2 zur Steigerung Ihrer Sicherheit und Ihres Vergnügens unter Wasser tun kann und durchführt.

G2 Zubehör. Dieses Kapitel beschreibt kurz die optional erhältlichen Extras des G2, mit denen Sie Ihren Tauchcomputer unter allen Bedingungen optimal nutzen können.

Schnittstellen für den G2 und eine Einführung in LogTRAK. Dieser Abschnitt behandelt die persönlichen Einstellungen und die Abstimmung des Computers auf Ihre Bedürfnisse. Es beschreibt, wie Einstellungen geändert und Ihr Logbuch heruntergeladen und verwaltet werden.

Pflege des G2. In diesem Abschnitt lernen Sie, Ihren neuen Tauchcomputer zu pflegen.

## 1 . EINFÜHRUNG IN DEN G<sub>2</sub>

#### 1.1 Energiekonzept und Laden

Der G2 wird mit einer wieder aufladbaren Li-Ion Batterie betrieben. SCUBAPRO empfiehlt, vor der ersten Verwendung des Computers die Batterie vollständig aufzuladen.

Stecken Sie zum Laden der Batterie das Strom-/USB-Kabel wie abgebildet im G2 ein.

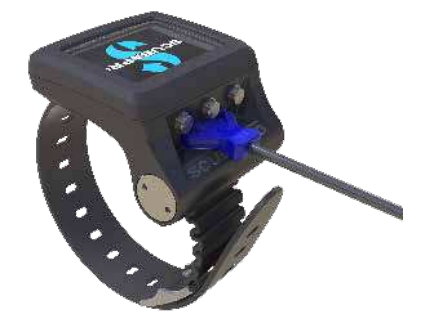

Verbinden Sie dann das andere Ende des Kabels mit dem USB-Ladegerät oder einem USB-Gerät, das Energie zum Laden übertragen kann. Nun wird das folgende Batteriestatus-Symbol am Display des G2 eingeblendet.

**F HINWEIS: Wenn der Batteriestand** des G2 sehr tief ist, wird nichts auf dem Display angezeigt, bis er wieder ein sicheres Ladeniveau zum Starten erreicht hat. Wenn das der Fall ist trennen Sie den USB-Anschluss nicht und versuchen Sie nicht, den G2 durch Drücken einer Taste zu aktivieren. Lassen Sie den G2 während mindestens einer halben Stunde laden.

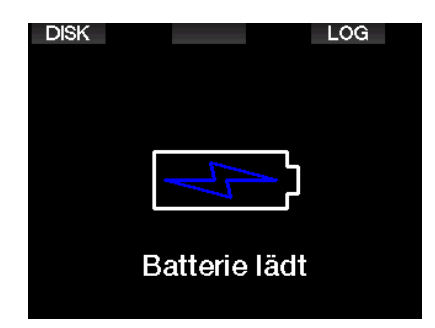

Die Ladung wird weitergeführt, aber der oben angezeigte Bildschirm wird nach 3 Minuten ausgeblendet.

Wenn die Batterie vollständig geladen ist, wird das folgende Display angezeigt.

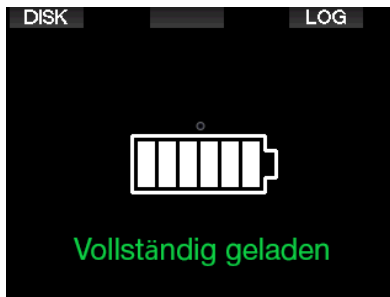

Der G2 wird Sie durch das Anzeigen des Batteriesymbols darauf aufmerksam machen, wenn der Batteriestand zu tief ist.

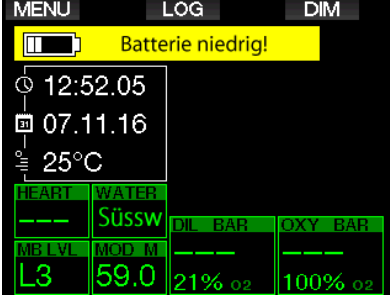

Zusätzlich wird das Batteriesymbol mit dem aktuellen Status über der Tageszeit angezeigt.

## **A WARNUNG**

Einen Tauchgang mit einer schwachen Batterie zu beginnen, kann dazu führen, dass der G2 während des Tauchgangs ausgeschaltet wird. Für solche Fälle sollten Sie stets ein Backup-Instrument mitführen, das Ihnen erlaubt, den Tauchgang sicher zu Ende zu führen. Wenn der G2 während des Tauchgangs ausgeschaltet wird, bleibt er während den folgenden 48 Stunden im Gauge-Modus blockiert. (Für weitere Informationen über den Gauge-Modus siehe Kapitel: Gauge-Modus (Tiefenmesser).)

F HINWEIS: Den G2 mit einem tiefen Batteriestand einzulagern kann zur Tiefenentladung führen, was wiederum die Lebensdauer der Batterie verkürzen kann.

## **A WARNUNG**

Wenn während des Tauchgangs die Batteriestandsanzeige auf nur 1 Segment fällt, wird das Display automatisch ausgeschaltet, um Energie zu sparen. Sie können jedoch die Werte durch Drücken der rechten Taste ablesen.

## **A WARNUNG**

Der G2 wird keinen Tauchgang starten, wenn die Batterie einen kritischen Ladezustand erreicht hat und Folgendes angezeigt wird: "Batterie laden!" In diesem Zustand kann der G2 nicht zum Tauchen verwendet werden.

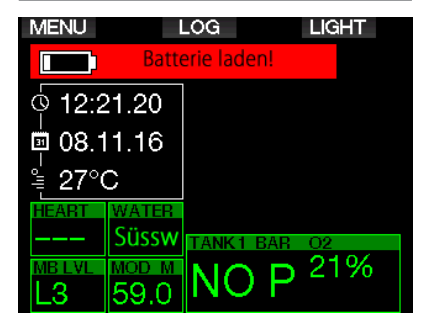

## 1 .2 Li-Ion-Batterie Sicherheitshinweise

## **A WARNUNG**

Wenn Sie die Sicherheitshinweise und Warnungen zur Li-Ion-Batterie nicht lesen und befolgen, kann es bei unsachgemäßem Laden und/oder Gebrauch der Batterie zu Bränden, Personen- und Sachschäden kommen.

- NICHT KLIRZSCHLIESSEN. Kurzschlüsse können einen Brand und Verletzungen verursachen!
- Laden Sie die Batterie vor dem ersten Gebrauch vollständig auf.
- Verwenden Sie zum Aufladen der Batterie nur das speziell entwickelte USB-Ladegerät, das in der Verpackung enthalten ist.
- Bewahren Sie eine blanke Batterie nicht in Ihrer Tasche, Geldbörse oder irgendwo zusammen mit anderen metallischen (leitenden) Gegenständen auf.
- Sollte die Batterie in irgendeiner Weise beschädigt sein, hören Sie sofort auf, den Tauchcomputer zu benutzen.
- Tauchen Sie die Batterie nicht in Flüssigkeiten ein und lassen Sie sie nicht nass werden.
- Legen Sie die Batterie nicht in Hochdruckbehälter, Mikrowellenherde oder auf Induktionskochfelder.
- Stellen Sie den Gebrauch sofort ein, wenn die Batterie während des Gebrauchs, des Ladens oder der Lagerung einen ungewöhnlichen Geruch abgibt, sich heiß anfühlt, ihre Farbe oder Form verändert oder in irgendeiner anderen Weise abnormal erscheint.
- Tragen oder lagern Sie die Batterien nicht zusammen mit leitenden Metallobjekten.
- Setzen Sie die Batterie nicht übermäßigem Sonnenlicht oder Hitze aus.
- Zerlegen Sie die Batterie nicht und nehmen Sie an ihr keine Veränderungen vor.
- Halten Sie die Batterie von Kindern und Haustieren fern.
- Laden Sie die Batterie nicht auf und lagern Sie sie nicht in Ihrem Auto bei

extremen Temperaturen. Extreme Temperaturen (niedrig oder hoch) können die Batterie entzünden und ein Feuer verursachen.

- Verbinden Sie die Plus- und Minuskontakte der Batterie nicht absichtlich oder unabsichtlich.
- Vertauschen Sie nicht die positiven (+) und negativen (-) Pole, wenn Sie die Batterie laden oder benutzten.
- Laden Sie die Batterie niemals mit Strom auf, der den vom Hersteller angegebenen Ladestrom überschreitet.
- Entladen Sie die Li-Ion-Batterie niemals vollständig.
- Nachdem die Batterie entladen ist, belassen Sie sie nicht entladen. Laden Sie die Batterie so bald wie möglich auf.
- Es liegt in Ihrer Verantwortung festzustellen, ob Ihr Ladegerät und Ihr Host-Gerät richtig funktionieren.
- Wenn Elektrolyte der Batterie auf die Haut gelangen, spülen Sie sie sofort mit Wasser aus.
- Bei Kontakt mit den Augen, spülen Sie 15 Minuten lang mit Wasser und suchen Sie sofort einen Arzt auf.
- Wenn Ihre Li-Ion-Batterie das Ende ihrer Lebensdauer erreicht hat, kann sie nur von einem autorisierten SCUBAPRO-Servicecenter ausgetauscht werden. Öffnen Sie Ihren Tauchcomputer nicht und versuchen Sie nicht, die Batterie selbst zu ersetzen!

#### 1 .3 Betriebsmodi

Der G2 hat vier Betriebsmodi.

#### • Lade- und USB-

- Kommunikationsmodus Wenn der G2 an einem USB-Gerät angeschlossen wird, wird die Batterie automatisch aufgeladen. Gleichzeitig können Sie entweder auf den Flash-Speicher oder mit dem LogTRAK Programm auf das Logbuch zugreifen.
- Sleepmodus. In diesem Modus ist das Display ausgeschaltet, aber der G2 aktualisiert die Entsättigung weiter und überwacht den Umgebungsdruck für die Höhe usw. Dieser Modus wird

automatisch nach 3 Minuten ohne Tastenbetätigung an der Oberfläche aktiviert.

- Oberflächenmodus. Nach einem Tauchgang oder wenn wenn der G2 manuell aktiviert wird, können Sie am Display Einstellungen vornehmen und den G2 über seine Tasten bedienen. Die Bluetooth-Schnittstelle kann in diesem Modus aktiviert werden.
- Tauchmodus. Dieser Modus wird aktiviert, wenn der Computer eine Tiefe von 0,8 m oder mehr misst. In diesem Modus misst der G2 die Tiefe, die Zeit, die Temperatur und verbindet sich mit den drahtlosen Sensoren. In diesem Modus werden Dekompressionsberechnungen durchaeführt.

## 1.4 Finschalten des G2

Schalten Sie den G2 durch Drücken der rechten Taste ein.

F HINWEIS: Sie können den G2 nicht einschalten, wenn er mit einem USB-Anschluss verbunden ist.

Bei der ersten Aktivierung müssen ein paar grundlegende Einstellungen am G2 vorgenommen werden (Auswahl der Sprache, Einstellen der Zeit usw.) Der G2 wird Sie durch die Einstellungen führen. Folgen Sie den Aufforderungen am Display und verwenden Sie dazu die Tasten.

**Franch HINWEIS: Die folgenden grundlegenden** Einstellungen werden auch erforderlich sein, nachdem Sie den G2 mit dem Menü 8.6. Werkseinstellung zurück gesetzt haben.

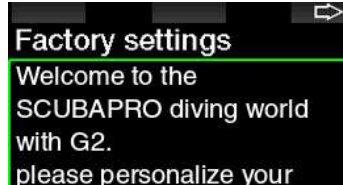

G2 in the next few steps. Thank you!

Drücken Sie die rechte Taste.

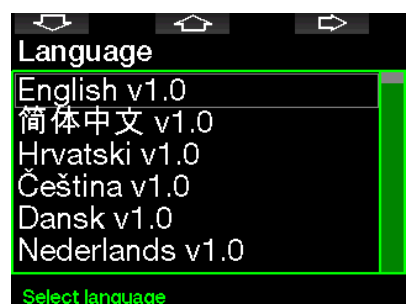

Wählen Sie die Sprache mit der linken oder mittleren Taste. Bestätigen Sie Ihre Einstellung durch Drücken der rechten Taste.

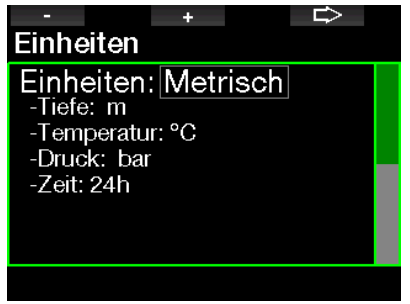

Wählen Sie jede Einheit mit der linken oder mittleren Taste und bestätigen Sie sie mit der rechten Taste.

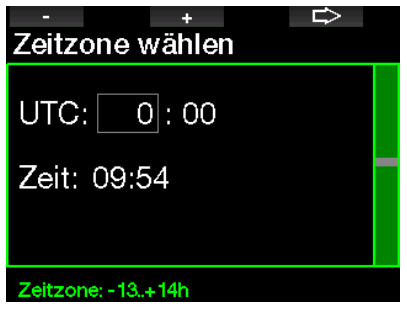

Wählen Sie die Zeitzone mit der linken oder mittleren Taste und bestätigen Sie sie mit der rechten Taste.

Nach diesen anfänglichen Einstellungen wird der G2 das so genannte Tageszeit-Display laden. Dies ist das Display, in dem die aktuelle Zeit auf dem Hauptfeld angezeigt wird.

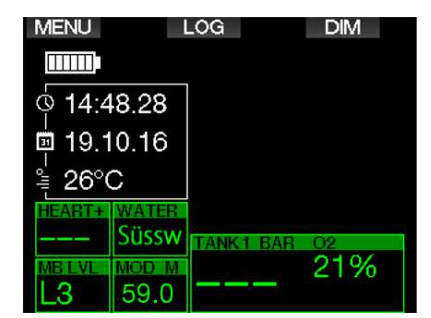

Die Tastenfunktionen des G2 sehen Sie auf dem Bildschirm. Der oben abgebildete Bildschirm zeigt, dass Sie durch Drücken der linken Taste zum Hauptmenü, durch Drücken der mittleren Taste zum Logbuch gelangen und durch Drücken der rechten Taste die Displaybeleuchtung dimmen.

Beachten Sie jedoch, dass sich diese Funktionen von Betriebsmodus zu Betriebsmodus ändern können.

- F HINWEIS: Es gibt zwei Arten, die Tasten des G2 zu drücken:
- 1. "Kurz" drücken. Das ist die normale Methode, die in den meisten Fällen mit den angegebenen Funktionen verwendet wird.
- 2. "Drücken und halten." Diese Methode wird nur in speziellen Fällen angewendet. Diese Fälle sind hier beschrieben, werden jedoch nicht auf dem Display angezeigt.

Die Tastenfunktionen an der Oberfläche sind in der folgenden Tabelle aufgelistet.

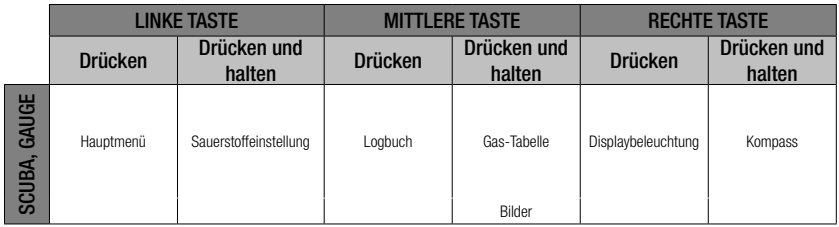

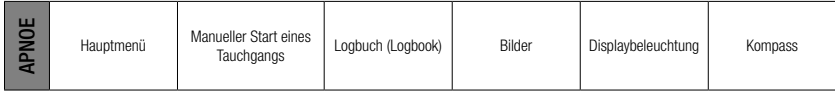

## 1.5 Tauchverbotswarnung

Stellt der G2 ein erhöhtes Risiko fest (durch das Potenzial der in einem vorangegangenen Tauchgang angesammelten Mikroblasen oder durch einen ZNS O<sub>2</sub>-Wert über 40 %), wird das Symbol TAUCHVERBOT angezeigt, um Ihnen einen unmittelbaren Wiederholungstauchgang abzuraten. Auf dem Display des Tauchmodus, neben dem Symbol  $\oslash$ , wird die empfohlene Intervallzeit erneut angezeigt, die Sie bis zum nächsten Tauchgang einhalten müssen.

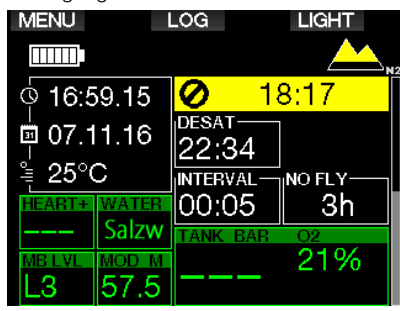

Sie sollten keinen Tauchgang unternehmen, solange die Tauchverbotswarnung auf dem Computerdisplay angezeigt wird. Wird die Warnung aufgrund der Mikroblasen-Ansammlung angezeigt (im Gegensatz zum ZNS O<sub>2</sub>-Stand über 40 %) und Sie tauchen trotzdem, werden die Nullzeiten verkürzt oder die Dekompressionszeiten verlängert. Zudem kann die Dauer der Mikroblasen-Warnung am Ende des Tauchgangs beträchtlich verlängert werden.

## 1 .6 Flugverbotszeit

Die Flugverbotszeit (NO FLY) ist die Zeit, während der ein Aufenthalt in einer Flugzeugkabine mit vermindertem Druck Dekompressionskrankheit hervorrufen könnte, entsprechend der Berechnungen des Dekompressionsmodells des Computers. Der Text No Fly wird zusammen mit einem Countdown-Timer angezeigt, bis das Verbot abgelaufen ist.

Weitere Informationen über Höhenwarnungen und Tauchen in der Höhe finden Sie in Kapitel:

#### Tauchen in den Bergen.

## **A WARNUNG**

Fliegen während der G2 das NO FLY Symbol und den Countdown-Timer anzeigt, kann zu ernsthaften Verletzungen oder zum Tod führen.

## 1 .7 SOS

Missachten Sie einen obligatorischen Dekompressionsstopp und halten sich länger als 3 Minuten oberhalb von 0,8 m auf, dann schaltet der G2 in den SOS Modus um. Ist der SOS Modus einmal ausgelöst worden, bleibt der G2 gesperrt und kann während einer Dauer von 24 Stunden nicht mehr als Decompressions-Tauchcomputer verwendet werden, wenn der Tauchgang im Scuba-Modus durchgeführt worden ist. Wird während der 24 Stunden einer **SOS**-Sperre mit dem G2 getaucht, schaltet der Computer automatisch in den Gauge-Modus um und liefert keine Dekompressionsinformationen.

F HINWEIS: Im Gauge-Modus dauert die SOS-Sperre 48 Stunden.

## **A WARNUNG**

- Das Nichteinhalten einer vorgeschriebenen Dekompressionsverpflichtung kann zu ernsthaften Verletzungen oder zum Tod führen.
- Treten nach einem Tauchgang Anzeichen oder Symptome einer Dekompressionskrankheit auf, und der Taucher nimmt nicht unverzüglich die entsprechende Behandlung auf, kann dies zu ernsthaften Verletzungen oder zum Tod führen.
- Tauchen Sie zur Behandlung der Dekompressionskrankheit nicht wieder ab.
- Tauchen Sie nicht, wenn der Computer im SOS Modus ist.

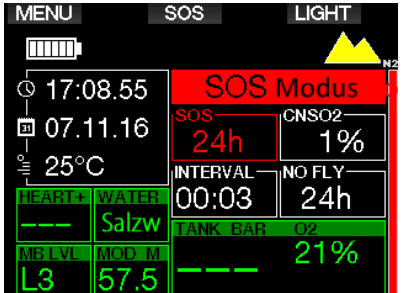

Das Display zeigt die gleichen Informationen wie bei der Entsättigung, nur wird zusätzlich auf der oberen Zeile SOS angezeigt.

Anstatt der No Fly Zeit wird der 24-Stunden-Countdown angezeigt. Die Beschreibung der mittleren Taste ändert von LOG auf SOS, und durch Drücken desselben wird eine Notfallmeldung angezeigt. Die Notfalldaten können über LogTRAK eingegeben werden. Wird die Notfallmeldung angezeigt, können durch Drücken der Taste LOG die Informationen zum letzten Tauchgang eingesehen werden.

Fame HINWEIS: Wenn die Batterie in der Tiefe trotz Verwendung des Energiesparmodus vollständig leer wird, verbleibt der G2 im SOS-Modus mit einer 48 Stunden Sperre im Gauge-Modus, unabhängig von der verbleibenden Entsättigungszeit.

## 1 .8 Notfallinformationen

Verwenden Sie LogTRAK für Windows oder Mac, um die Notfallinformationen einzugeben. Siehe Abschnitt: Schnittstellen für den G2 und eine Einführung in Log-TRAK.

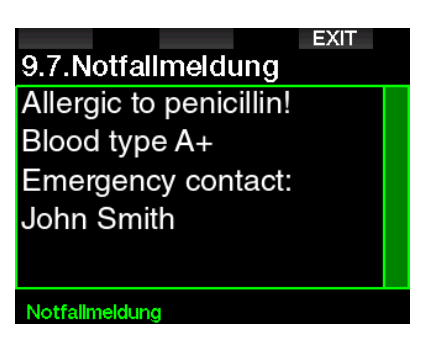

### 1 .9 Besitzerdaten

Verwenden Sie LogTRAK für Windows oder Mac, um das Tageszeit-Display mit Ihrem Namen oder einem anderen Text individuell zu gestalten. Siehe Abschnitt: Schnittstellen für den G2 und eine Einführung in LogTRAK.

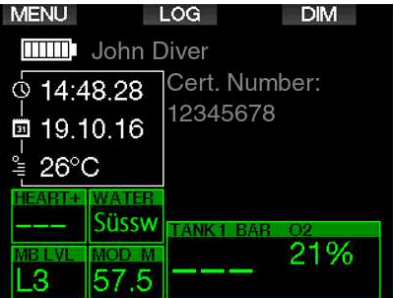

F HINWEIS: Sollten Sie Ihren G2 mal irgendwo verlegen oder vergessen, ist es hilfreich, wenn Sie zuvor Ihre Kontaktinformationen mit den Besitzerdaten eingegeben haben.

## 1 .10 Montage und Kopplung des Hochdrucksenders

Der G2 kann Flaschendruckdaten von verschiedenen Hochdruck-Sendern der Smart Serie empfangen. Jeder Sender muss an einem Hochdruckanschluss der 1. Stufe angeschlossen werden.

Um den Sender zu montieren, entfernen Sie zuerst den Verschluss des Hochdruckanschlusses von der 1. Stufe und schrauben Sie den Sender auf.

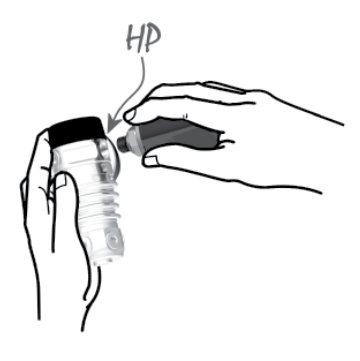

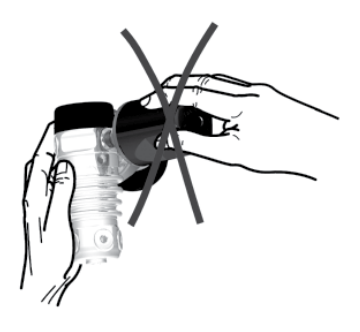

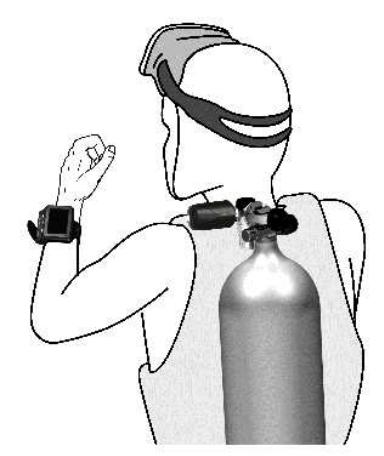

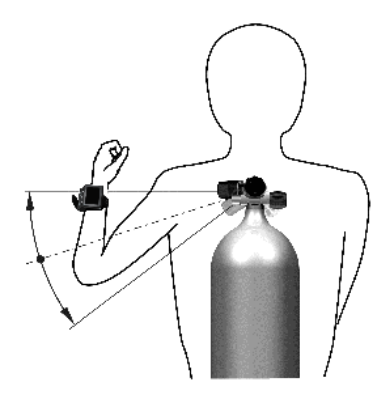

Cap HINWEIS: Verwenden Sie für die Montage einen geeigneten Schraubenschlüssel. Seien Sie vorsichtig, ihn nicht zu überdrehen.

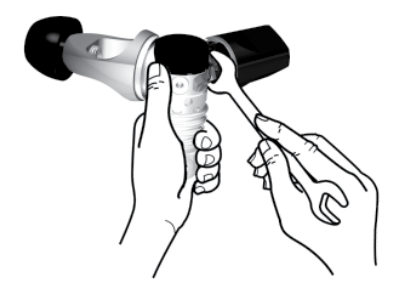

Der G2-Sender kommuniziert mit Galileo über eine Funkfrequenz. Für eine einwandfreie Übermittlung empfehlen wir, den Sender wie unten abgebildet zu positionieren.

Senderposition für die linke Hand.

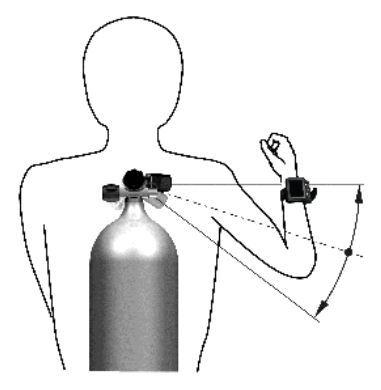

Senderposition für die rechte Hand.

Damit der G2 das Drucksignal vom Smart-Sender anzeigen kann, muss zuerst eine codierte, interferenzfreie Kommunikationsverbindung hergestellt werden. Dieser Schritt muss für jeden Sender nur einmal durchgeführt werden.

Es gibt zwei Arten, den G2 und einen Sender zu koppeln.

- 1. Für die automatische Kopplung gehen Sie wie folgt vor:
	- Montieren Sie die 1. Stufe mit dem Smart-Sender auf einer vollen Flasche.
	- Schalten Sie den G2 ein, vergewissern Sie sich, dass das Tageszeit-Display angezeigt wird und legen Sie ihn wie unten abgebildet in die Nähe (x) des Senders.
	- Öffnen Sie das Flaschenventil.

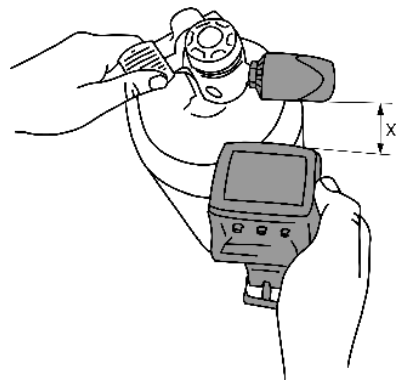

- 2. Für die manuelle Kopplung gehen Sie wie folgt vor:
	- Montieren Sie die 1. Stufe mit dem Smart-Sender auf einer vollen Flasche.
	- Schalten Sie den G2 ein und wählen Sie das Menü 8.2.6. Kopplung.
	- Öffnen Sie das Flaschenventil.

Nachdem der Smart-Sender unter Druck gesetzt wurde, sendet er eine Kopplungssequenz am G2. Sobald der G2 diese Informationen empfängt, wechselt das Display und zeigt eine Liste von Flaschenbezeichnungen an. (T1, T2, usw.).

Flasche T1 ist immer die Hauptflasche mit dem Sie den Tauchgang beginnen. Andere Flaschen werden zum Tauchen mit mehr als einem Gasgemisch verwendet, wie in Abschnitt 3.7 beschrieben wird. Tauchen mit mehreren Atemgasmischungen).

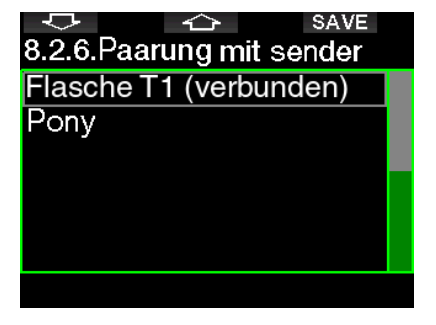

Verwenden Sie die Pfeiltasten, um die Flasche auszuwählen, die Sie dem Sender zuordnen wollen und speichern Sie anschließend mit SAVE. G2 wird die Kopplung mit der Meldung FLASCHE T1 PAARUNG ERFOLGREICH bestätigen.

Wenn Sie den Vorgang abbrechen wollen, drücken und halten Sie die rechte Taste und der G2 wird die Meldung **PAAREN** ABGEBROCHEN anzeigen. Die Kopplung wird auch abgebrochen, wenn Sie nicht innerhalb von 3 Minuten nach der Flaschenauswahl auf SAVE drücken.

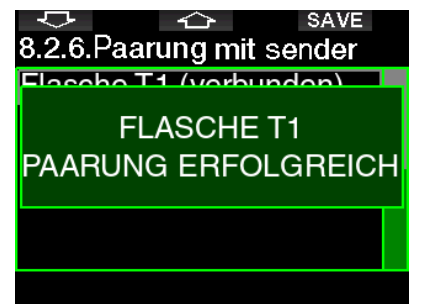

Far HINWEIS: Der Sender darf vor der Kopplung mindestens während 40 Sekunden nicht unter Druck stehen, da er sonst keine Kopplungssequenz sendet.

 Ein Sender kann nur mit einer Flaschenbezeichnung gekoppelt werden. Wenn Sie den gleichen Sender mit einer anderen Flaschenbezeichnung paaren, wird die erste gelöscht. Sie können jedoch mehr als einen G2 mit dem gleichen Sender paaren.

Nachdem T1 erfolgreich mit dem G2 verbunden worden ist, zeigt das Display den Flaschendruck entweder in BAR oder in PSI an. Wurde T1 nicht verbunden zeigt der G2 anstelle des Druckwertes "NO".

Wenn T1 mit dem G2 verbunden wurde, der G2 jedoch kein Signal empfangen hat, wird anstelle des Druckwertes ..- - - " angezeigt.

An der Oberfläche werden die Daten der Flaschen T2, T3 usw. in der Gas-Tabelle angezeigt, wie im folgenden Abschnitt beschrieben ist: Gas-Tabelle.

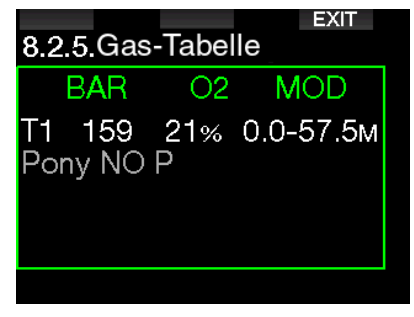

**F** HINWEIS:

- Der Smart-Sender hat eine Reichweite von ungefähr 1,5 m.
- Um die Betriebsdauer der Batterie zu erhöhen, schaltet der Sender automatisch in einen verzögerten Übermittlungsmodus, wenn er während mehr als 40 Sekunden keine Druckveränderung feststellt. Er schaltet sich ebenfalls aus, wenn der Druck auf 14 bar oder tiefer fällt.
- Wenn die Batterie schwach wird, warnt Sie der G2 mit einer Meldung am Display, die die Flaschenbezeichnung anzeigt, auf welcher der betreffende Sender montiert ist.

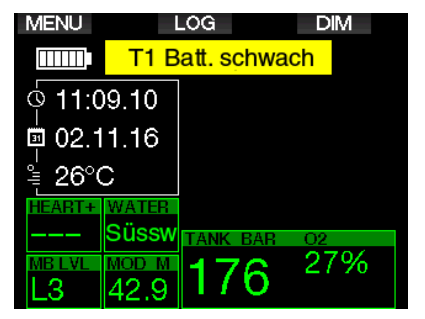

Siehe Kapitel: Ersetzen der Batterie eines Senders für Informationen über das Ersetzen der Senderbatterie.

## 1.11 Koppeln einer Ponyflasche mit dem G2

Eine Ponyflasche ist eine kleine Tauchflaschen, die mit einem unabhängigen Atemregler ausgestattet ist, und von einem Taucher als Erweiterung seiner Tauchausrüstung mitgeführt wird. In einem Notfall, zum Beispiel wenn die Hauptluftzufuhr des Taucher zu Neige geht, kann sie als alternative Luftquelle oder als Bailout-Flasche verwendet werden, um ein normales Auftauchen zu gewährleisten, anstatt einen kontrollierten Notaufstieg vornehmen zu müssen.

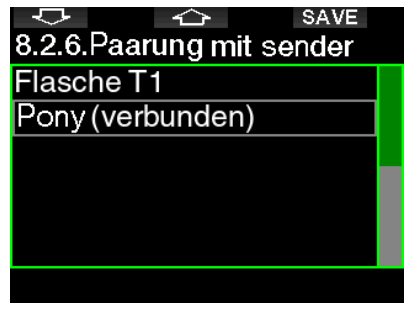

Die Ponyflasche kann im Menü 8.2.6 Kopplung des G2 auf die gleiche Weise gekoppelt werden, wie eine normale Flasche.

### 1 .12 SCUBAPRO Human Factor Diving™

Der G2 hat eine patentierte Puls- und Hauttemperatur-Messung und eine Atemüberwachungsfunktion für unter Wasser. Diese Funktionen passen jeden Tauchgang basierend auf den Körperreaktionen an und liefern mehr Daten, die Ihre Taucherfahrungen verbessern und Ihnen helfen, ein erfahrener Taucher zu werden.

Erfahren Sie mehr über die Physiologie von SCUBAPRO Human Factor Diving™ in der Broschüre: "Sicherer und besser tauchen mit Herzfrequenzmessung" Dr. T. Dräger, Dr. U. Hoffmann, 2012, www.scubapro.com.

Fame HINWEIS: Siehe Kapitel **Arbeitsleis**tung, um mehr über die Pulsmessung des G2 zu erfahren.

## 1 .13 Ausschalten des G2

Der G2 wird automatisch nach 3 Minuten ohne aktive Betätigung oder ohne eine aktive Bluetooth-Verbindung ausgeschaltet. Im Tageszeit-Display können Sie den G2 manuell durch gleichzeitiges Drücken und Halten der rechten und linker Taste ausschalten.

## 2 . G2 EINSTELLUNGEN UND MENÜS

Durch Drücken von MENU auf dem Tageszeit-Display wird das Einstellungsverzeichnis geöffnet. Beachten Sie, wenn Sie ein Menü erreichen, dass Sie noch nicht "drin" sind. Sie müssen dazu noch die Eingabetaste ENTR drücken. Einige Menüs haben mehrere Levels. Sie können durch Drücken und Halten der Taste ENTR zurück durch die Levels blättern.

Sie können auch durch gleichzeitiges Drücken und Halten der linken und rechten Taste direkt zum Tageszeit-Display zurückkehren.

#### ᅕ ↷ Hauptmenü

- 1. O2-Einstellung
- Tauch-Einstellungen  $\overline{2}$ .

**ENTR** 

- Apnoe Tauchgang  $\mathbf{3}$
- $\mathbf{4}$ Digitaler Kompass
- 5. Höhenmesser
- Warnungen 6.

Drücken Sie einfach die PFEILE, um durch das Menü zu blättern und öffnen Sie durch ENTR das ausgewählte Menü. Für Menüs mit mehreren Elementen zeigt rechts ein Anzeigebalken, wo Sie sich derzeit im Menü befinden.

Unabhängig von der eingestellten Sprache, sind alle Menüs für eine einfache Identifizierung nummeriert.

Auf ähnliche Weise wird für alle Untermenü-Funktionen bei einstellbaren Werten unten auf dem Bildschirm der mögliche Wertebereich angezeigt (siehe Bildschirm unten). Untermenüs werden auch nummeriert und zwar im Dezimalformat x.y  $(x = \text{Hauptmenü. } y = \text{Untermenü).}$ 

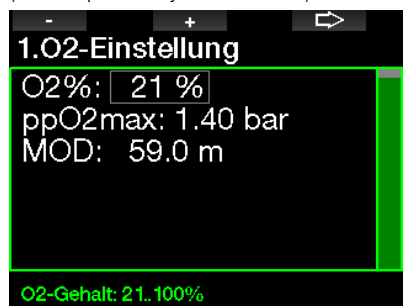

In diesem Fall sind die Funktionen der linken und mittleren Taste mit - und + gekennzeichnet (um die aktuelle Auswahl zu bearbeiten). Die rechte PFEIL-Taste verschiebt Ihre Auswahl auf das nächste Feld und SAVE speichert die eingegebenen Werte. Auf der rechten Seite des Bildschirms zeigt ein Navigationsbalken den Wert als analogen Meter an.

Deutsch

Das Hauptmenü hat die folgenden Funktionen:

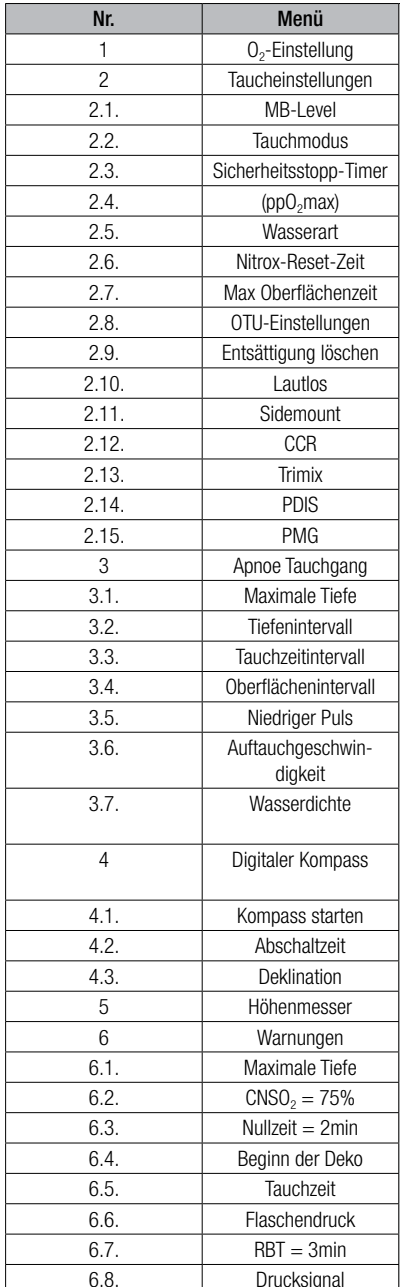

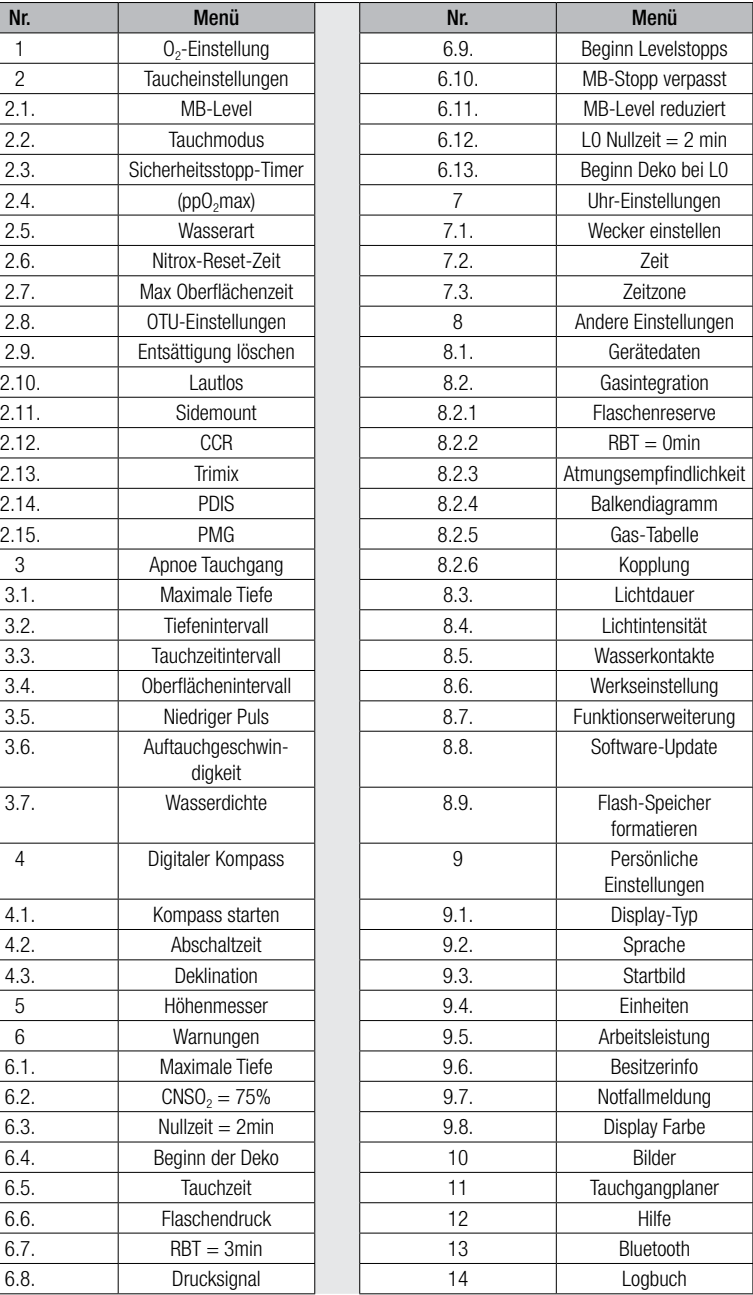

Sie werden schnell mit diesen Menüs vertraut, wenn Sie diese durchblättern. Nachfolgend eine kurzen Beschreibung jeder Auswahl.

F HINWEIS: Um das Menüsystem des G2 entsprechend Ihrem Tauchlevel besser zu verstehen, hat der Computer ein Funktionserweiterungs-Features. Fortgeschrittenere Funktionen erscheinen nicht im Menü, bis Sie das wünschen. (Deshalb fehlen mitunter ein paar Menünummern auf dem Hauptmenü-Bildschirm.)

Wenn Sie zum Beispiel nicht mit Rebreathern oder mit mehr als einem Atemgas tauchen, brauchen Sie den CCR- oder PMG Menü-Modus nicht zu aktivieren. Dadurch bleibt die Menüstruktur einfach und auf Ihren persönlichen Tauchstil abgestimmt.

## 2.1 O<sub>2</sub>-Einstellungen

Hier können Sie den Gasgehalt der Flasche ändern, den Sie verwenden, sowie das Partialdrucklimit des Gases. Die Maximale Betriebstiefe (MOD) wird für die von Ihnen ausgewählten Werte angezeigt. Weitere Informationen über Tauchen mit Nitrox und die MOD finden Sie in Kapitel: Tauchen mit Nitrox.

#### 2.1.1 Sporttauchen (Werkseinstellung)

Für normales Tauchen mit einer Flasche können Sie ein Gasgemisch von 21 % Sauerstoff (Luft) bis zu 100 % Sauerstoff auswählen. Der  $ppO<sub>2</sub>$  max-Wert ist für die MOD-Grenze, die Sie für dieses Gas verwenden wollen, erforderlich. Die Werkseinstellung ist 1,40 bar.

## **A WARNUNG**

Die MOD-Grenze bestimmt die Warntiefe basierend auf der Sauerstofftoxizität. Dennoch kann ein Tiefenrausch die Fähigkeiten eines Tauchers schon vorher beeinträchtigen und ein sicheres Tauchen auf dieser Tiefe verunmöglichen.

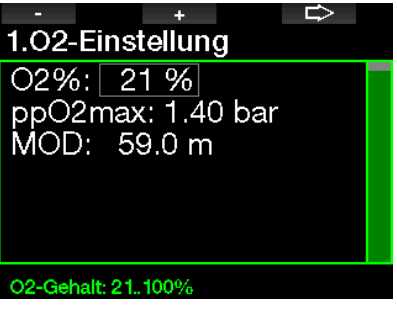

#### 2.1.2 Multigas-Einstellungen (PMG)

Wenn PMG aktiviert ist, werden die  $O_{2}$ -Einstellungen wie folgt angezeigt: Siehe Kapitel: Aktivieren von PMG, um zu erfahren, wie diese Funktion aktiviert wird.

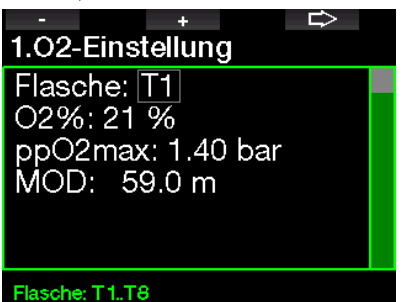

T1 ist immer das Gas am Anfang des Tauchgangs. Flasche 2 bis 8 können auf die gleiche Art wie Flasche 1 eingestellt werden.

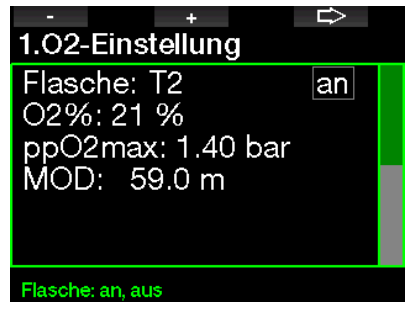

Sie können für die Dekompressionsgase eine unterschiedliche ppO<sub>2</sub>-Einstellung verwenden.

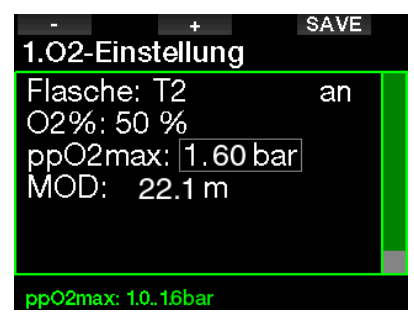

Die maximale ppO<sub>2</sub>-Grenze kann im Menü 2.4. ppO<sub>2</sub>max verändert werden.

**Fauchen mit** Gene Kapitel: Tauchen mit mehreren Atemgasmischungen, um mehr über die Anwendung dieser Funktion zu erfahren.

#### 2.1.3 Trimix-Einstellungen

Wenn Trimix aktiviert ist werden die O<sub>2</sub>-Einstellungen wie folgt angezeigt: Siehe Kapitel: Aktivieren von Trimix, um zu erfahren, wie diese Funktion aktiviert wird.

SAVE 1.02-Einstellung O2/He%: 21/30 % ppO2max: 1.40 bar MOD: 56.6 m ppO2min: 0.16 bar AMD:  $0.0<sub>m</sub>$ 

#### He-Gehalt: 0..79%

Im Trimix Modus kann der Sauerstoffanteil von 8 % bis 100 % eingestellt werden.

- **F** HINWEIS: Siehe Kapitel: 4.16 Tauchen im Trimix-Modus, um mehr über die Anwendung dieser Funktion zu erfahren.
- F HINWEIS: Um eine ausreichende Sauerstoffzufuhr zum Körper zu gewährleisten, muss das Gas am Anfang des Tauchgangs einen genügend hohen Sauerstoffanteil aufweisen (Sie können ein "Travel-Mix" oder eines der Dekompressionsgase verwenden). Da der Tauchgang immer mit Flasche T1 beginnt, ist die tiefstmögliche O $_2$ -Einstellung für die Flasche T1 18 %.

## **A WARNUNG**

Die absolute Minimaltiefe (AMD) hängt vom ppO2min Wert ab. Wenn die Alarmtiefe höher als 0,8 m beträgt, was die Tauchstarttiefe des G2 ist, wird der Alarm nicht aktiviert, bevor eine Tiefe von 0,8 m erreicht wird! Diese Situation ist gefährlich und kann zum Tod durch Ertrinken führen.

## **A WARNUNG**

Hohe Anstrengungen an der Oberfläche oder in geringen Tiefen beim Atmen mit weniger als 21 % Sauerstoffanteil könnte zu Bewusstlosigkeit und zu Ertrinken führen.

#### 2.1.4 Sidemount-Einstellungen

 $Im$  Sidemount-Modus können die  $O<sub>2</sub>$ -Einstellungen gleich wie im PMG-Modus angepasst werden. Siehe Kapitel: Multigas-Einstellungen (PMG), um zu erfahren, wie der Sauerstoffanteil in diesem Modus eingestellt wird.

#### 2.1.5 CCR-Einstellungen

Wenn der CCR-Modus aktiviert ist, wird die Diluent-Flasche wie folgt angezeigt. Andere Flaschen (T1 bis T8) können wie im PMG-Modus konfiguriert werden. Siehe Kapitel: Aktivieren von CCR, um zu erfahren, wie diese Funktion aktiviert wird.

Für Setpoint 1 kann ein Wert von 0,2 bis 0,95 bar ausgewählt werden, was die MOD bestimmt.

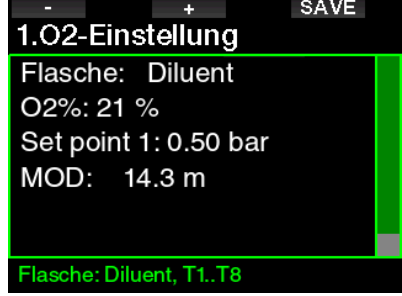

Für Setpoint 2 kann zwischen 1,0 bis 1,6 bar ausgewählt werden. Da höhere Werte an der Oberfläche nicht erreicht werden, wird für diese Einstellung eine AMD berechnet.

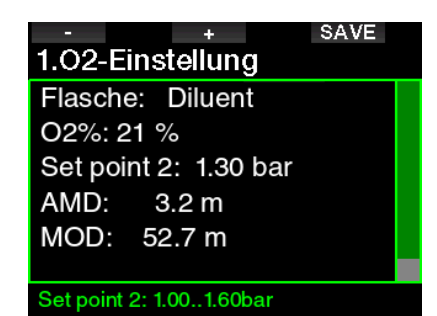

**F** HINWEIS: Siehe Kapitel: Tauchen im CCR-Modus, um mehr über die Anwendung dieser Funktion zu erfahren.

#### 2.1.6 MOD-Einstellung

Es ist möglich, die MOD-Einstellung zu deaktivieren (- - - wird angezeigt), wie auf dem Bildschirm unten.

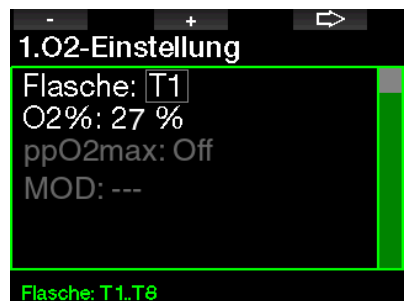

Dazu müssen Sie im Menü 2.4. ppO<sub>2</sub> max den Sicherheitscode 313 eingeben.

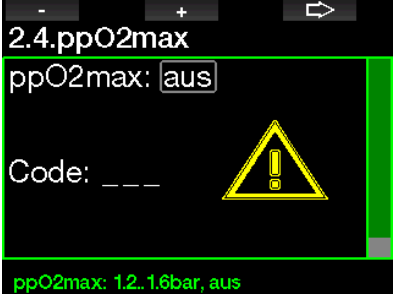

## **A WARNUNG**

Tauchen mit einem  $\mathsf{pp0}_2$  (Sauerstoffpartialdruck) von über 1,4 bar ist gefährlich und kann zu Bewusstlosigkeit, Ertrinken und zum Tod führen.

 $\mathbb{G}$  HINWEIS:  $ppO_2$  wird auf 1,60 bar<br>festgesetzt wenn der Sauerstoffanteil festgesetzt, wenn der Sauerstoffanteil 80 % oder höher ist.

#### 2.2 Tauch-Einstellungen

#### 2 .2 .1 MB-Level

Hier können Sie den bevorzugten Mikroblasen (MB) Level einstellen, den Sie für Ihre Tauchgänge wollen. Level 9 ist der konservativste, Level 0 der am wenigsten konservative Level.

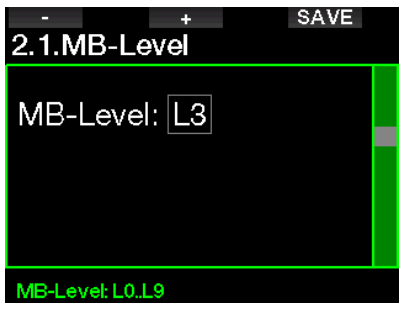

Fan HINWEIS: Weitere Informationen über das Tauchen mit MB-Levels finden Sie in Kapitel: Tauchen mit MB-Levels.

#### 2.2.2 Tauchmodus (Auswahl Algorithmus)

Sie können am G2 zwischen Scuba, Gauge und Apnoe-Modus auswählen.

Wenn der G2 für eine Weile nicht unter Wasser ist, zeigt das Display Folgendes an:

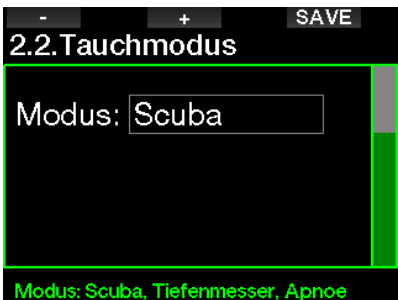

F HINWEIS: Da im Gauge- und im<br>Apnoe-Modus keine Entsättigung Apnoe-Modus keine berechnet wird, bleibt der G2 nach dem letzten Gauge- oder Apnoe-Modus während 48 Stunden in einem Verriegelungsmodus, bevor wieder auf Scuba-Modus umgeschaltet werden kann. Umgekehrt wurde mit dem unten abgebildeten G2 in Scuba-Modus getaucht und der Gauge- oder Apnoe-Modus können erst aktiviert werden, nachdem die Entsättigungszeit abgelaufen ist.

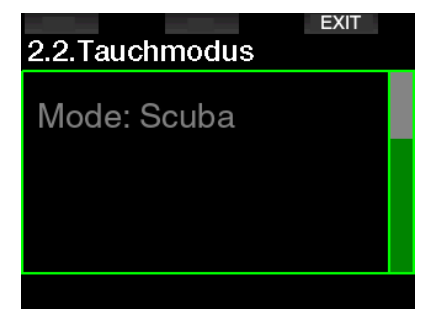

Wenn Sie vor Ablauf der 48 Stunden dauernden Sperre oder vor abgelaufener Entsättigungszeit den Modus ändern möchten, müssen Sie die Entsättigung manuell über das Menü zum Löschen der Entsättigung löschen. Siehe Kapitel Zurücksetzen der Entsättigung, um

zu erfahren, wie Sie die Entsättigung von Hand zurücksetzen können.

F HINWEIS: Der Apnoe-Modus ist nur als auswählbarer Tauchmodus verfügbar, wenn Sie ihn im Menü 8.7 Funktionserweiterung des G2 aktiviert haben. Standardmäßig ist der Apnoe-Modus deaktiviert und das Menü 2.2 Tauchmodus erscheint als 2.2 Gauge-Modus.

#### 2.2.3 Sicherheitsstopp-Timer

Die Dauer und der Start des Sicherheitsstopp-Timers können in diesem Menü eingerichtet werden.

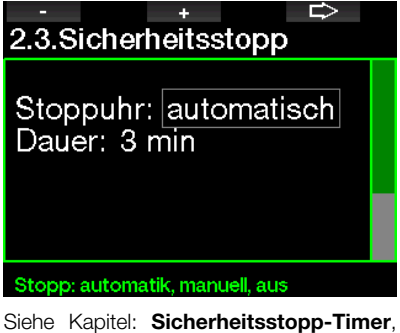

um zu lernen, wie diese Funktion während des Tauchens verwendet wird.

#### 2.2.4  $ppO<sub>2</sub>$  max

Die ppO<sub>2</sub>max Einstellungen bestimmen die Maximalgrenze für den Sauerstoffteildruck. Gas O<sub>2</sub>-Einstellungen, die höher als diese Grenze sind, können für keine Flasche eingestellt werden.

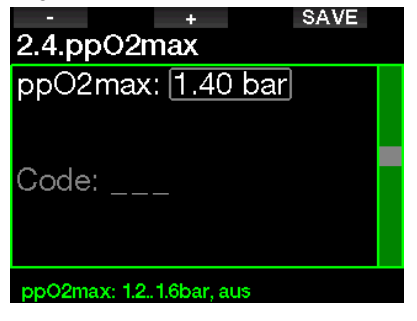

#### 2.2.5 Wasserart

Der G2 misst den Druck und wandelt diesen anhand der Wasserdichte als Konstante in einen Tiefenwert um. Eine Tiefe von 10 m in Salzwasser entspricht ungefähr 10,3 Tiefe in Süßwasser.

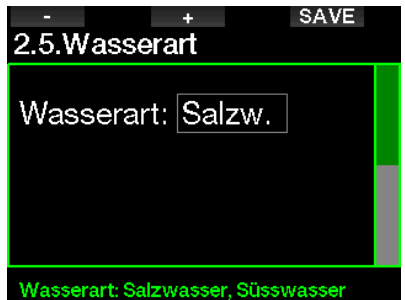

F HINWEIS: Diese Einstellung wirkt sich auf die Tiefenmessung in allen Modi aus: Scuba, Gauge und Apnoe.

#### 2.2.6 Nitrox-Rückstellung

Wenn Sie in der Regel mit Luft tauchen und nach einem gelegentlichen Nitrox-Tauchgang zu dieser Einstellung zurückkehren möchten, können Sie eine Standardzeit festlegen, nach welcher der G2 auf die Einstellung Luft zurückkehrt.

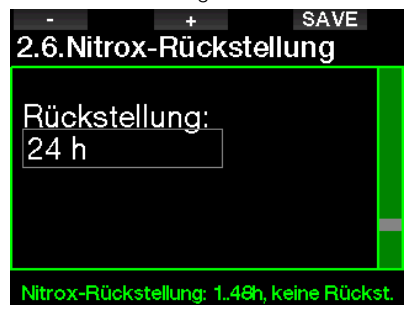

Die Zeit kann von 1 Std. bis 48 Std. eingestellt werden oder die Nitrox-Rückstellung kann deaktiviert werden. Die Rückstellungszeit ist deaktiviert, wenn "Keine Rückst." angezeigt wird.

#### 2.2.7 Max Oberflächenzeit

Mit der maximalen Oberflächenzeit können Sie kurz auftauchen, um sich zu orientieren,<br>während im Logbuch ein einziger während im Logbuch ein einziger Tauchgang protokolliert wird.

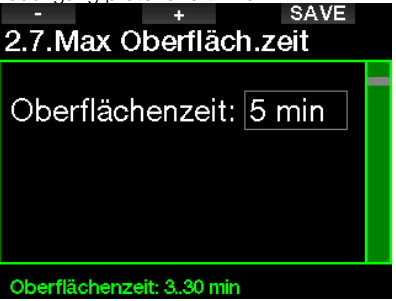

#### 2.2.8 OTU-Einstellungen

Sauerstoff Toxizitätseinheit (OTU) Daten und Einstellungen können in diesem Menü bearbeitet werden.

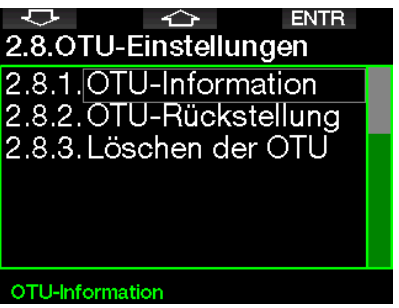

Auf dem OTU-Display sehen Sie die OTU-Informationen zur aktuellen OTU.

- 1. OTUs vom letzten Tauchgang.
- 2. OTUs von den heutigen Tauchgängen und der maximal erlaubte Wert.
- 3. Erlaubte OTUs für die Tauchgänge morgen und der maximal erlaubte Wert.
- 4. Total OTU-Dosis während der Mission (Reihe von Tauchtagen).
- 5. Belastung (wie viele Tauchtage gab es während dieser Mission).
- 6. Intervall (wie viele Tage sind seit dem letzten Tauchtag verstrichen).

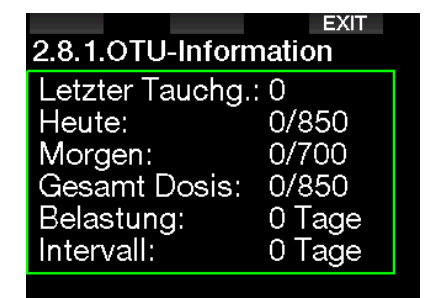

OTUs werden pro Tag berechnet und wechseln um Mitternacht (00:00). Die Grenzen werden entsprechend geändert.

Sie können das Intervall der OTU-Rückstellung festlegen. Das ist die Dauer des Zeitraums ohne protokollierte Tauchgänge zum Löschen der OTU.

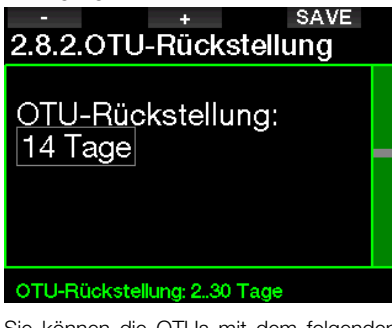

Sie können die OTUs mit dem folgenden Menü auch manuell löschen.

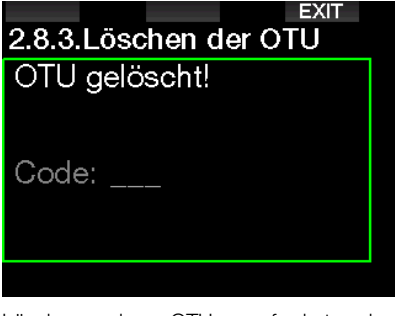

Löschen der OTUs erfordert den Sicherheitscode 313.

#### 2.2.9 Löschen der Entsättigung

Der G2 erlaubt Ihnen, die Entsättigung im Computer zurückzustellen. Sämtliche Informationen zur Gewebesättigung eines vorhergehenden Tauchgangs werden auf Null zurückgesetzt und der Computer behandelt den folgenden Tauchgang nicht als Wiederholungstauchgang. Das ist dann nützlich, wenn der G2 einem Taucher geliehen wird, der in den vergangenen 48 Stunden nicht getaucht ist.

## **A WARNUNG**

Das Löschen der Entsättigung wirkt sich auf die Berechnungen des Algorithmus aus und kann zu ernsthaften Verletzungen und zum Tod führen. Löschen Sie die Entsättigung nicht ohne triftigen Grund.

F HINWEIS: Einige Menüveränderungen sind nicht möglich, wenn im G2 noch verbleibende Entsättigungszeit abläuft. Wenn Sie sich dazu entscheiden, die Entsättigung zur löschen, muss der Sicherheitscode 313 eingegeben werden. Dieses Vorgehen verhindert ein ungewolltes Zurücksetzen. Das Löschen der Entsättigung wird im Speicher gespeichert und im nächsten Tauchlog wird eine Warnung über die gelöschte Entsättigung angezeigt.

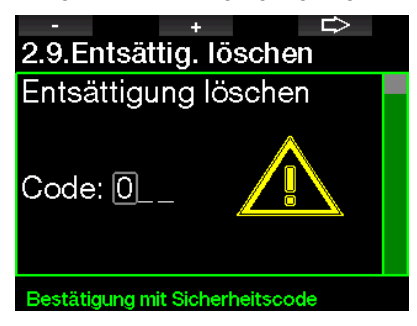

Wenn der Sicherheitscode korrekt eingegeben und durch Drücken der SAVE-Taste bestätigt wird, ist das Löschen der Entsättigung abgeschlossen und folgender Bildschirm wird angezeigt.

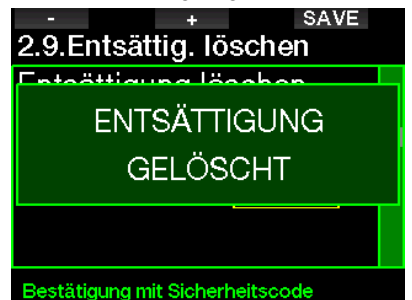

F HINWEIS: Nach dem Löschen der Entsättigung ist es sofort möglich, zwischen den Modi Scuba, Tiefenmesser und Apnoe zu wechseln. Da die Modi Tiefenmesser und Apnoe jedoch Ihre Gewebesättigung durch Stickstoff nicht nachverfolgen, wird jedoch empfohlen, die anfänglichen Intervalle zwischen Modi-Änderungen dennoch einzuhalten.

## **A WARNUNG**

Tauchen, nachdem die Entsättigung gelöschet wurde, ist äußerst gefährlich und birgt ein hohes Verletzungs- oder Todesfallrisiko. Löschen Sie die Entsättigung nur dann, wenn ein berechtigter Grund dafür vorliegt.

**Fame HINWEIS:** Durch eine automatische Abschaltung infolge schwacher Batterie wird die Entsättigung nicht gelöscht. Der G2 speichert Informationen zur Gewebesättigung in den dauerhaften Speicher. Während der Computer ohne Strom ist, wird die Entsättigungsberechnung eingefroren. Während des Aufladens leuchtet das Diplay auf und die Entsättigungsberechnung wird wieder aufgenommen, sobald eine genügende Batterieladung vorhanden ist.

#### 2 .2 .10 Lautlos

Mit der Auswahl AN, wird der Tarnkappen-Modus aktiv und keine Alarme oder Warnungen geben ein akustische Signale aus. (Die Standardeinstellung ist AUS.)

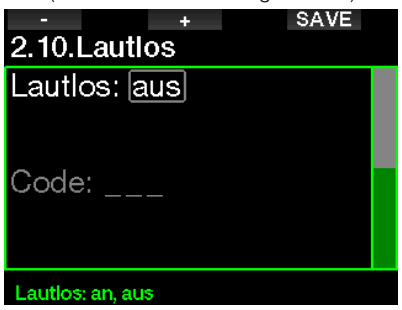

## **A WARNUNG**

Die Auswahl des Stummschaltungsmodus (ON) wird alle akustischen Alarme und Warnungen im Tauchmodus deaktivieren. Das kann potenziell gefährliche Auswirkungen haben.

- **F** HINWEIS: Die einzige Ausnahme beim Stummschaltungsmodus ist die Weckuhr, deren Alarm auch im Stummschaltungsmodus erklingen wird.
- Framer HINWEIS: Zum Aktivieren des Stummschaltungsmodus muss der Sicherheitscode 313 eingegeben werden. Dadurch wird eine unbeabsichtigte Deaktivierung von Tauchalarmen und -warnungen verhindert.

#### 2 .2 .11 Sidemount aktivieren

Beim Sidemount-Tauchen werden normalerweise zwei Flaschen und zwei Atemregler mitgeführt, die unabhängig voneinander jeweils auf einer Seite des Tauchers eingerichtet sind.

Bei unabhängigen redundanten Gaslieferungssystemen sollten in kleinen Schritten, beide Flaschen gleich stark genutzt werden, damit beim Ausfall eines Systems das andere noch genügend Reserve zum Beenden des Tauchgangs hat.

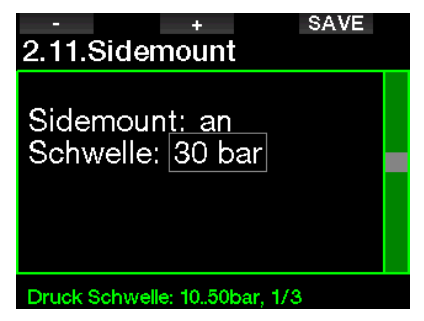

Wenn der Sidemount-Modus des G2 aktiviert ist (AN), werden zwei Flaschendrücke gleichzeitig angezeigt. Siehe Kapitel Tauchen im Sidemount-Modus, um mehr über die Konfiguration des Displays in diesem Modus zu erfahren.

Famil Hinweis: Für den korrekten Betrieb<br>Internationalis müssen Sidemount-Modus beide Flaschen mit einem Sender ausgestattet sein.

Die Druckschwelle ist der Druckunterschied zwischen den zwei Flaschen, wenn der G2 Sie hinweist, von der leereren auf die vollere Flasche zu wechseln. Sie können die Schwelle in Schritten zwischen 10 und 50 bar einrichten oder die Drittel-Regel verwenden.

Famil HINWEIS: Der Sidemount-Modus kann auch zum Tauchen mit Backmount-Doppelflaschen verwendet werden.

#### 2.2.12 CCR aktivieren

Der Rebreather-Modus kann hier ausgewählt werden (AN), wenn die Funktion aktiviert ist.

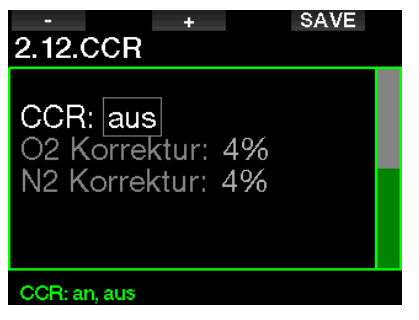

Aktivieren von CCR ändert die Gaseinstellungen für Systeme mit offenem Kreislauf auf Setpoint-Einstellungen. Zudem werden auf dem Tauchdisplay beide Flaschendrücke,  $O_2$  und Diluent, gleichzeitig angezeigt. Siehe Kapitel: Tauchen im CCR-Modus, um mehr über die Konfiguration des Displays in diesem Modus zu erfahren.

Da das CCR System für die Korrektheit des Setpoint verantwortlich ist und der G2 einen präzisen Wert verwendet, können Sie mit einer O<sub>2</sub>- oder Inertgas-Korrektur die Berechnung konservativer gestalten (wird als N2 angezeigt, hat aber auch Einfluss auf He wenn die Option TMx aktiviert ist).

Der %-Wert der O<sub>2</sub> Korrektur steigert zum Beispiel den nominal eingestellten  $ppO<sub>2</sub>$ -Wert für die ZNS% Uhr und senkt den nominal eingestellten ppO<sub>2</sub>-Wert für die Absorbtion des Inertgases (Algorithmus).

#### 2 .2 .13 Trimix aktivieren

Trimix kann hier angeschaltet werden, wenn diese Funktion aktiviert ist.

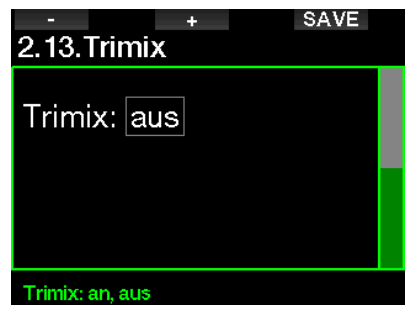

Wenn Trimix an ist, folgt die Darstellung der Gasgehalte dem Standard  $O_2$ /He. Auch die AMD (absolute Minimaltiefe) für jedes Gas wird gezeigt. Siehe Kapitel: Tauchen im Trimix-Modus, um mehr über die Anwendung dieser Funktion zu erfahren.

#### 2 .2 .14 PDIS aktivieren

SCUBAPRO Tauchcomputer haben Profilunabhängige Zwischenstopps (PDIS = Profil Depending Intermediate Stops), die in diesem Menü aktivert werden können.

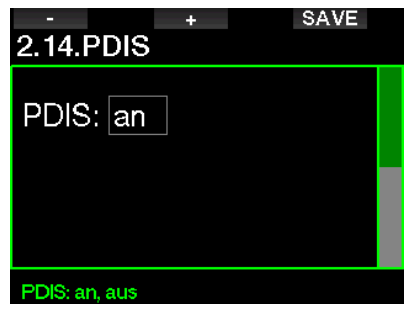

Siehe Kapitel: PDIS (Profilabhängiger Zwischenstopp), um mehr über diese Funktion zu erfahren.

#### 2 .2 .15 PMG aktivieren

Der Prädiktive Multigas (PMG) Modus ermöglicht die Verwendung von 2 bis 8 Flaschen.

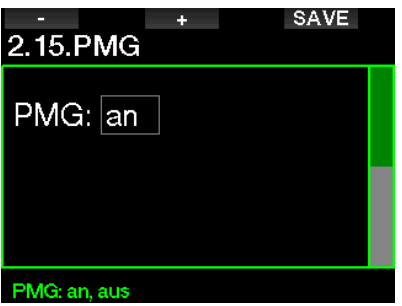

Siehe Kapitel: Tauchen mit mehreren Atemgasmischungen, um mehr über die Anwendung dieser Funktion zu erfahren.

Faxter HINWEIS: PMG muss für die Tauchmodi Sidemount und CCR aktiviert sein.

## 2.3 Apnoe Tauchgang

Wenn die Funktion Apnoe im Menü 8.7. Funktionserweiterung des G2 aktiviert ist, können die folgenden Einstellungen für den Apnoe-Modus bearbeitet werden.

- 1. Maximale Tiefe
- 2. Tiefenintervall
- 3. Tauchzeitintervall
- 4. Oberflächenintervall
- 5. Niedriger Puls
- 6. Auftauchgeschwindigkeit
- 7. Wasserdichte

# Deutsch

#### 2 .3 .1 Einstellung des maximalen doppelten Tiefenalarms

Im Apnoe-Modus können alle Alarme entweder akustisch oder deaktiviert sein.

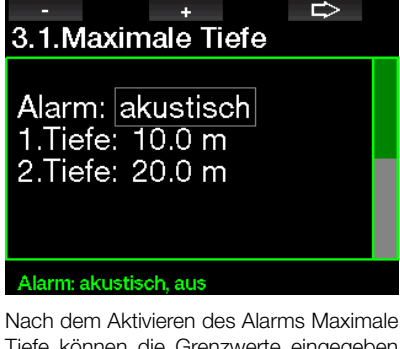

Tiefe können die Grenzwerte eingegeben werden. Der erste Tiefenalarm kann zwischen 5 - 100 m eingestellt werden.

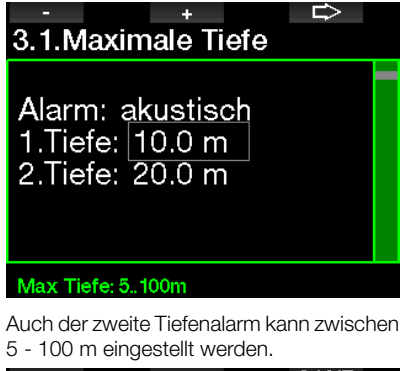

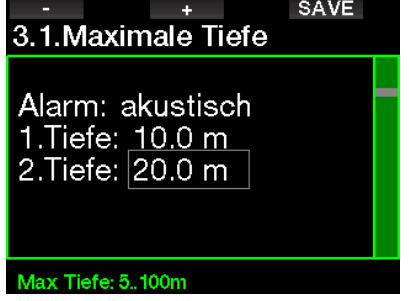

Fame HINWEIS: Der erste Alarm ist kurz, um die Aufmerksamkeit zu wecken, und der zweite Alarm ist kontinuierlich. Wenn der erste Alarm tiefer als der zweite gesetzt wird, wird er vom kontinuierlichen Alarm übertönt und Sie können den ersten nicht hören.

#### 2.3.2 Einstellung der Warnung des **Tiefenintervalls**

Unabhängig vom Alarm der maximalen Tiefe können Sie Warnungen für Tiefenintervalle einrichten. Diese Tiefenwarnungen können zum Abtauchen und zum Auftauchen oder für beide Richtungen angezeigt werden.

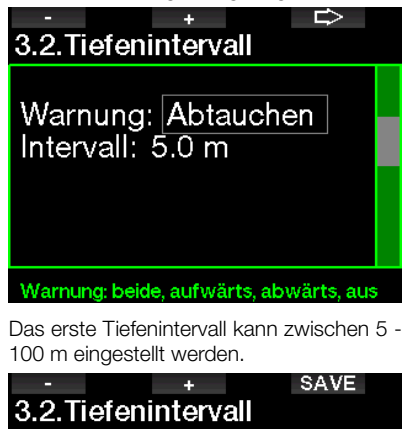

Warnung: Abtauchen Intervall:  $5.0 \text{ m}$ 

Intervall: 5..100m

#### 2.3.3 Einstellung der Tauchzeitintervall-Warnung

Sie können eine Tauchzeitintervall-Warnung von zwischen 15 Sekunden bis 10 Minuten einrichten.

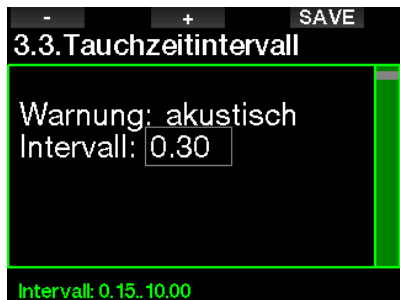

#### 2.3.4 Einstellung der Oberflächenintervall-Warnung

Die Oberflächenintervall-Warnung kann in Schritten von 15 Sekunden bis zu maximal 14 Minuten und 45 Sekunden eingestellt werden.

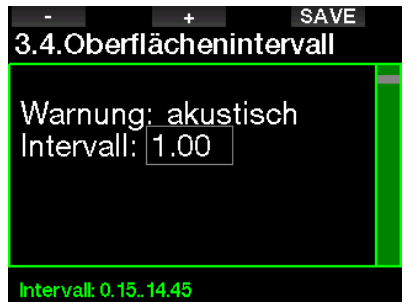

F HINWEIS: Nach 15 Minuten an der Oberfläche beendet der G2 den Tauchgang automatisch und speichert ihn im Logbuch.

#### 2 .3 .5 Alarm Pulslimit

Der G2 kann einen Alarm ausgeben, wenn Ihr Puls unter einen eingestellten Wert fällt. Der Alarm kann zwischen 35 und 100 Schlägen pro Minute eingestellt werden.

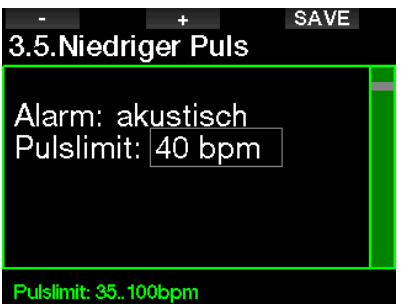

#### 2.3.6 Einstellung des Aufstiegsgeschwindigkeitsalarms

Der G2 kann einen Alarm auslösen, wenn Sie die voreingestellte Aufstiegsgeschwindigkeit überschreiten. Sie können einen Wert von 0,1 - 5,0 Meter pro Sekunde einstellen.

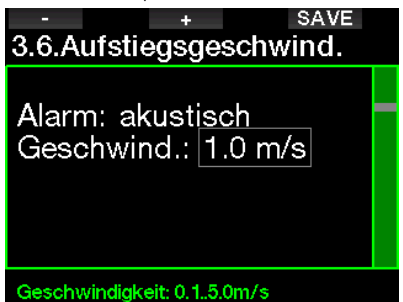

#### 2.3.7 Wasserdichte

Zwischen dem Gewicht einer Wassersäule und dem von ihr ausgeübten Druck herrscht eine direkte Beziehung. Das Gewicht wird anhand der Tiefe multipliziert mit der Wasserdichte ermittelt. Daher wird die an einem Tauchcomputer angezeigte Tiefe durch Messen des absoluten Drucks errechnet.

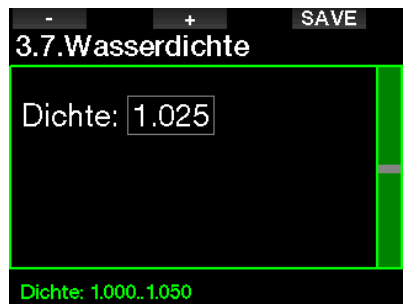

Die Wasserdichte hängt jedoch vom Salzgehalt ab. Die gleiche Tiefe wird in einem See (Süßwasser) und in einem Ozean (Salzwasser) einen unterschiedlichen Druckwert ergeben.

Der Unterschied ist sehr gering und führt entsprechend zu einem Fehler in der Tiefenanzeige (ungefähr 3 %). Daher kann im G2 in den Modi SCUBA und GAUGE festgelegt werden, ob in Süß- oder Salzwasser getaucht wird.

Die Dekompressionsberechnung basiert auf dem absoluten Druck. Daher ist es kein Problem, wenn Sie die Einstellung im G2 für einen Salzwassertauchgang auf Süßwasser einstellen oder umgekehrt. Die Tiefenmessung wird jedoch leicht abweichen (ungefähr 1 m pro 40 m Tiefe), aber die Dekompressionsberechnung wird korrekt ausgeführt.

Für das Apnoetauchen, wo keine Dekompressionsberechnung stattfindet, ist mitunter die erreichte maximale Tiefe das Hauptziel des Tauchgangs. Daher ist die exakte Tiefenmessung unter Umständen der wichtigste Faktor. Mit dem G2 können Sie die Wasserdichte zwischen 1,000 kg/l und 1,050 kg/l in Schritten von 0,001 kg einstellen. (Als Referenz: In der Salzwassereinstellung in den Modi SCUBA oder GAUGE wird von einer Dichte von 1,025 kg/l ausgegangen).

## 2.4 Digitaler Kompass

Im Menü 4.Digitaler Kompass können die Einstellungen des digitalen Kompasses ausgewählt werden.

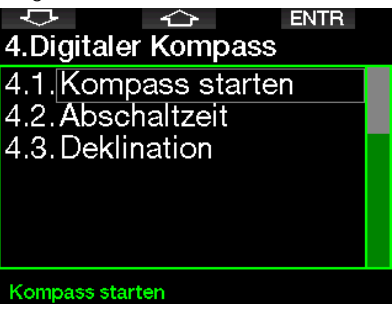

Öffnen des Menüs 4.1 Kompass starten startet den digitalen Kompass auf dem Display des G2. Das sieht wie folgt aus:

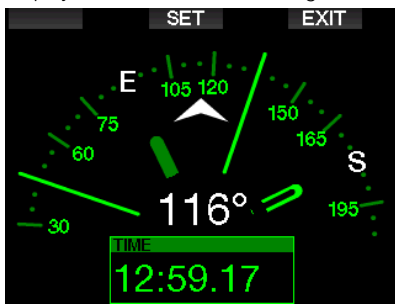

F HINWEIS: Sie können den Kompass auch aus dem Tageszeit-Display des G2 starten, indem Sie die rechte Taste drücken und halten.

Während des Tauchgangs zeigt das Kompass-Display Informationen zur Tiefe, Tauchzeit, Flaschendruck, Nullzeit und RBT. Mit der linken Taste (BOOK) können Sie Referenzmarken setzen.

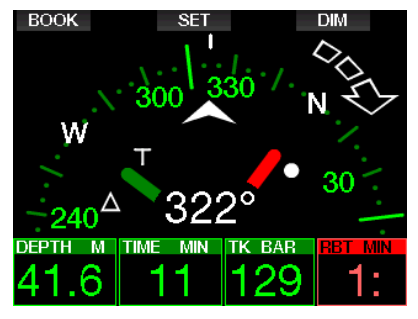

Bei erforderlichen Level-Stopps oder Dekompressionsstopps wird die Anzeige in der unteren rechten Ecke alle 4 Sekunden zwischen der Dekompressionsinformation und dem Flaschendruck zusammen mit der RBT wechseln.

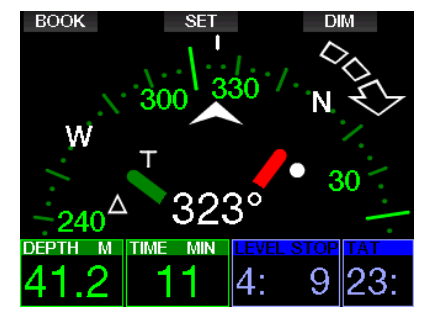

Durch Drücken und Halten der rechten Taste gelangen Sie von der Kompassanzeige auf das Computer-Layout zurück. Dies geschieht auch nach Ablauf der eingestellten Abschaltzeit (siehe Kapitel Abschaltzeit).

F HINWEIS: Wenn Sie im Kompassmodus sind, wenn der G2 dabei ist, die Nullzeitphase zu beenden, wird unabhängig von der eingestellten Abschaltzeit wieder das herkömmliche Computerdisplay angezeigt. Drücken und halten Sie die rechte Taste erneut, wenn Sie zum Kompassdisplay zurückkehren möchten.

Sie können die Kompasspeilung einstellen, indem Sie die mittlere Taste (SET) drücken. Die Kompasspeilung stellt die Richtung dar, in der die Vorderseite des Computers ausgerichtet ist. Sie wird in Grad angezeigt, von 0 bis 359,0. 0 Grad bedeutet Norden, 90 Grad Osten, 180 Grad Süden 270 Grad Westen und alle dazwischen liegenden Richtungen in den entsprechenden Zwischenwerten.

Die Meldung PEILUNG GESPEICHERT wird auf dem Display angezeigt und ein weißer Punkt markiert die Position, in der die Peilung ausgerichtet wurde. Die Einstellung einer Peilung erlaubt Ihnen, in eine Bezugsrichtung zu navigieren. Durch Drücken und Halten der mittleren Taste wird eine eingestellte Peilung gelöscht. Beachten Sie, dass die eingestellte Peilung gespeichert bleibt, bis Sie eine neue setzen oder sie löschen.

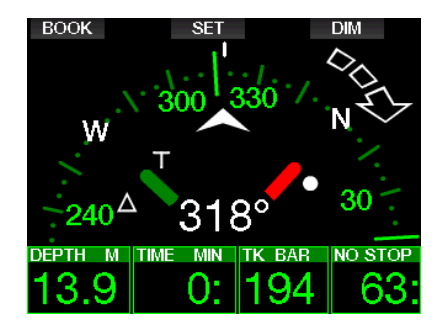

Wenn Sie eine Referenzpeilung eingestellt haben, erscheinen links oder rechts der numerischen Peilungsanzeige Pfeile, die Ihnen die Richtung anzeigen, in die Sie sich drehen müssen, um mit der Peilung ausgerichtet zu sein. Als zusätzliche Navigationshilfe markiert der G2 automatisch die Positionen bei 90 und 120 Grad links und rechts der eingestellten Peilung sowie die Position bei 180 Grad (als Hilfe für einen Quadratkurs, Dreieckkurs und Umkehrkurs). Diese sind mit "T", Δ und ∥ gekennzeichnet.

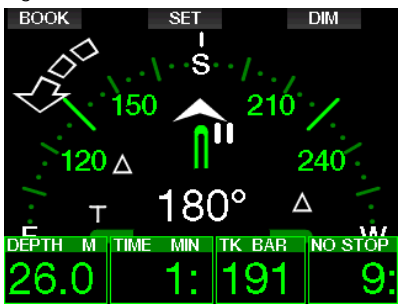

- F HINWEIS: Verwenden Sie den Kompass des G2 nicht in der Nähe eines Magnets, weil das magnetische Feld die Kompasskalibrierung zurücksetzen könnte.
- Fa HINWEIS: Wenn Alarme oder Warnungen ausgelöst werden, ersetzen diese den Kompass, wenn er auf dem Display des G2 aktiv ist. Um den Kompass wieder anzuzeigen, müssen Sie eine Taste drücken.

#### 2.4.2 Abschaltzeit

Im Menü 4.2. Abschaltzeit können Sie eine Abschaltzeit für den Kompass auswählen, Das ist die Zeit, während der der Kompass an der Oberfläche oder während eines Tauchgangs angezeigt wird, wenn er aktiviert ist. Die Abschaltzeit kann von 5 bis 60 Sekunden eingestellt oder auf die Option Taste an/aus um den Kompass auf Tastendruck anzuzeigen oder zu verbergen eingerichtet werden.

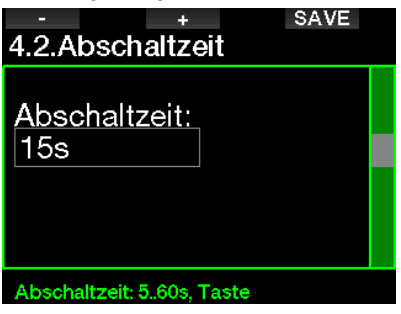

#### 2.4.3 Deklination

Ein Kompass zeigt auf den magnetischen Nordpol der Erde. Die Einstellung der Deklination korrigiert die Anzeige vom magnetischen Nordpol auf den geografischen Nordpol. Die Deklination ist von Ihrem aktuellen Standort auf der Erde abhängig. Sie können einen Wert zwischen 0º bis 90º Grad in Intervallen von 1º einrichten und die Richtung Osten oder Westen wählen.

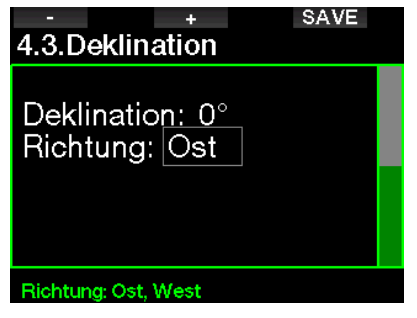

Frame HINWEIS: Der Kompass des G2 braucht normalerweise nicht neu kalibriert zu werden. Wenn Sie eine bedeutende, permante Abweichung in der Kompassrichtung feststellen, wenden Sie sich an Ihren autorisierten SCUBAPRO Händler.

#### 2 .5 Höhenmesser

Hier können Sie ihre aktuelle Höhe ablesen Im Menü Höhe wird die aktuelle Höhe anhand des Barometerdrucks berechnet. Die Höhe kann angepasst werden, wenn die aktuelle Höhe bekannt ist. Die Einstellung der Höhe hat keinen Einfluss auf den Höhenbereich.

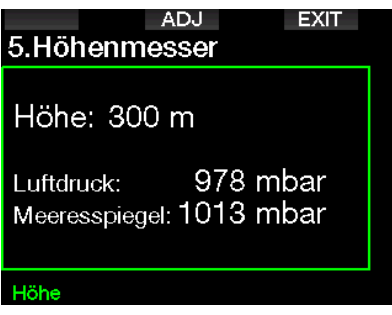

F HINWEIS: Der Barometerdruck ist variabel und hängt vom Wetter und dem Umgebungsdruck auf dieser Höhenlage ab. Der Tauchalgorithmus verwendet die Höhenbereiche, die direkt vom Barometerdruck abhängig sind. Die Höhe wird vom aktuellen Barometerdruck abgeleitet und ist daher ein relativer Wert.

#### 2.6 Warnungseinstellungen

Warnungen stellen Situationen dar, die die Aufmerksamkeit des Tauchers erfordern. Werden sie ignoriert, stellen Sie keine unmittelbaren Gefahren dar. Sie können entscheiden, welche Warnungen Sie aktivieren möchten und welche nicht.

#### 2.6.1 Warnung maximale Tiefe

Der Wert der maximalen Tiefenwarnung kann in Schritten von 1 m zwischen 5 und -100 m eingestellt werden.

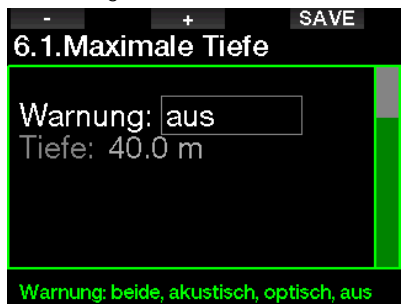

Warnungen können mit AUS deaktiviert werden. Die optische Warnung zeigt die Warnung an, wenn die Warnsituation eintrifft. Die akustische Warnung warnt mit einem Signalton, wenn die Warnsituation eintrifft. Durch die Auswahl von BEIDEM wird eine Kombination von akustischen und optischen Warnungen ausgegeben.

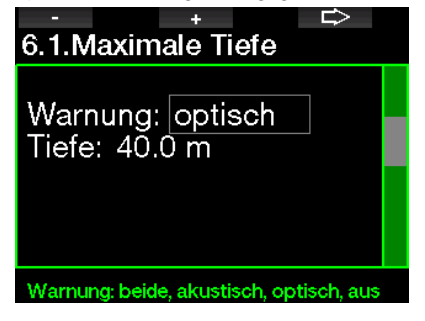

## Deutsch

#### 2.6.2 **ZNS**  $O_2 = 75\%$

Der G2 kontrolliert Ihre Sauerstoffaufnahme über die ZNS  $\mathrm{O}_2$  Uhr. Wenn der berechnete Wert von ZNS  $O_2$  75% erreicht, wird die Warnung aktiviert.

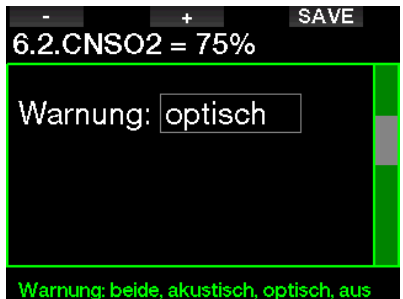

#### $263$  Nullzeit = 2 Minuten

Wenn Sie einen unbeabsichtigten Dekompressionstauchgang vermeiden möchten, kann der G2 eine Warnung ausgeben, wenn die Nullzeit 2 Minuten erreicht. Das gilt für die aktuell ausgewählte MB-Level Nullzeit (siehe Kapitel: Tauchen mit MB-Levels für mehr Informationen über das MB-Level-Tauchen). Dadurch wird ermöglicht, den Aufstieg zu beginnen. bevor ein Dekompressionsstopp oder ein Level-Stopp erforderlich wird.

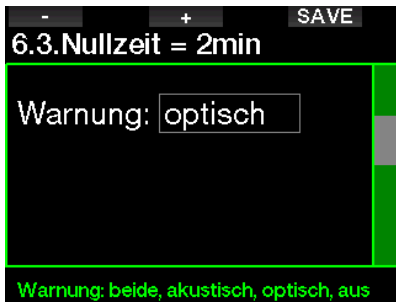

#### 2.6.4 Beginn der Deko

Der G2 kann eine Warnung aktivieren, wenn der erste obligatorische Dekompressionsstopp ansteht. Dadurch werden Sie auf die Tatsache aufmerksam gemacht, dass ein direkter Aufstieg an die Oberfläche nicht mehr möglich ist.

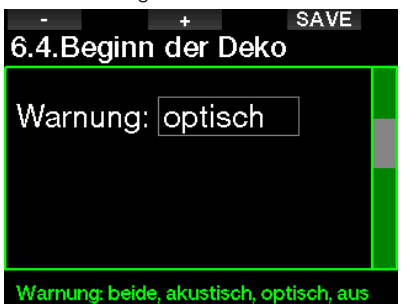

#### 2.6.5 Warnung maximale Tauchzeit

Der Wert kann in Schritten von 1 Minute zwischen 5 und 995 Minuten eingestellt werden.

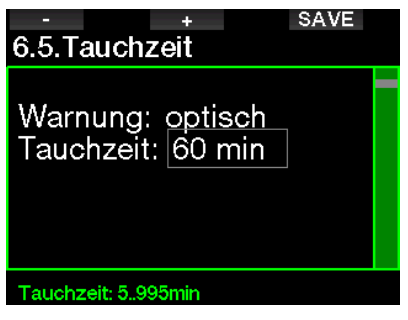

#### 2.6.6 Flaschendruck

Der G2 kann eine Warnung auslösen, wenn der Flaschendruck den hier festgelegten Wert erreicht.

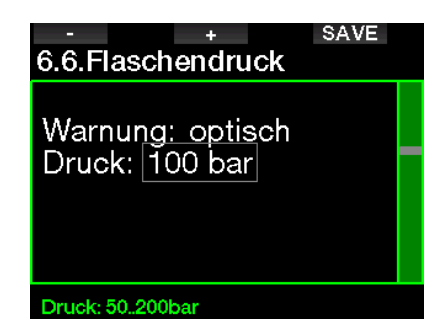

#### $2.6.7$  RRT = 3 min

Die RBT (verbleibende Grundzeit) ist die Zeit, die Sie auf der aktuellen Tiefe verbringen können, um immer noch genügend Gas für einen sicheren Aufstieg zu haben und die Oberfläche mit der Flaschenreserve zu erreichen. Die RBT-Berechnung basiert auf dem aktuellen Atemgasverbrauch, berücksichtigt bestehende und aufkommende Dekompressionsverpflichtungen und Schwankungen der Wassertemperatur. Sie geht von einer idealen Aufstiegsgeschwindigkeit aus (definiert in Kapitel: Aufstiegsgeschwindigkeit). Wenn die RBT 3 Minuten erreicht, wird eine Warnung angezeigt:

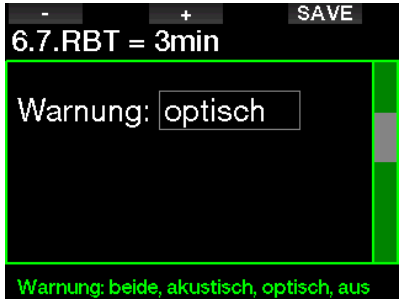

Wenn die RBT 0 Minuten erreicht, wird ein Alarm ausgelöst: Wenn Sie den Aufstieg nun einleiten und mit der idealen Aufstiegsgeschwindigkeit aufsteigen. erreichen Sie laut Berechnungen des G2 die Oberfläche mit der Flaschenreserve in der Flasche. Durch sämtliche weiteren Verzögerungen steigt das Risiko, dass das Atemgas ausgeht, bevor Sie die Oberfläche erreicht haben.

#### 2.6.8 Drucksignal

Der G2 kann eine Warnung aktivieren, wenn das drahtlose Flaschendrucksignal in den vergangenen 30 Sekunden nicht empfangen worden ist. Die Warnmeldung lautet: KEIN DRUCKSIGNAL

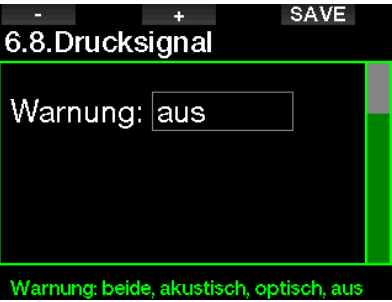

Wenn der G2 nach 40 Sekunden noch immer kein Signal vom Sender empfängt, wird eine weitere akustische Sequenz mit der folgenden Mitteilung ausgegeben: DRUCKSIGNAL VERLOREN. Danach wird die RBT nicht mehr angezeigt und statt des Flaschendrucks erscheint - - -.

#### 2.6.9 Beginn Levelstopps

Wenn mit einem anderen MB-Level (MB) als L0 getaucht wird, kann Sie der G2 warnen, wenn Sie die MB-Nullzeit überschritten haben.

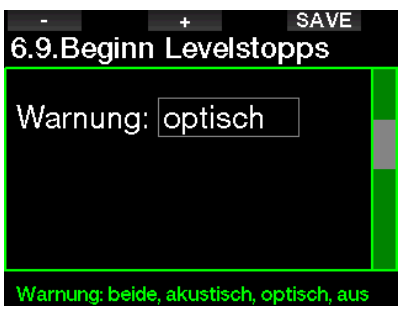
### 2.6.10 MB-Stopp verpasst

Beim Tauchen mit einem MB-Level über L0 und wenn MB-Level-Stopps erforderlich sind, kann der G2 Sie warnen, wenn Sie eine Tiefe erreichen, die höher liegt als der erforderliche MB-Level-Stop, damit Sie keinen Stopp verpassen.

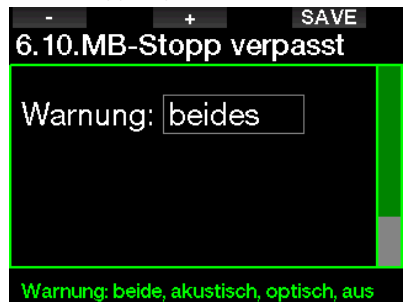

### 2 .6 .11 MB-Level reduziert

Wenn Sie mit einem MB-Level über L0 tauchen und MB-Level-Stopps erforderlich sind, reduziert der G2 Ihren MB-Level auf den nächsten möglichen Level, wenn Sie den tiefsten erforderlichen MB-Level um 1,5 m übersteigen. Das Display zeigt den neuen aktiven MB-Level an. Sie können den G2 so einstellen, dass in diesem Fall eine Warnung ausgegeben wird.

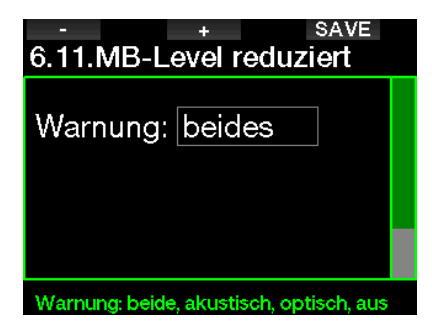

# 2.6.12 L0 Nullzeit =  $2$  Minuten

Wenn mit einem höheren MB-Level als L0 getaucht wird, sind die zugrunde liegenden L0-Informationen nicht direkt auf dem Display sichtbar (sie sind jedoch als alternative Informationen verfügbar). Der G2 kann Sie warnen, wenn die zugrunde liegende L0-Nullzeit zwei Minuten erreicht, während Sie mit einem aktiven MB-Level tauchen, der höher als L0 ist.

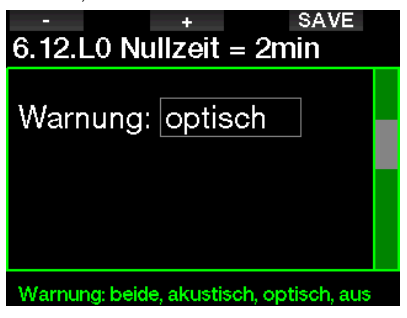

### 2.6.13 Beginn Deko bei L0

Wenn mit einem höheren MB-Level als L0 getaucht wird, sind die zugrunde liegenden L0-Informationen nicht direkt auf dem Display sichtbar (sie sind jedoch als alternative Informationen verfügbar). Der G2 kann Sie warnen, wenn eine Dekompressionsverbindlichkeit beginnt, wenn Sie mit einem aktiven MB-Level tauchen, der höher ist als L0.

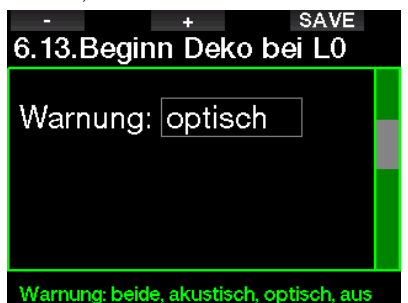

# 2.7 Uhr-Einstellungen

Auf diesem Bildschirm können die aktuelle Zeit, das Zeitformat, das Datum und die Zeitzone bearbeitet werden. Die Weckuhr kann auch hier eingerichtet und aktiviert werden.

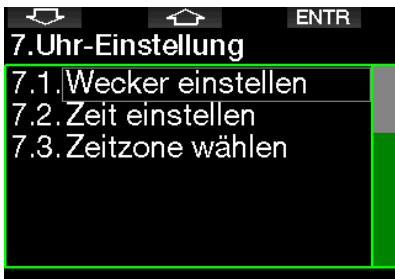

# Aktuelle Einstellung = aus @12:00

### 2.7.1 Wecker einstellen

In diesem Menü können Sie einen Weckalarm einstellen. Die Zeit des Alarms wird in einem Format angezeigt, das im Menü TIME festgelegt wurde (entweder in AM/PM oder 24h). Wenn der Alarm AN ist, wird ein Glockensymbol auf dem Tageszeit-Display angezeigt.

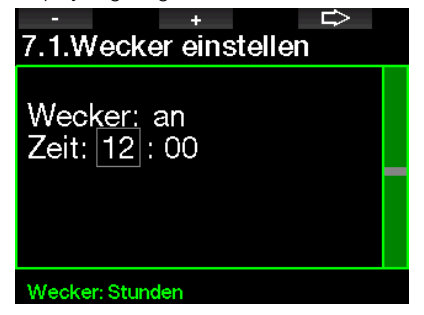

# 2.7.2 Zeit

Dieses Menü erlaubt Ihnen, das Zeitformat, die Zeit und das Datum einzustellen.

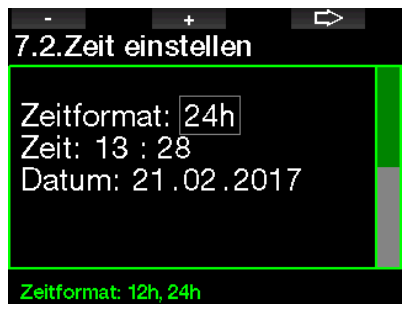

# 2 .7 .3 Zeitzone

In diesem Menü können Sie auf einfache Weise die Zeit umstellen, wenn Sie in andere Zeitzonen reisen. Statt die aktuelle Zeit zu verändern, bestimmen Sie die Anzahl Stunden, die der derzeit angezeigten Zeit addiert oder von ihr subtrahiert werden müssen, um die korrekte lokale Zeit Ihrer Reisedestination anzuzeigen.

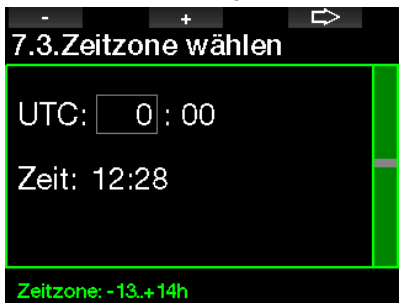

Der Bereich der UTC-Einstellungen erstreckt sich über -13 Stunden und +14 Stunden in Schritten von 15 Minuten.

# 2.8 Andere Einstellungen

Hier können Sie die ID und Software-Version Ihres G2 sehen. Zudem können Sie den Batteriestatus überprüfen, die Displaybeleuchtung einstellen und Aktualisierungen aktivieren sowie die Einheit auf Werkseinstellung zurücksetzen.

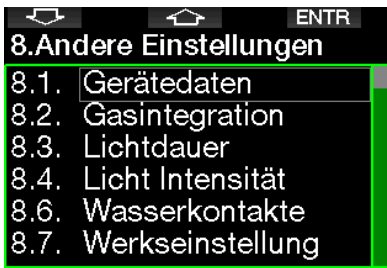

# Gerätedaten

# 2.8.1 Gerätedaten

Dieses Menü zeigt die Geräte-ID-Nummer (ID), die Hardware-Version (HW) und die Software-Version (SW) an.

**EXIT** 

# 8.1.Gerätedaten

ID: 7000000108 HW-Ver.: 0.0 SW-Ver.: 1.5 Batterie: voll Speicher: 404427108 Bytes frei.

# 2.8.2 Gasintegration

In diesem Menü können Sie verschiedene Einstellungen zur Gasintegration vornehmen.

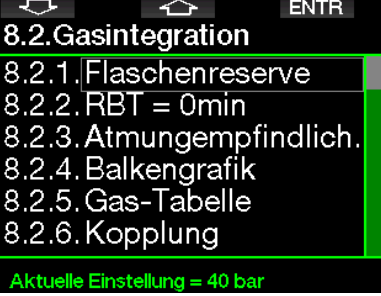

# 2.8.2.1 Flaschenreserve

Die RBT (verbleibende Grundzeit) ist die Zeit, die Sie auf der aktuellen Tiefe verbringen können, um immer noch genügend Gas für einen sicheren Aufstieg zu haben und die Oberfläche mit der Flaschenreserve zu erreichen. Die RBT-Berechnung basiert auf dem aktuellen Atemgasverbrauch, berücksichtigt bestehende und aufkommende Dekompressionsverpflichtungen und Schwankungen der Wassertemperatur. Sie geht von einer idealen Aufstiegsgeschwindigkeit aus (definiert in Kapitel: Aufstiegsgeschwindigkeit).

Ein höherer Wert der Flaschenreserve ist konservativer, schränkt jedoch Ihre Tauchzeit ein. Mit einem tieferen Wert steht Ihnen mehr Tauchzeit zu Verfügung, das Risiko, die Gasreserve aufzubrauchen, bevor Sie die Oberfläche erreichen, steigt jedoch.

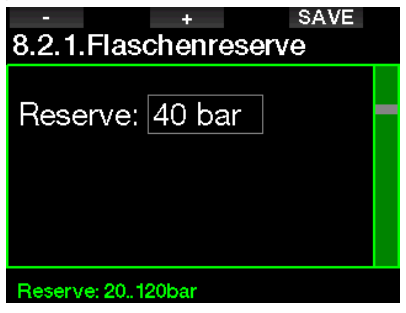

# 2.8.2.2 RBT Warning oder Alarm

In diesem Menü können Sie auswählen, ob die Situation RBT = 0 Minuten als Warnung oder Alarm behandelt wird (nur sichtbar, wenn PMG installiert ist).

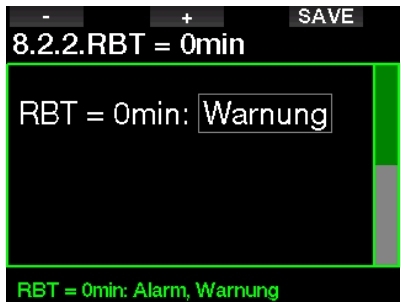

### 2.8.2.3 Atmungsempfindlichkeit

Die Empfindlichkeit der Berechnung der Arbeitsleistung auf Veränderungen im Atemmuster kann in 25 Schritten eingestellt werden: Das hat Auswirkungen darauf, wie der Algorithmus Veränderungen im Atemmuster in der Dekompressionsberechnung berücksichtigt.

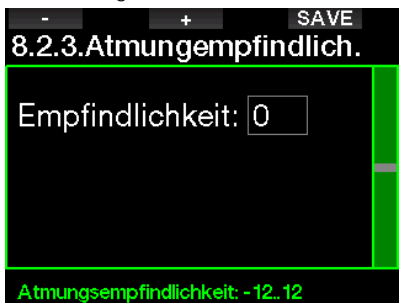

Wert 0 entspricht neutraler Atmungsempfindlichkeit. Mit dem Wert -12 hat die Atmung den geringsten Effekt auf die Arbeitsleistung im Tauchalgorithmus.

### 2.8.2.4 Balkendiagramm

Das Balkendiagramm der Sauerstofftoxizität kann durch eine grafische Darstellung des Flaschendrucks (nur **Classic** und **Full**) ersetzt werden. Wenn Sie diese Funktion ANschalten, wechselt die Beschriftung des Balkendiagramms von  $O<sub>2</sub>$  auf TK. Um diese Funktion verwenden zu können, müssen Sie einen Druckwert eingeben, wenn die Flasche voll ist. Die Segmente erlöschen stufenweise mit dem Verbrauch des Gases in der Flasche.

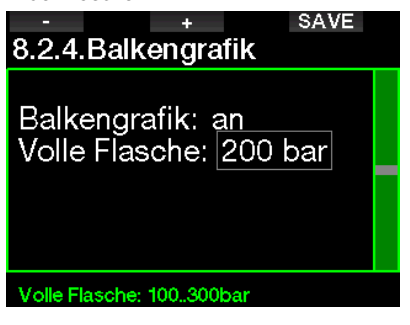

### 2.8.2.5 Gas-Tabelle

Die Gas-Tabelle liefert eine schnelle Übersicht über die Drücke und Inhalte der verbundenen Flaschen.

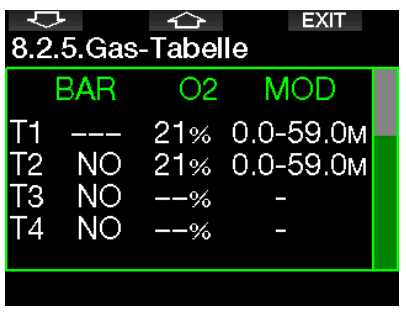

F HINWEIS: Durch Drücken und Halten der LOG Taste auf dem Tageszeitdisplay kommen Sie direkt zu diesem Bildschirm.

# Deutsch

### 2.8.2.6 Kopplung

Wenn dieses Menü ausgewählt ist, empfängt der G2 die Signale der<br>eingeschalteten (Flaschenventil offen) eingeschalteten (Flaschenventil offen) Flaschensender in der Nähe. Dieser Modus ist praktisch, wenn Sie den G2 nicht in direkten Kontakt mit dem Sender platzieren können.

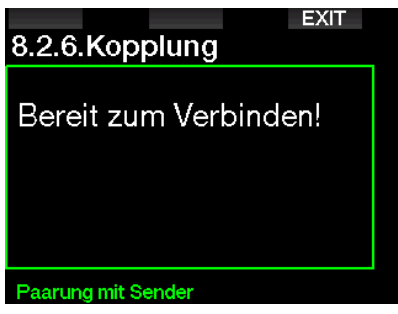

**Fame HINWEIS: Vergewissern Sie sich, dass** nur ein Sender in der Nähe aktiv ist, wenn Sie diesen Modus aktivieren, damit die richtige Flasche gekoppelt wird.

# 2.8.3 Dauer der Displaybeleuchtung

Die Dauer der Displaybeleuchtung ist der Hauptfaktor für die Batterielebensdauer zwischen zwei Aufladezyklen. Die in diesem Menü festgelegte Zeit bestimmt die aktive Dauer der Displaybeleuchtung, bevor die Dimmung einsetzt. Es kann eine Dauer von 10 Sekunden bis 3 Minuten oder mit deaktivierter automatischer Dimmfunktion (auf Tastendruck) ausgewählt werden.

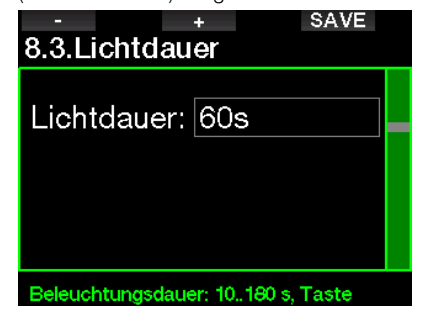

# 2.8.4 Lichtintensität

Der Umgebungslichtsensor erkennt die Lichtstärke und der intelligente Lichtalgorithmus kann so eingerichtet werden, dass er unterschiedliche Kontrastniveaus liefert, wenn Sie die adaptive Beleuchtung einschalten. Wenn die angepasste Beleuchtung aktiviert ist, reicht die Intensität von 1 bis 9, ohne diese angepasste Funktion reicht der Bereich von 1 bis 15. Höhere Werte entsprechen mehr Licht, aber auch mehr Energieverbrauch und eine geringere Batterielebensdauer.

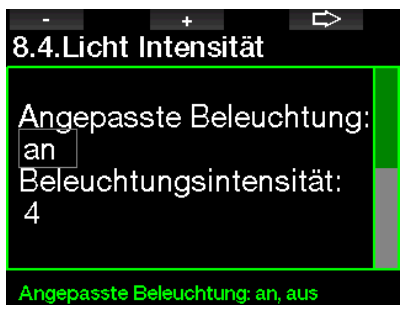

### 2 .8 .5 Wasserkontakte

Die Wasserkontakte erlauben es den G2, automatisch einzuschalten, wenn das Gerät mit Wasser in Berührung kommt. Das bedeutet, dass Sie jederzeit ins Wasser springen können, ohne sich Sorgen zu machen, ob der Computer eingeschaltet wurde. Wird der Computer jedoch in einer feuchten Umgebung gelagert, kann er sich möglicherweise einschalten und verbraucht unnötig Batterieenergie. Um das zu verhindern, können Sie die Wasserkontakte ausschalten. Sie müssen jedoch daran denken, den Computer von Hand einzuschalten, bevor Sie den Tauchgang beginnen.

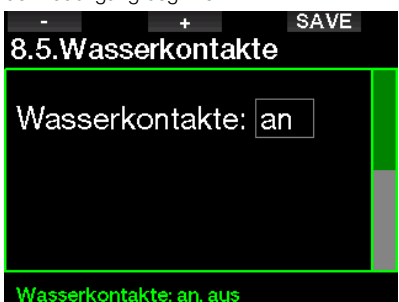

F HINWEIS: Wenn die Wasserkontakte ausgeschaltet vergessen den Computer von Hand einzuschalten, aktiviert er sich selbst innerhalb von einer Minute nach dem Start des Tauchgangs. Die Zeit und die Dekompressionsberechnungen werden jedoch ungenau sein. Die Genauigkeit der Tiefenmessung ist davon jedoch nicht betroffen.

Sobald die Wasserkontakte des G2 eine nasse Umgebung erkennen, wird im Bereich oben rechts auf dem Display das Wassertropfensymbol angezeigt.

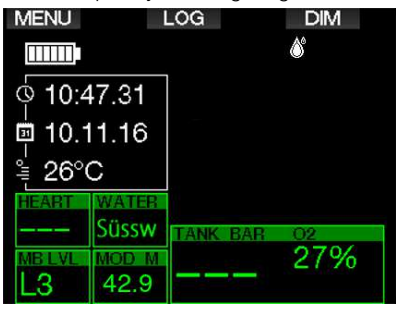

### 2.8.6 Werkseinstellung

Mit diesem Menü können Sie alle Einstellungen in allen Menüs des Computers auf ihre originalen Werkeinstellungen zurücksetzen (außer Notfallinformationen, Senderkopplung, Benutzerdaten und Bluetooth-Kopplung). Dazu müssen Sie den Sicherheitscode 313 eingeben.

Dadurch wird ein unbeabsichtigtes Zurücksetzen verhindert.

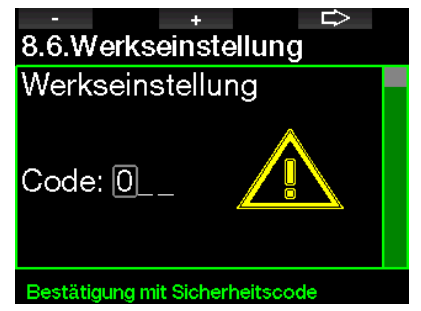

#### 2.8.7 Funktionserweiterung

Zusätzliche Funktionen des G2, die nicht von Anfang an installiert sind, erscheinen in diesem Menü. Wenn Sie eine der Funktionen brauchen, wählen Sie diese aus und installieren Sie sie mit der Taste SAVE.

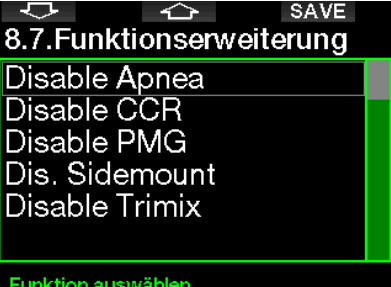

Die Funktionen, die installiert oder deinstalliert werden können, sind im G2 in folgendem Verzeichnis gespeichert;

\system\feature upgrade Siehe Kapitel: Anschließen eines USB Flash-Disks, um mehr zu erfahren, wie Sie diese Dateien in Ihrem G2 speichern können.

#### 2.8.8 Software-Update

Software-Updates können aus der Liste in diesem Menü installiert werden.

Um die Software des G2 zu aktualisieren, gehen Sie wie folgt vor:

- 1. Laden Sie die neuste G2 Software von scubapro.com auf Ihren PC/Mac herunter.
- 2. Schließen Sie den G2 mit dem USB-Kabel an Ihren PC oder Mac an.
- 3. Wenn Sie die Mitteilung "Batterie lädt" sehen, drücken Sie die linke Taste (DISK).
- 4. Öffnen Sie den Datei-Explorer/Finder und wählen Sie G2\_DISK (PC) oder klicken Sie auf das G2 Disk-Symbol auf Ihrem Desktop (Mac). Gehen Sie zum Unterverzeichnis "System", wählen Sie alle Verzeichnisse des heruntergeladenen Pakets (ZIP-Datei) und legen Sie diese durch Ziehen und Ablegen in das Unterverzeichnes "System" von G2 Disk.
- 5. Trennen Sie Ihren G2, indem Sie auf das Symbol zum sicheren Entfernen von Hardware klicken.
- 6. Wählen Sie die neue Software-Version im Menü 8.8. Software-Update des G2 und installieren Sie sie, indem Sie auf die Taste SAVE drücken.

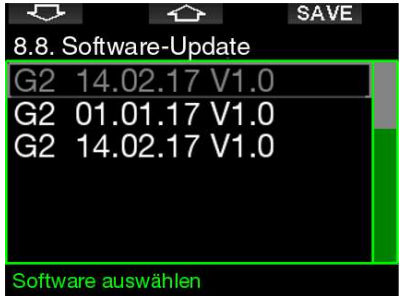

Software-Versionen, die installiert werden können, sind in folgendem G2 Verzeichnis gespeichert: \system\SWUpdate

Siehe Kapitel: Anschließen eines USB Flash-Disks, um mehr zu erfahren, wie Sie diese Dateien in Ihrem G2 speichern können.

# 2 .8 .9 Flash-Speicher formatieren

Wenn die Kommunikation des G2 beim Schreiben auf den Flash-Speicher unterbrochen wird oder die Batterie des G2 zur Neige geht, während der Flash-Speicher verwendet wird, kann der Speicherinhalt beschädigt werden. In diesem Fall zeigt der G2 folgende Meldung:

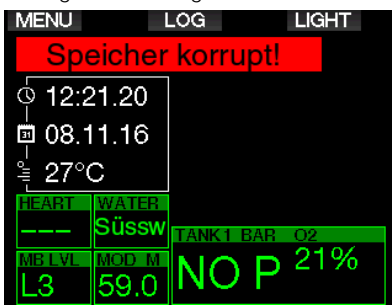

# **A WARNUNG**

Verwenden Sie den G2 nicht, wenn der Flash-Speicher beschädigt ist. Der G2 funktioniert unter Umständen nicht korrekt, wenn der Zugriff auf den Speicher nicht möglich ist. Ein fehlerhafter Betrieb kann zu einer Anzeige von fehlerhaften Daten führen. Während eines Tauchgangs kann das zu ernsthaften Verletzungen oder zum Tod führen.

**Fame HINWEIS:** Um einer Beschädigung des Flash-Speichers vorzubeugen, 1) verwenden Sie die Hardware Entfernungsroutine und 2) sorgen Sie dafür, dass die Batterie des G2 vollständig geladen ist, um unnötige Resets zu vermeiden.

Wenn der Flash-Speicher beschädigt ist, wird das folgende Menü in Menü  $\ddot{\mathbf{8}}$ . Andere Einstellungen angezeigt: 8.9 Flash-Speicher formatieren

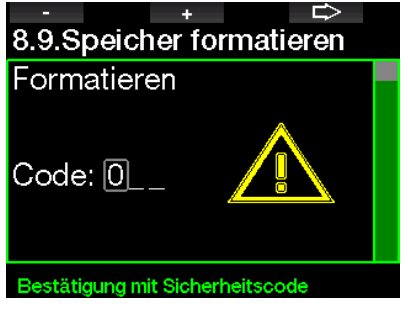

Für dieses Verfahren ist der Sicherheitscode 313 erforderlich.

# **A WARNUNG**

Alle Daten auf dem Flash-Speicher werden gelöscht. Das gilt auch für alle Tauchprofile. Um den Verlust von Daten Ihres G2 vorzubeugen:

- 1. Führen Sie mit Ihrem PC/Mac Backups durch.
- 2. Laden Sie die Tauchprofile mit LogTRAK herunter und speichern Sie diese.

# 2.9 Persönliche Einstellungen

Hier finden Sie die persönlichen Einstellungen. Sie können verschiedene Display-Typen, Farben, Sprachen auswählen und eine Notfallmeldung eingeben, zusammen mit Daten zur Arbeitsleistung und Einheiten.

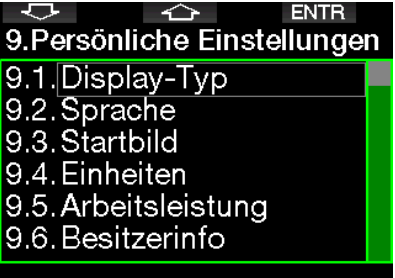

Aktuelle Einstellung = aus. Light, aus

# 2.9.1 Display-Typ

Sie können zwischen den Display-Typen Light, Classic, Full und Grafisch auswählen. Sie können zudem das Display um 180 drehen damit sich die Tasten immer unten am Computer befinden.

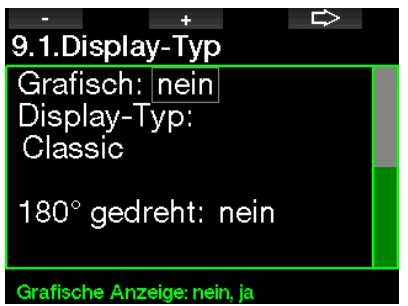

F HINWEIS: Der Display-Typ Light unterstützt keine Tauchgänge mit Level-Stops oder Dekompressionsstopps. Wenn Sie den Display-Typ Light gewählt haben und Sie Level-Stops und Dekompressionsstopps eingeben, wechselt der Display-Typ während des Tauchgangs automatisch auf Classic, bis Sie alle Level-Stopps und/oder Dekompressionsverbindlichkeiten erfüllt haben.

### 2.9.2 Sprache

In diesem Menü können Sie die Sprache einstellen, in der alle Texte auf Ihrem Computer angezeigt werden sollen. Wählen Sie die Sprache aus der Liste und drücken Sie die Taste SAVE, um sie zu aktivieren.

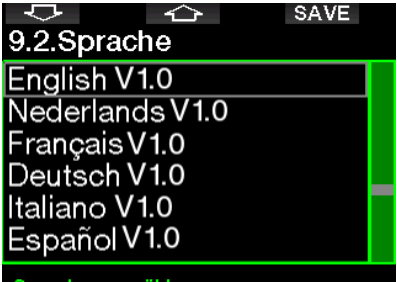

Sprache auswählen

#### 2.9.3 Startbild

Der G2 erlaubt Ihnen, ein Bild auszuwählen, das nach dem Einschalten des Computers für 5 Sekunden angezeigt wird. In diesem Menü können Sie ein Bild aus den im Speicher des Computers verfügbaren Bildern auswählen.

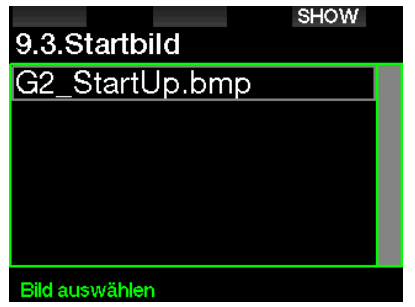

Siehe Kapitel: Anschließen eines USB Flash-Disks, um mehr zu erfahren, wie Sie Bilder in Ihrem G2 speichern können.

F HINWEIS: Durch Drücken und Halten der rechten Taste nach dem Einschalten des G2 wird das Startbild angezeigt.

#### 2.9.4 Bevorzugte Einheiten einstellen

Sie können aus verschiedenen Kombinationen von Tiefen-, Temperaturund Druckeinheiten auswählen. Das wirkt sich auf die Anzeige im Tauchmodus, im Logbuch, die Alarmeinstellungen, die Höheneinstellungen usw. aus.

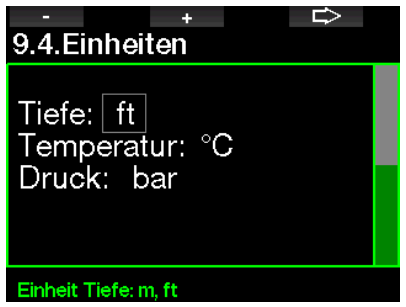

# 2.9.5 Arbeitsleistung

Jeder Dekompressionsberechnung liegt während der Sättigungsphase der Transport des Stickstoffs von den Lungen in das Blut und von dort zu den Geweben und während der Entsättigungsphase der umgekehrte Vorgang zugrunde. Es ist daher einleuchtend, dass der wichtigste Parameter einer Dekompressionsberechnung die Geschwindigkeit ist, mit der das Blut durch den Körper fließt. Bei starker körperlicher Beanspruchung kann der Blutfluss vom Herz bis zu 4 Mal höher sein als im Ruhezustand. Diese erhöhte Durchblutung ist eher unregelmäßig verteilt; einige Gewebe, wie das zentrale Nervensystem und das Gehirn werden davon nicht betroffen, wohingegen andere Gewebe, wie Muskeln, bis zu zehn Mal mehr Blut erhalten als der Rest.

Der G2 schätzt die Arbeitsleistung anhand des Pulses oder der Veränderung des Atemmusters vom Hochdruck-Sender ab und passt die Dekompressionsberechnung mit dem Modell ZH-L16 ADT entsprechend an. Dieses Menü erlaubt es Ihnen, die Basis der Arbeitsleistung auszuwählen, oder die Einschätzung der Arbeitsleistung zu deaktivieren. In diesem Fall verhält sich der G2 wie ein SCUBAPRO Tauchcomputer ohne Puls- oder Luftintegration.

SCUBAPRO empfiehlt, die Funktionen Arbeitsleistung und Puls für alle Tauchgänge zu verwenden, insbesondere aber für technische Tauchgänge. Wenn der Tauchgang wie geplant abläuft, haben Puls und Arbeitsleistung auf den Dekompressionsplan keine Auswirkungen. Eine hohe Arbeitsleistung erfordert jedoch eine längere Dekompressionszeit.

Der adaptive Algorithmus berücksichtigt zusätzlich die Wasser- oder Hauttemperatur in der Berechnung (nur mit dem patentierten SCUBAPRO Pulsmesser-Gurt) sowie die Bildung von Mikroblasen.

r z 9.5.Arbeitsleistung Al : Pulsi Max Puls: 180 bpm Basispuls: 100 bpm Verwende Hauttemp.: an

#### Arbeitsleistung

Um die Pulsfunktion des G2 zu aktivieren, wählen Sie im Menü 9.5 Arbeitsleistung Puls und drücken sie die rechte Taste, um die Änderungen zu speichern. In diesem Menü können Sie auch die Grenzwerte für den Puls (max. 140 bis 220 Schläge pro Minute und Grundwert zwischen 60 bis 120 Schläge pro Minute) einstellen sowie die Messung der Hauttemperatur aktivieren oder deaktivieren.

### 2.9.6 Resitzerinfo

Die Besitzerdaten in diesem Menü können ausschließlich über die Software LogTRAK eingegeben werden.

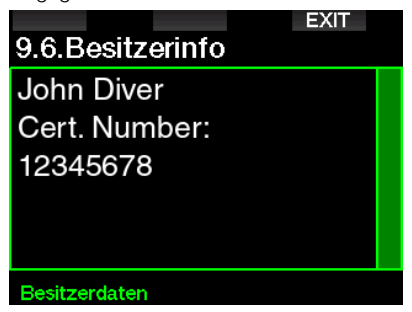

Siehe Abschnitt: Schnittstellen für den G2 und eine Einführung in LogTRAK, um mehr über das Speichern der Besitzerdaten im G2 zu erfahren.

# 2.9.7 Notfallmeldung

Die Informationen in diesem Menü können ausschließlich über die Software LogTRAK eingegeben werden.

# **EXIT** 9.7. Notfallmeldung Allergic to penicillin! Blood type A+ Emergency contact: John Smith

### Notfallmeldung

Siehe Abschnitt: Schnittstellen für den G2 und eine Einführung in LogTRAK, um mehr über das Speichern der Benutzerdaten im G2 zu erfahren.

### 2.9.8 Display Farbe

Die ausgewählte Displayfarbe des G2 hat keinen Einfluss auf den Energieverbrauch. Mit dem Menü 9.8. Display Farbe können Sie aus den unten abgebildeten Farbkombinationen eine auswählen.

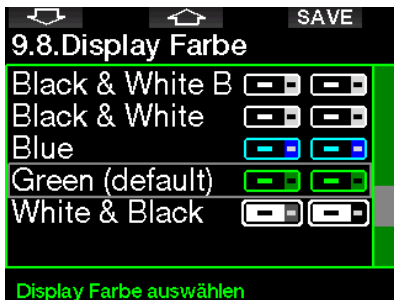

**FRAKER**: Je nach Wasser, in dem Sie tauchen, kann mit einer farbigen Kombination die Lesbarkeit des Displays besser sein als mit der Standardkombination oder mit Schwarz und Weiß.

# 2 .10 Bilder

Hier können Sie die im G2 gespeicherte Bilder ansehen.

# 2 .11 Tauchgangplaner

Mit dem Tauchgangplaner können Sie Ihren nächsten Tauchgang basierend auf der Stickstoffsättigung Ihres Körpers planen. Der Planer berücksichtigt zudem folgende Daten:

- 1. Ausgewählter Sauerstoffanteil.
- 2. Ausgewählte Wasserart.
- 3. Ausgewählter MB-Level.
- 4. Wassertemperatur beim letzten Tauchgang.
- 5. Höhenbereich.
- 6. Entsättigungsstatus zum Zeitpunkt, an dem der Planer gestartet wird.
- 7. Einhaltung der vorgeschriebenen Aufstiegsgeschwindigkeit.
- F HINWEIS: Wenn der G2 im Gaugeoder Apnoe-Modus ist, ist der Tauchgangplaner deaktiviert.

### 2 .11 .1 Nullzeit-Plan

Wenn Sie einen Tauchgang durchgeführt<br>haben und noch während der haben und noch während der Entsättigungsphase erneut tauchen wollen, müssen Sie am Anfang des Planers die Zeit eingeben, die Sie noch an der Oberfläche verbringen werden. Die Zeit kann in Schritten von 15 Minuten eingegeben werden.

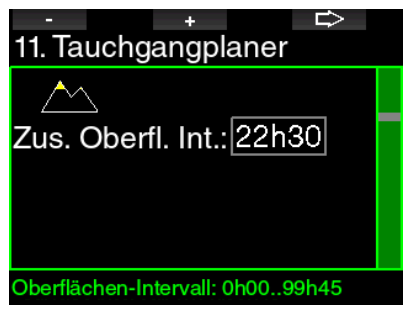

Die für den Taucher verbotene Höhe wird mit dem Bergsymbol angezeigt. Für weitere Informationen über das Tauchen in der Höhe mit dem G2 siehe Kapitel: Tauchen in den Bergen.

Sollte der G2 eine Tauchverbots-Warnung anzeigen, wird die verbleibende Dauer der Warnung als empfohlenes

Oberflächenintervall angezeigt (aufgerundet auf die nächsten fünfzehn Minuten).

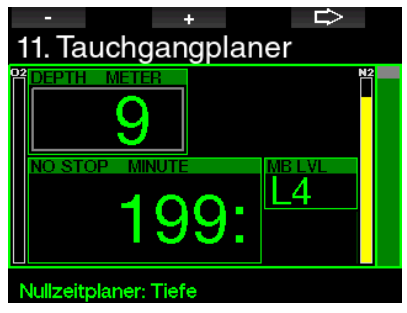

Wenn ein Oberflächenintervall oder keine weitere Sättigung vorliegt, kann der Planer die Tiefe in Intervallen von 3 m anzeigen. Die Nullzeit für diese Tiefe wird angezeigt.

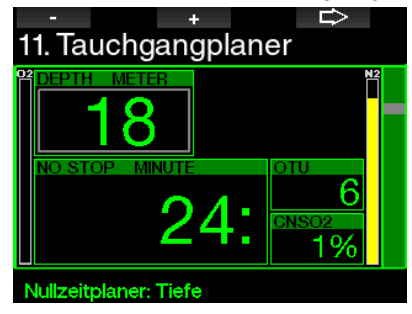

ZNS% und OTU Werte werden angezeigt, wenn für diese Tiefe mit maximaler Nullzeit 1 % erreicht werden.

Die Mindesttiefe für den Tauchplan beträgt 9 m. Der Tauchplan erlaubt nur Tiefen in Übereinstimmung mit dem maximalen  $ppO_2$ . Der Sauerstoffanteil und die Einstellungen des maximalen ppO<sub>2</sub> befinden sich in Menü 1. O<sub>2</sub>-Einstellung

# **A WARNUNG**

Wenn Sie pp0<sub>2</sub>max deaktiviert haben (AUS), erlaubt der Planer Tiefen bis höchstens 120 m. Luft-/Nitroxtauchgänge mit hohem  $\mathsf{pp0}_2$  sind äußerst gefährlich und können zum Tod führen. Seien Sie sich bewusst, dass ein hoher pp0, auf der ZNS-Uhr (zentrales Nervensystem) den empfohlenen maximalen Wert von 100 % übersteigen kann.

Wenn die MOD weniger als 9 m beträgt. ist keine Planung erlaubt und der G2 wird "ppO<sub>2</sub>max zu gering" anzeigen.

2.11.2 Dekompressionsplan

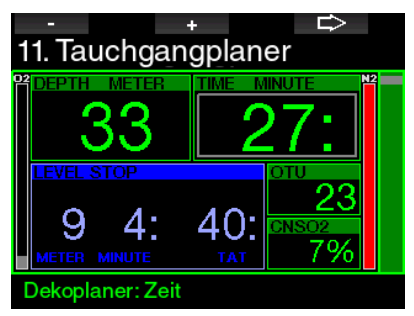

Durch Drücken der PFEIL-Taste für die geplante Tiefe kann die Tauchzeit geändert werden. Der Startpunkt (jetzt Minimum) ist die Nullzeit. Die Zeit kann in Intervallen von 1 Minuten eingegeben werden. Der tiefste Dekompressions- oder MB Level-Stopp wird zusammen mit der gesamten Aufstiegszeit angezeigt.

# $2 12$  Hilfe

Häufig gestellte Fragen (FAQ) und eine Übersicht dieses Benutzerhandbuchs sind hier gespeichert. Aktualisierungen finden Sie unter www.scubapro.com

# 2.13 Bluetooth

In diesem Menü kann die Bluetooth Kommunikation aktiviert werden. Wie Sie die Verbindung zwischen dem G2 und anderen Bluetooth-Geräten herstellen, können Sie in folgendem Kapitel lesen: Bluetooth-Verbindung.

# 2.14 Logbuch

Hier kann das Logbuch zusammen mit einer Übersicht, die wir Tauchstatistik nennen, eingesehen werden.

Tauchstatistik ist immer der Startpunkt wenn der Logbuch-Modus ausgewählt wird.

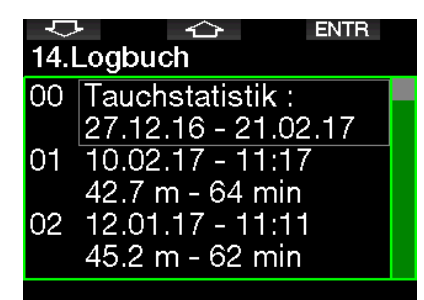

Tauchstatistiken enthalten die folgenden Daten:

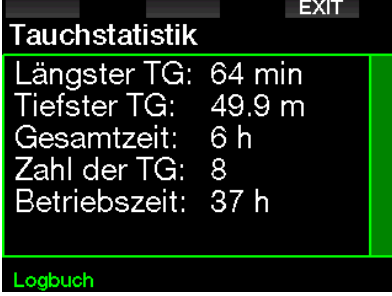

Jeder Tauchgang wird mit einer fortlaufenden Nummer, dem Tauchdatum, der maximalen Tiefe und der gesamten Tauchzeit gespeichert.

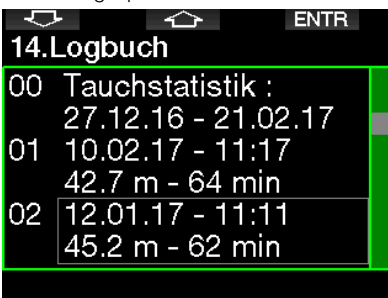

Wenn ein Tauchgang ausgewählt wird, werden auf der 1. nachfolgenden Seite folgende Daten gezeigt:

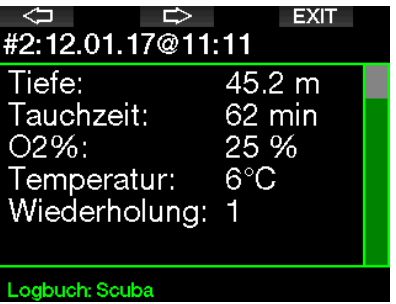

**Franch HINWEIS: Wenn ein Tauchgang im**<br>Tiefenmesser-Modus durchgeführt Tiefenmesser-Modus wurde, wird das auf dieser Seite angezeigt. Der Gauge-Modus speichert weniger Informationen als der Scuba-Modus; deshalb bleiben ein paar Zeilen leer im Logbuch. Unten sehen Sie ein Beispiel eines Scuba-Tauchgangs.

Die 2. nachfolgende Seite des Logbuchs zeigt den Tauchgang als Grafik.

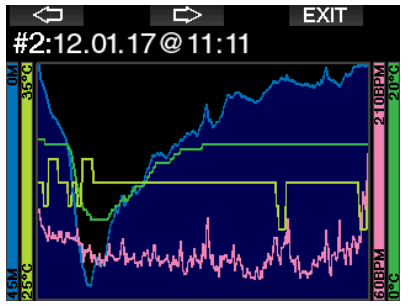

Die 3. nachfolgende Seite zeigt weitere Details.

|                      |       | EXI |
|----------------------|-------|-----|
| #2:12.01.17@11:11    |       |     |
| Start:               | 11:11 |     |
| Ende:                | 12:13 |     |
| Oberfl. Int.: 0h00   |       |     |
| CNSO2:               | 6 %   |     |
| OTU:                 | 26    |     |
| Mittl. Tiefe: 15.8 m |       |     |
| Londoundo Coulon     |       |     |

Die 4. nachfolgende Seite.

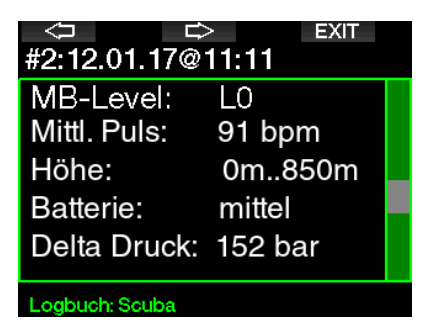

Die 5. nachfolgende Seite.

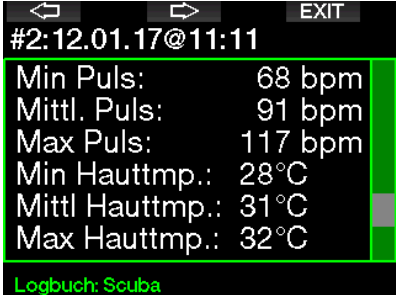

F HINWEIS: Für Tauchgänge mit mehreren Gasen werden nach der 5. Seite weitere Seiten hinzugefügt.

Die 6. nachfolgende Seite zeigt einen Überblick über die Warnungen und/oder Alarme dieses Tauchgangs, sofern solche vorhanden sind.

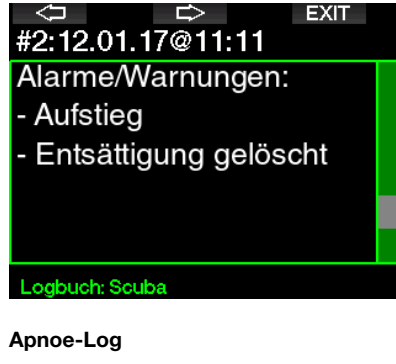

Der G2 Apnoe-Tauchlog fasst die einzelnen Wiederholungen als Tauchserien zusammen. Auf den ersten drei Seiten werden die Daten der Serie angezeigt.

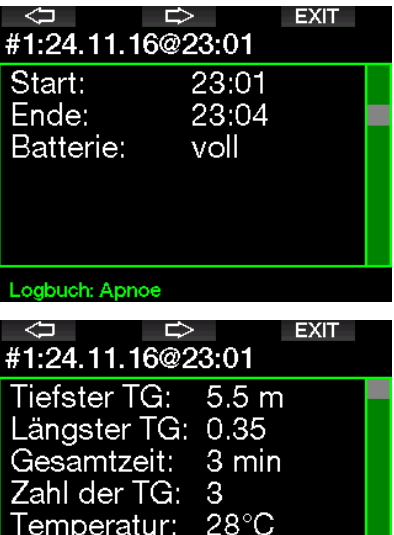

#### Loabuch: Apnoe

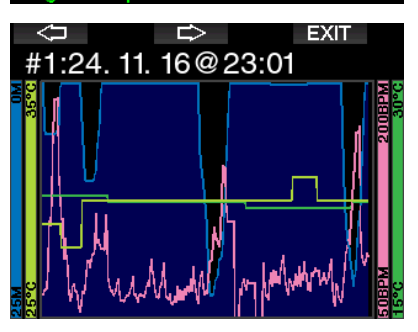

Auf den folgenden Seiten werden die Einzelheiten über eine bestimmte Wiederholung der Serie angezeigt (die Nummer wird unten angezeigt, z. B. #1, #2 usw.).

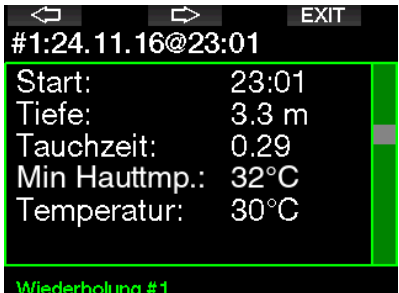

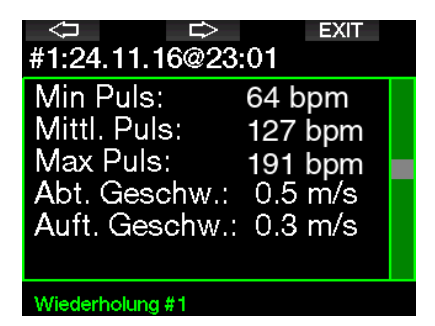

# 3 . TAUCHEN MIT DEM G2

Der G2 ist ein funktionsreicher und dennoch höchst vielseitiger Tauchcomputer für Dekompressionsberechungen von einfachen Sporttauchgängen bis hin zu komplexen Tauchgängen mit gemischten Atemgasen. Er bietet zudem Berechnungen und Warnungen zur Aufstiegsgeschwindigkeit. Sein enormer Speicher kann Bilder speichern und bietet ein Logbuch für über 1000 Tauchstunden mit einer Aufzeichnungsrate von 4 Sekunden. Während des Tauchgangs zeigt der G2 Daten wie die Tiefe, die Tauchzeit, den Dekompressionsstatus, die Wassertemperatur und vieles mehr. An der Oberfläche nach einem Tauchgang zeigt er die verbleibende Entsättigungszeit, die Flugverbotszeit, das Oberflächenintervall sowie die verbotenen Höhenbereiche.

# 3 .1 Tauchmodus an der Oberfläche

### 3.1.1 Sporttauchen (Werkseinstellung)

Wenn Sie mit dem G2 für eine Weile nicht getaucht sind (keine verbleibende Sättigung) kann der Tauchmodus wie unten gezeigt aufgerufen werden:

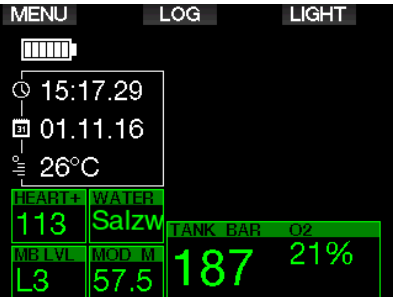

Im Scuba-Modus nach einem Tauchgang kann das Display jedoch wie unten angezeigt ausssehen.

Die aktuelle Höhe und die verbotene Höhe werden zusammen mit dem Bergsymbol oben rechts angezeigt. Die laufende Zeit seit dem letzten Tauchgang und der Countdown der verbleibenden Entsättigungszeit werden in der Mitte des Displays angezeigt.

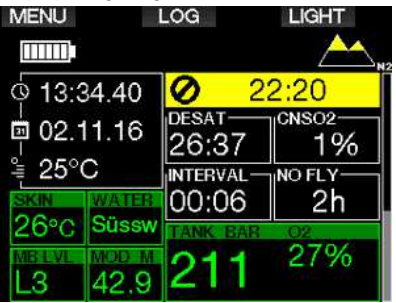

Alternativ kann bei aktivierten fortgeschrittenen Tauchmodi das Display wie folgt aussehen (im PMG-Modus ohne vorherigen Tauchgang):

### 3 .1 .2 Displaykonfiguration im PMG-Modus

Im Modus Predictive Multigas (PMG) wird die Anzahl von aktiverten Gasgemischen für den folgenden Tauchgang im Fenster von Gasdruck und  $O_2$  unterhalb des Mix angezeigt. Im Bildschirm unten sind zwei Gemische aktiviert (2G).

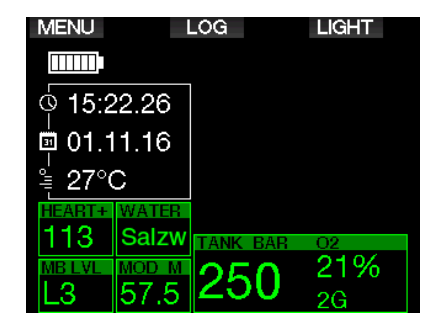

# 3 .1 .3 Displaykonfiguration im Trimix-Modus

Im Trimix-Modus wird der Gasgehalt im Fenster des Flaschendrucks und Inhalt im Format Sauerstoff/Helium angezeigt.

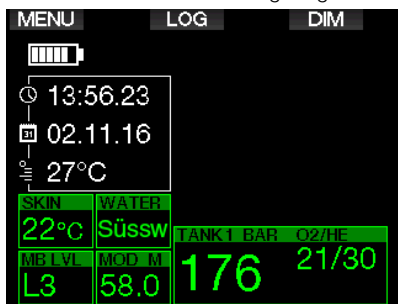

# 3.1.4 Displaykonfiguration im Sidemount-Modus

Im Sidemount-Modus zeigt das Fenster Flaschendruck und Inhalt von zwei Flaschen (linke und rechte Seite).

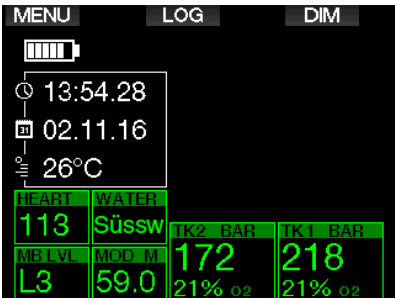

# 3 .1 .5 Displaykonfiguration im CCR-Modus

Im CCR-Modus ist das Display ähnlich wie im Sidemount-Modus aber das Fenster des Flaschendrucks und Inhalt zeigt die Gehalte des Diluents und Sauerstoffs an.

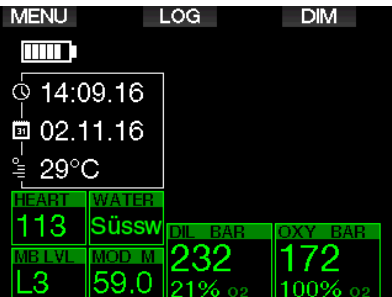

# 3 .1 .6 Oberflächenintervall, Tauchverbot und ZNS%- Anzeigen

Nach einem Tauchgang zeigt der G2 das Oberflächenintervall seit dem letzten Tauchgang. Das Oberflächenintervall rechnet, bis die Entsättigung abgeschlossen worden ist. Anschließend wird dieses Menü ausgeblendet.

Das Tauchverbotssymbol und der Countdown-Timer zeigen an, dass während dieser Zeit infolge von Mikroblasen oder einer zu hohen Sauerstoffsättigung  $(ZNS O<sub>2</sub>% > 40 %$ ) kein anderer Tauchgang unternommen werden soll.

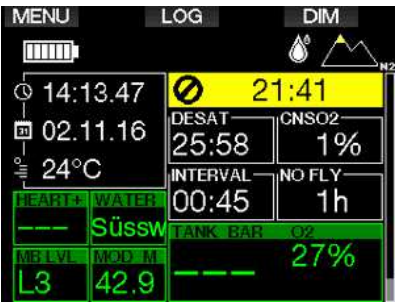

Die kumulierte Sauerstoffsättigung ZNS% des letzten Tauchgangs zählt neben der Entsättigungszeit bis Null und wird dann ausgeblendet.

# 3 .2 Tastenfunktionen beim Tauchen

 $S$ 

Die Tastenfunktionen beim Tauchen sind in der Liste unten zusammengefasst.

F HINWEIS: Der G2 hat drei verschiedene Tauchmodi. Scuba, Apnoe und Gauge. Durch die unterschiedlichen Betriebsarten haben auch die Tasten eine unterschiedliche Funktion.

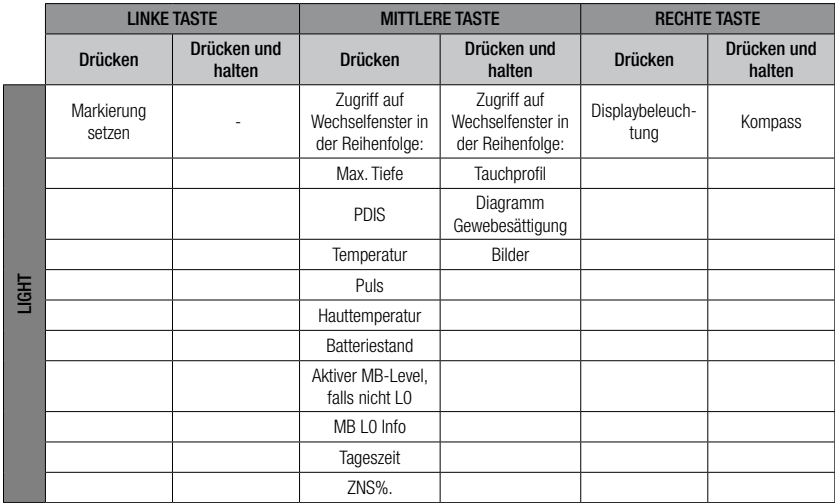

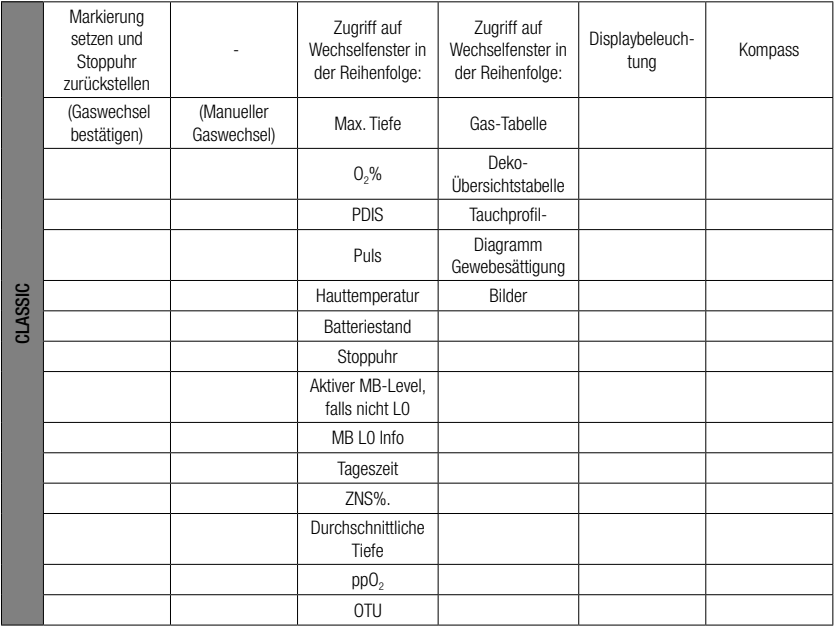

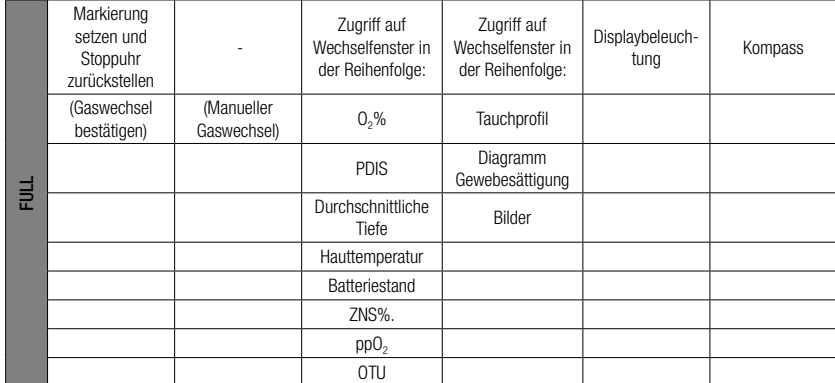

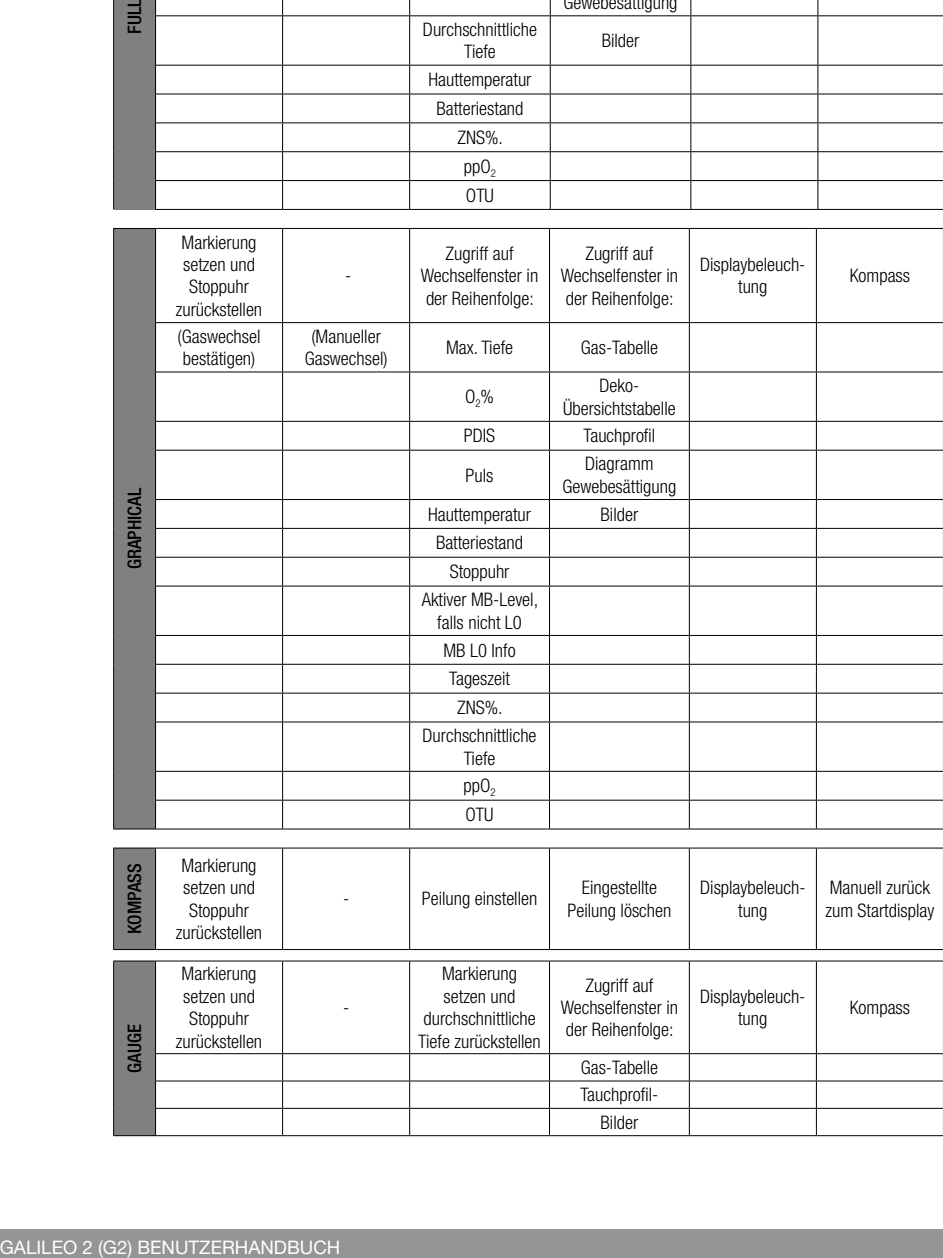

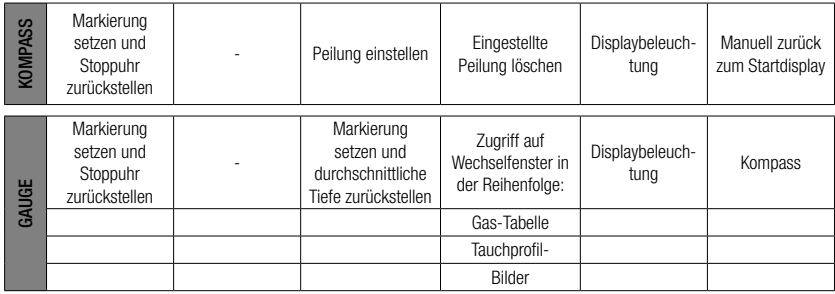

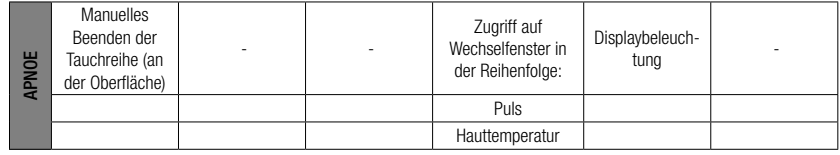

# 3.3 Tauchen in den Bergen

# 3 .3 .1 Höhenbereiche und Höhenwarnungen nach einem Tauchgang

Aufsteigen in Höhenlagen ist vergleichbar mit dem Auftauchen nach einem Tauchgang; der Körper wird einem geringeren Stickstoffpartialdruck ausgesetzt und beginnt sich zu entsättigen. Nach einem Tauchgang kann das Aufsteigen in eine normalerweise harmlose Höhe bereits ein potenzielles Dekompressionskrankheitsrisiko beherbergen. Daher überwacht der G2 laufend den Umgebungsdruck und verwendet ihn, um Ihre Stickstoffsättigung und die Entsättigung zu beurteilen. Stellt der G2 einen Druckabfall fest, der mit Ihrer aktuellen Stickstoffbelastung nicht vereinbar ist, wird die Warnung aktiviert, die Sie auf die potenziell gefährliche Situation aufmerksam macht.

Der G2 zeigt im Oberflächenmodus den laufenden Entsättigungs-Countdown, bis die Entsättigung beendet ist.

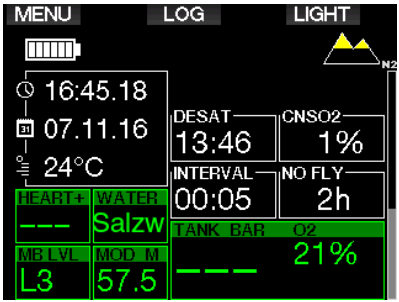

Die erlaubten Höhen werden mit dem Bergsymbol oben rechts auf dem Tageszeit-Display angezeigt. Die verbotenen Höhen (die nach den Berechnungen des G2 nicht kompatibel mit der aktuellen Stickstoffsättigung sind), sind die farbigen Segmente innerhalb des Bergsymbols. Für weitere Details siehe Kapitel: Höhe und **Dekompressionsalgorithmus** 

Die aktuelle Höhe kann im Menü 5 überprüft werden. Höhenmesser.

Die verbleibende Stickstoffsättigung wird auf dem mit  $\mathsf{N}_2$  bezeichneten Anzeigebalken am rechten Rand des Displays angezeigt.

F HINWEIS: Die Symbole des Flugverbots, Tauchverbots und der Höheneinschränkung werden, sofern zutreffend, zusammen auf der Tageszeitanzeige angezeigt.

# 3.3.2 Höhe und **Dekompressionsalgorithmus**

Der atmosphärische Druck ist von der Höhe und von den Wetterbedingungen abhängig. Das ist ein wichtiger Aspekt, der beim Tauchen berücksichtigt werden muss. Der atmosphärische Umgebungsdruck hat nämlich einen Einfluss auf die Sättigung und Entsättigung von Stickstoff. Ab einer bestimmten Höhe muss der Dekompressionsalgorithmus geändert werden, um die Auswirkungen des veränderten atmosphärischen Drucks zu berücksichtigen.

Der G2 unterteilt die Höhe in die 5 Bereiche, die unten dargestellt sind:

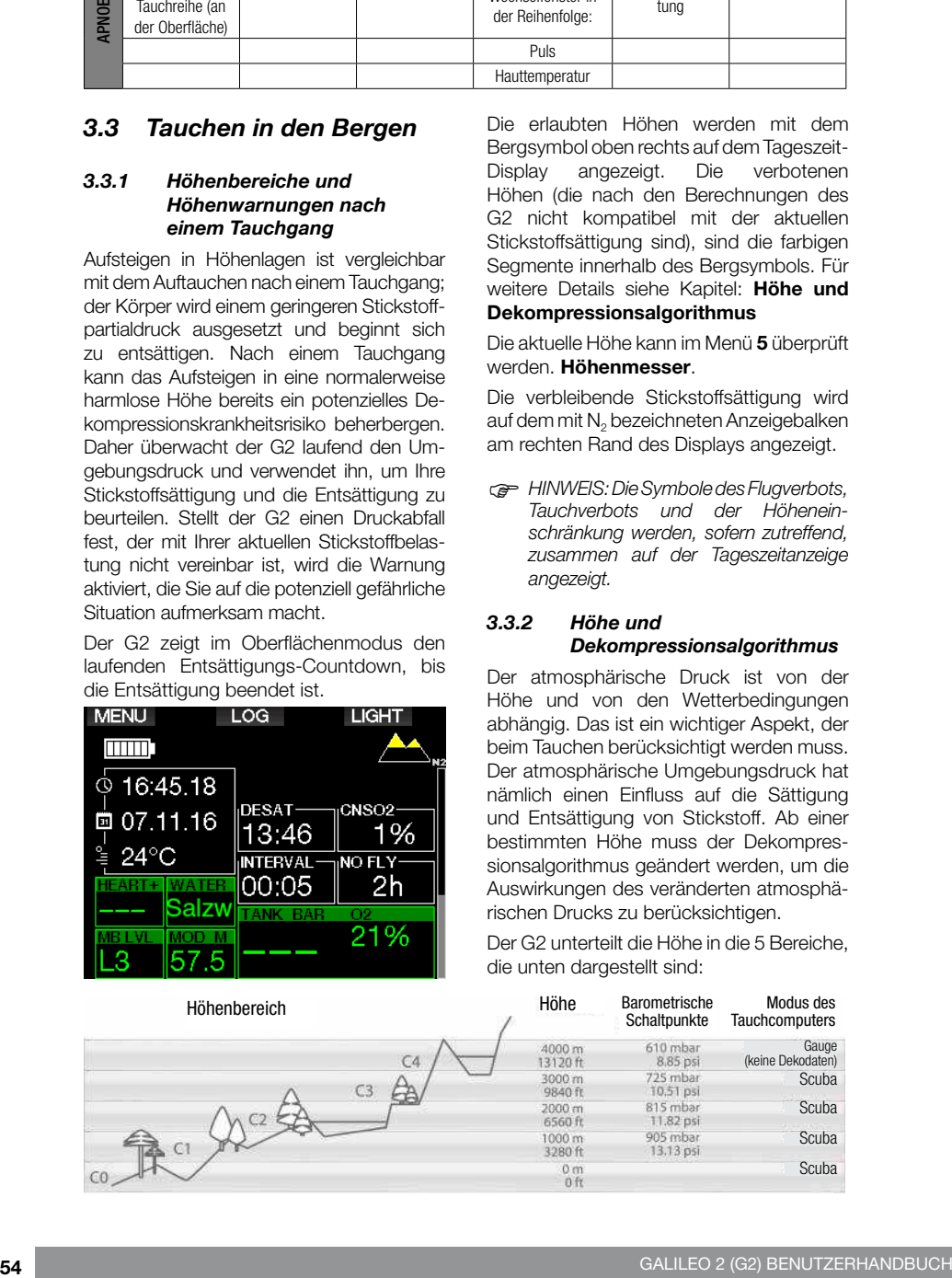

**Deutsch** 

Die Höhenbereiche werden als ungefähre Höhenangaben bezeichnet, da die Wetterbedingungen den Schaltpunkt auf unterschiedlichen Höhen auslösen können.

# **A WARNUNG**

Im Höhenbereich 4 funktioniert der G2 nur noch im Gauge-Modus (schaltet automatisch vom Computermodus um).

- F HINWEIS: Sie können den aktuellen Höhenbereich und die Höhe durch Aktivieren des Höhenmessers überprüfen. Siehe Kapitel: Höhenmesser verwenden.
- F HINWEIS: Der G2 berücksichtigt die Höhe automatisch. Er misst den atmosphärischen Druck alle 60 Sekunden und wenn er einen genügenden Druckabfall feststellt, zeigt er einen neuen Höhenbereich, und wenn zutreffend, den verbotenen Höhenbereich an. Er zeigt die Entsättigungszeit, die in diesem Fall eine Angewöhnungszeit an den neuen Umgebungsdruck ist. Wenn der Tauchgang innerhalb dieser Anpassungszeit gestartet wird, erachtet der G2 diesen als Wiederholungstauchgang, da im Körper noch Stickstoff vorhanden ist.

# 3 .3 .3 Verbotene Höhe

Aufsteigen in Höhenlagen sowie Fliegen nach einem Tauchgang setzen den Körper einem geringeren atmosphärischen Druck aus. Ähnlich wie bei der Flugverbotszeit weist der G2 Sie darauf hin, auf welche Höhenbereiche Sie nach einem Tauchgang steigen können und welche ein Risiko darstellen können. Wenn Sie auf dem Heimweg nach einem Tauchgang über einen Bergpass fahren müssen, kann diese Information sehr wichtig für Sie sein.

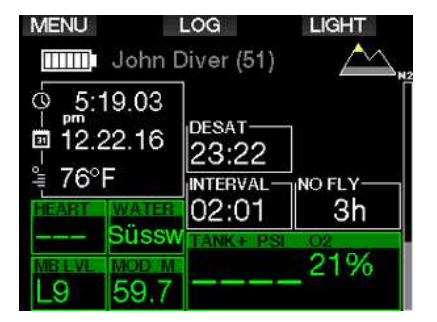

Die verbotenen Höhenbereiche werden durch gelbe Segmente innerhalb des stilisierten Bergsymbols angezeigt (Displayfarben der Werkseinstellung). Diese können mit grauen Segmenten kombiniert sein, welche die aktuelle Höhe anzeigen (Displayfarben der Werkseinstellung). Im oben aufgezeigten Beispiel befindet sich der Taucher auf Höhenbereich 1 und darf den Höhenbereich 4 nicht erreichen oder übersteigen.

Der G2 hat eine Höhenwarnung. Wenn Sie eine Höhe erreichen, die der G2 als nicht kompatibel mit Ihrer aktuellen, verbleibenden Stickstoffsättigung erachtet, wird er eine Höhenwarnung ausgeben.

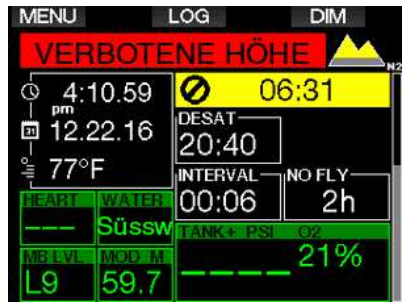

# 3 .3 .4 Dekompressionstauchgänge in Bergseen

Um eine optimale Dekompression auch in höheren Lagen sicherzustellen, wird die Dekompressionsstufe 3 m in den Höhenbereichen 1, 2 und 3 in je eine Stufe bei 4 m und eine bei 2 m aufgeteilt.

Fällt der atmosphärische Druck unter 610 mbar (Höhenlagen über 4000 m) werden vom G2 keine Dekompressionsberechnungen ausgeführt (automatischer Gauge-Modus). Zudem ist der Tauchgangplaner in diesem Höhenbereich nicht verfügbar.

# 3 .4 Tauchen mit Nitrox

Als Nitrox wird das Atemgas aus Sauerstoff-Stickstoff-Gemischen höheren Sauerstoffanteilen als 21 % (Luft) bezeichnet. Da Nitrox weniger Stickstoff als Luft enthält, ist die Stickstoffbelastung im Körper eines Tauchers auf der gleichen Tiefe geringer als bei normaler Atemluft.

Die erhöhte Sauerstoffkonzentration in Nitrox führt jedoch auf der gleichen Tiefe zu einem höheren Sauerstoffpartialdruck im Atemgasgemisch. Bei einem höheren Partialdruck als dem atmosphärischen Partialdruck kann Sauerstoff auf den menschlichen Körper toxisch wirken. Das kann in zwei Kategorien zusammengefasst werden:

1. Plötzliche Auswirkungen durch einen Sauerstoffpartialdruck über 1,4 bar. Diese stehen nicht mit der Dauer der Einwirkung von hohem Sauerstoffpartialdruck in Zusammenhang. Plötzliche Auswirkungen können unterschiedlich sein und hängen vom jeweiligen Partialdruck ab, bei dem sie auftreten. Es wird allgemein davon ausgegangen, dass ein Partialdruck von 1,4 bar tolerierbar ist. Verschiedene Ausbildungsinstitute gehen von einem Sauerstoffpartialdruck von bis zu 1,6 bar aus.

2. Auswirkungen einer langen Aussetzung auf Partialdrücke von über 0,5 bar durch wiederholte und/oder lange Tauchgänge. Diese können das zentrale Nervensystem beeinträchtigen und zu Schäden an den Lungen oder an anderen lebenswichtigen Organen führen. Dabei wird unter ernsthafteren Auswirkungen auf das zentrale Nervensystem und weniger gefährlichen, langfristigen toxischen Auswirkungen auf die Lungen unterschieden.

Der G2 geht wie folgt mit hohen ppO<sub>2</sub> Einwirkungen und die Auswirkungen einer langen Belastung um:

• Gegen plötzliche Auswirkungen. Der G2 verfügt über eine MOD-Alarm-Einstellung, um einen vom Benutzer definierten ppO2max-Wert festzulegen. Wenn Sie die Sauerstoffkonzentration für den Tauchgang eingeben, zeigt der G2 die entsprechende MOD für den festgelegten ppO<sub>2</sub>max-Wert. Der werkseitig eingestellte Standardwert für ppO<sub>2</sub>max beträgt 1,4 bar. Dieser kann entsprechend Ihren Präferenzen zwischen 1,0 und 1,6 bar eingestellt werden. Er kann auch ausgeschaltet (Off) werden. Siehe bitte Kapitel:  $\mathsf{ppO}_2$  max für weitere Informationen darüber, wie diese Einstellung geändert wird.

• Gegen Auswirkungen einer langen Belastung. Der G2 "überwacht" die Belastung mit der ZNS  $O<sub>2</sub>$ -Uhr. Bei Werten von 100 % und höher besteht ein Risiko durch die lange Belastung und der G2 aktiviert daher einen Alarm, wenn dieser  $Z$ NS  $O_2$  -Wert erreicht wird. Der G2 kann Sie zudem warnen, wenn der ZNS  $O<sub>2</sub>$ -Wert 75 % erreicht (siehe Kapitel: **ZNS=75%**). Beachten Sie, dass die ZNS  $O<sub>2</sub>$  -Uhr unabhängig vom ppO<sub>2</sub>max-Wert ist, der vom Benutzer eingestellt wurde.

Die CNS O<sub>2</sub> 75% Warnung und der 100 % Alarm können während eines Tauchgangs aktiviert werden (siehe Kapitel: CNS  $O<sub>2</sub>$  $= 75\%$  und CNS  $O_2 = 100\%$ ), wobei der verbleibende  $ZNS$   $O<sub>2</sub>$  Wert nach einem Tauchgang auf dem Tageszeit-Display angezeigt wird.

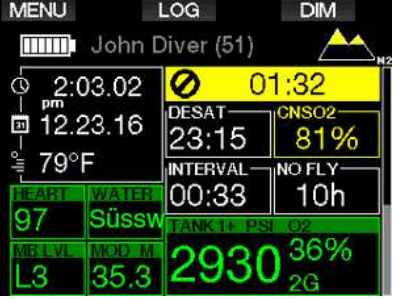

Die CNS O<sub>2</sub> -Uhr steigt, wenn der Sauerstoffpartialdruck höher liegt als 0,5 bar und sinkt, wenn der Sauerstoffpartialdruck tiefer liegt als 0,5 bar. Daher sinkt die CNS  $O_2$ -Uhr jeweils, wenn Sie an der Oberfläche Luft atmen. Während des Tauchgangs sind die Tiefen, bei denen für verschiedene Gemische 0,5 bar erreicht werden, die Folgenden:

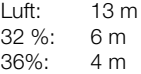

Fa HINWEIS: Für Sauerstoffkonzentrationen von 80 % und mehr wurde der Wert ppO<sub>2</sub>max mit 1,6 bar festgelegt. Dieser Wert kann nicht verändert werden.

• Gegen lange Exposition und Wiederholungstauchgänge: Wiederholungstauchgänge und sehr lange Belastungen (technische und Rebreather-Tauchgänge) von pp $\mathrm{O}_2$  können langfristige toxische Auswirkungen auf die Lungen haben, die mit OTUs überwacht werden können. Siehe Kapitel: **OTU-Einstellungen**, wie Sie Ihre aktuelle OTU-Informationen überprüfen oder den Zähler zurücksetzen können. Wenn Sie Ihre OTUs in einem Tauchgang überschritten haben, wird das im Logbuch bei den Warnungen/Alarmen wie unten abgebildet eingetragen.

#### ⇦ Þ **EXIT** #2:12.01.17@11:11 Alarme/Warnungen: - MB oder CNSO2>40% Max OTU überschritten

#### Logbuch: Scuba

# 3 .4 .1 Technisches Tauchen

Sie sollten von einer anerkannten Institution in technischem Tauchen geschult und zertifiziert worden sein, bevor Sie den G2 zum Tec-Tauchen verwenden. Dekompressionstauchen, Tauchen mit Atemgasmischungen mit hohem Sauerstoffanteil, Multigastauchen sowie Tauchgänge mit Atemgasgemischen erfordert Fähigkeiten und Kenntnisse, die nur in spezialisierten Ausbildungen erworben werden können. Ein Tauchcomputer ist ein elektronisches Instrument. Er kann keine Entscheidungen für Sie treffen und kann beim Tauchen nicht alle Parameter berücksichtigen.

Beim technischen Tauchen ist der Tauchcomputer nicht das Hauptinstrument, nach dem man sich während des Tauchgangs richten soll. Der Tauchgang muss vorher geplant und dieser Plan während des Tauchens eingehalten werden. Wenn der Plan und der Computer unterschiedliche Zeitpläne anzeigen, richten Sie sich nach dem Konservativeren.

# **A WARNUNG**

Das Trimix-Modell und Trimix-Tauchen wurden für gesunde und fortgeschrittene Taucher mit guter körperlicher Verfassung entwickelt. Sie sollten sich regelmäßig bei einem spezialisierten Arzt untersuchen lassen, um Ihre körperliche Fähigkeit zum Tauchen zu bestätigen. Das ist für technisches Tauchen besonders wichtig.

Geduld zu üben, ist bei der Durchführung von komplexen Tauchgängen äußerst wichtig. Es ist erforderlich, dass Sie Ihre persönliche Tiefengrenze und Dekompressionsfähigkeit basierend auf tatsächlicher Taucherfahrung aufbauen und dann bei steigender Erfahrung diese Grenzen allmählich erweitern.

Der G2 ist nicht für kommerzielle Tauchzwecke ausgelegt worden. Spezielle Verfahren, wie von der Oberfläche her bereitgestelltes Atemgas, beheizte Anzüge, Dekompression in einer Kammer oder Glocke sowie lange, anstrengende Tauchgänge können zu einer unkorrekten Berechnung der Algorithmen oder sogar zu Betriebsstörungen des G2 Tauchcomputers führen.

Tauchen Sie nie ohne Back-up-Instrumente. Es ist auf Tauchgängen zwingend, stets Back-up-Instrumente zum Messen der Tiefe, Zeit und des Flaschendrucks sowie eine Tauchtabelle mitzuführen.

Planen Sie Ihren Tauchgang im Voraus und überprüfen Sie Ihren Plan mit einem anderen im Handel erhältlichen Planungsprogramm oder einer Tabelle. Ihr Tauchplan sollte stets genügend Atemgasreserven für den Umgang mit Notfällen und/oder Verzögerungen beinhalten. Erstellen Sie für den Tauchgang stets Notfalltabellen.

Technisches Tauchen ist nicht jedermanns Sache. Dekompressionstauchgänge, insbesondere mit Heliumgemischen, sind stets mit einem höheren Unfallrisiko verbunden, das zu bleibenden Verletzungen oder zum Tod führen kann. Dieses Risiko kann aufgrund von unterschiedlicher körperlicher Kondition, Umweltbedingungen, menschlichem Versagen usw. noch erhöht werden. Wenn Sie dieses Risiko nicht auf sich nehmen wollen, tauchen Sie nicht!

# 3 .4 .2 Tauchen mit mehreren Atemgasmischungen

Der G2 ist mit dem ZH-L16 ADT MB PMG Algorithmus ausgestattet. PMG steht für Prädiktiv Multi Gas. Das bedeutet, dass der G2 bei der Programmierung von mehr als einem Gasgemisch den Wechsel auf das Gas mit der von Ihnen festgelegten höheren Sauerstoffkonzentration errechnet und Ihnen jederzeit eine umfassende Dekompressionsberechnung mit beiden von Ihnen programmierten Gasgemischen zur Verfügung stellt.

Mit anderen Worten nutzen Sie die von Ihnen mitgeführten zusätzlichen Gasgemische zu jedem Zeitpunkt des Tauchgangs voll aus. Gleichzeitig kann der G2 Ihnen anzeigen, welche Dekompressionsstufen zutreffend wären, wenn Sie den Tauchgang nur mit dem von Ihnen im Moment genutzten Gasgemisch beenden würden. So sind Sie stets vorbereitet, falls einmal etwas nicht nach Plan verläuft. Siehe Kapitel: PMG aktivieren, wie dieser Modus im G2 aktiviert wird.

# **A WARNUNG**

### SEHR WICHTIG!

! Das Tauchen mit mehreren Gasgemischen stellt ein viel höheres Risiko als das Tauchen mit einem einzigen Gasgemisch dar. Fehler des Tauchers können zu ernsthaften Verletzungen oder zum Tod führen.

! Vergewissern Sie sich beim Tauchen mit mehreren Gasgemischen stets, dass Sie Ihre Atemluft aus der Flasche erhalten, die Sie dafür eingeplant haben. Das Einatmen einer hohen Sauerstoffkonzentration in der falschen Tiefe kann zum Tode führen.

! Markieren Sie alle Atemregler und Tauchflaschen, damit Sie diese auf keinen Fall verwechseln.

! Vergewissern Sie sich vor jedem Tauchgang und nach jedem Flaschenwechsel, dass für jedes Gasgemisch der richtige Wert eingestellt und die richtige Flasche zugewiesen wurde.

! Lassen Sie sich vor der Durchführung von Multigas-Tauchgängen sachgemäß darin ausbilden und dafür zertifizieren.

Der G2 erlaubt Ihnen, auf dem selben Tauchgang bis zu 8 verschiedene Atemgasgemische zu verwenden.

- Für Sauerstoffkonzentrationen von 80 % und mehr wurde der Wert ppO<sub>2</sub>max mit 1,6 bar festgelegt. Dieser Wert kann nicht verändert werden.
- Die MODs für die Flaschen 2 bis 8 sind die Wechseltiefen für diese Gase. Diese werden vom G2 für die Berechnungen, Warnungen und empfohlenen Wechselpunkte genutzt.
- Beim Tauchen mit mehr als einem Gasgemisch wirkt sich die Funktion Nitrox-Rückstellung (beschrieben im Kapitel: Nitrox - Rückstellung) wie folgt aus: Gas 1 ist auf 21% Gas eingestellt und Gase 2 bis 8 sind AUS.
- F HINWEIS: Beginnen Sie mit dem Einatmen des neuen Gasgemisches, bevor Sie einen Gaswechsel bestätigen.

# **A WARNUNG**

Vergewissern Sie sich stets, dass Sie zum richtigen Gas wechseln. Ist dies nicht der Fall, kann das ernsthafte Verletzungen oder den Tod zur Folge haben.

In den folgenden Kapiteln über Gaswechsel wird der Umgang anhand von 2 aktivierten Gasgemischen beschrieben. Die Verwendung von mehr als zwei Gasgemischen ist ähnlich.

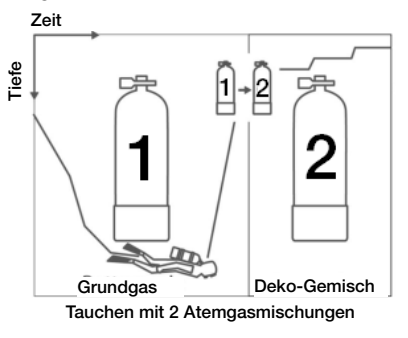

Wechseln des Gasgemisches während des Tauchgangs

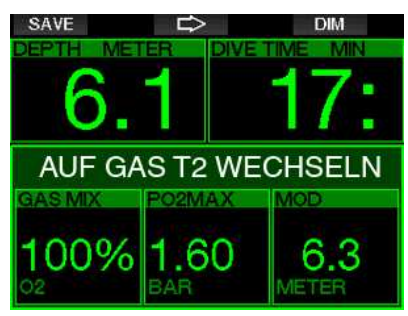

Während der Aufstiegsphase wird Ihnen der G2 bei Erreichen der MOD eines Gases auf der entsprechenden Tiefe empfehlen, den Wechsel durchzuführen. Es werden akustische Signale abgegeben und die Meldung AUF GAS T2 WECHSELN erscheint auf dem Display. Sie haben 30 Sekunden lang Zeit, um auf diese Meldung zu reagieren. Anderenfalls geht der G2 davon aus, dass Gas 2 nicht verwendet wird (Text: GAS T2 ENTFERNT) und passt die Dekompressionsstufen entsprechend an.

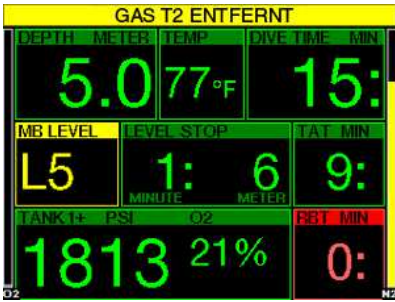

Um den Gaswechsel zu bestätigen, drücken Sie die Taste SAVE. Nachdem Sie den Wechsel bestätigt haben, erscheint die Meldung AUF GAS T2 WECHSELN ERFOLGREICH 4 Sekunden lang im Display.

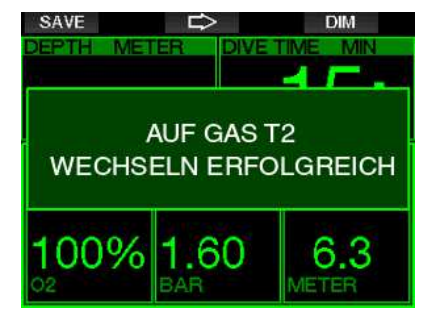

### Wechseln zurück zu einem Gasgemisch mit niedrigerer Sauerstoffkonzentration

Es kann Situationen geben, in denen Sie zu einem Gasgemisch mit einer niedrigeren Sauerstoffkonzentration wechseln müssen. Ein solcher Fall kann zum Beispiel auftreten, wenn Sie tiefer tauchen möchten, als es die MOD für ein Gas mit höherer Sauerstoffkonzentration zulässt (T2) oder wenn Ihnen während der Dekompressionsphase das Gas T2 ausgeht. Sie können den Gaswechsel in solchen Fällen manuell auslösen, indem Sie die Taste BOOK drücken und halten.

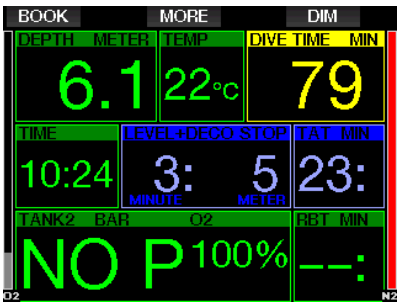

Der G2 wird die Meldung AUF GAS T1 WECHSELN anzeigen. Drücken Sie nun die Taste SAVE, um den Wechsel zu bestätigen und die PFEIL-Taste, um ein anderes Gas auszuwählen.

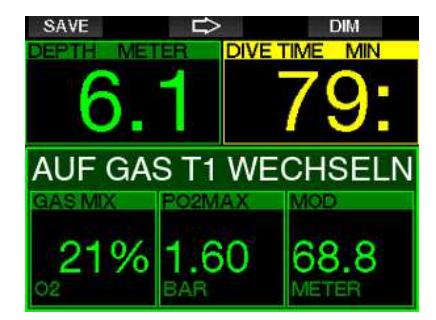

Der G2 wird den Text WECHSEL AUF GAS T1 ERFOLGREICH anzeigen und die Dekompressionsplanung entsprechend anpassen.

#### Gaswechsel nicht in der geplanten Tiefe durchgeführt

Wenn Sie es verpassen, den Gaswechsel innerhalb von 30 Sekunden zu bestätigen, nachdem der G2 diesen empfohlen hat, wird das Gas von den Dekompressionsberechnungen ausgeschlossen. Die Dekompressionsverpflichtungen werden entsprechend an die Tatsache angepasst, dass Sie den Tauchgang ohne das ausgeschlossene Gas abschließen werden.

#### Verzögerter Gaswechsel

Sie können einen geplanten Gaswechsel jederzeit nachholen, indem Sie das Gasgemisch manuell auswählen. Drücken und halten Sie die Taste BOOK, um den Gaswechsel einzuleiten. Der G2 wird die Meldung AUF GAS T2 WECHSELN anzeigen. So können Sie prüfen, ob Sie einen Gaswechsel zu einem sicheren Gas durchführen. Nun können Sie durch Drücken der Taste SAVE den Wechsel bestätigen. Der G2 wird den Text WECHSEL AUF GAS T2 ERFOLGREICH anzeigen und die Dekompressionsplanung entsprechend anpassen.

### Abtauchen unter die MOD nach einem **Gaswechsel**

Wenn Sie nach dem Wechsel zu Gas 2 unbeabsichtigt wieder unter die MOD für dieses Gemisch tauchen, wird sofort der MOD-Alarm ausgelöst. Wechseln Sie in diesem Fall entweder zurück zu Gas 1 oder tauchen Sie über die MOD von Gas 2 auf.

### Vorhergesehene Dekompressionsstopps und Gaswechsel beim Aufstieg

Das Haupt-Tauchdisplay zeigt nur den tiefsten Dekompressionsstopp und die Zeit mit TAT.

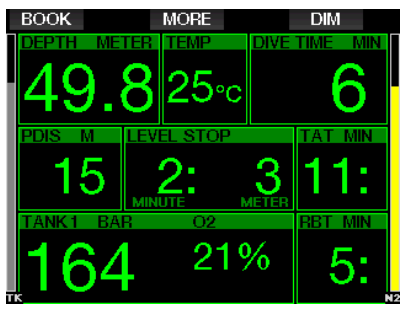

Durch Drücken und Halten der Taste MORE wird die Gas-Tabelle angezeigt. Durch Drücken der Taste MORE werden die vorhergesehenen Dekompressionsstopps mit allen aktivierten und verwendeten Gasen (PMG) angezeigt, sowie davon ausgehend, dass nur das aktuelle Gas verwendet würde (1G). Auch das derzeit ausgewählte MB-Level sowie MB-Level 0 Pläne werden angezeigt.

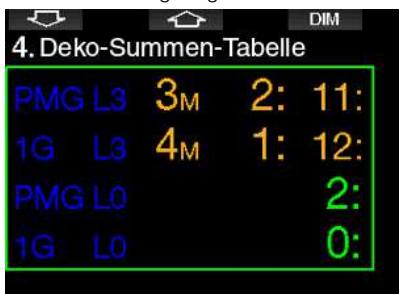

Durch Drücken der Taste PFEIL NACH OBEN wird das Profil angezeigt (blau ist der bereits getauchte Teil, grau ist die aktuelle Zeit und grün ist das vorhergesehene Auftauchprofil) mit den erforderlichen Gaswechseltiefen gemäß der MODs (weiße Linien).

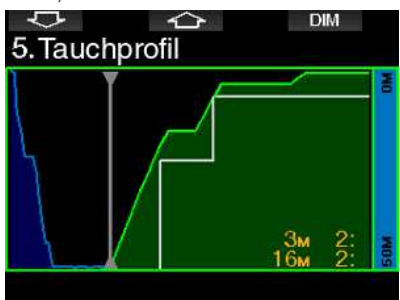

Durch Drücken des PFEILS NACH OBEN wird die aktuelle Gewebesättigung gezeigt.

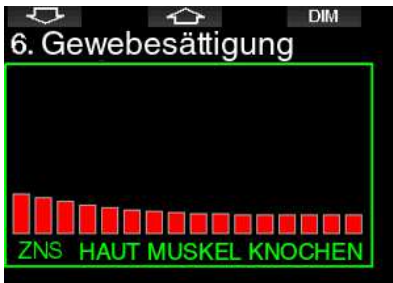

Wenn der vorher angezeigte Tauchgang in die Auftauchphase übergeht, nimmt die Dekompression noch immer zu, wie rechts auf der Tabelleninformation abgelesen werden kann.

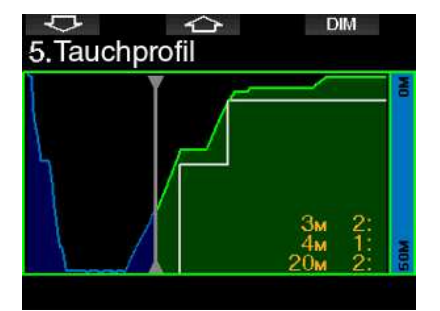

Die schnellen Kompartimente beginnen mit der Entsättigung und die Auswirkungen werden im Sättigungsbalkendiagramm unten angezeigt.

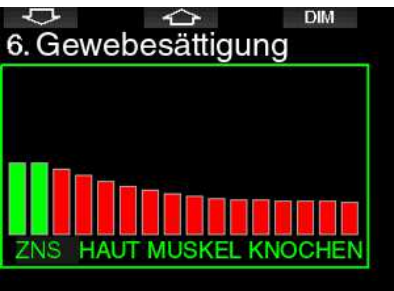

Wenn die Entsättigung beginnt, wechselt die Farbe des Kompartiments von Rot auf Grün.

3 .4 .3 Tauchen im Trimix-Modus

# **A WARNUNG**

#### SEHR WICHTIG!

! Beim Atmen von Druckluft oder EAN-Nitrox während eines Tauchgangs geht der Taucher ein gewisses Risiko ein. Das Atmen von Trimix-Gas oder anderen Mischgasen während des Tauchens ist mit höheren Risiken verbunden.

! Wir haben alle relevanten Daten und die neusten hyperbarischen Forschungsarbeiten über das Trimix-Tauchen berücksichtigt, um das Risikoniveau unseres Trimix-Algorithmus so niedrig wie möglich zu halten. Trotzdem können wir auf keine Weise garantieren, dass das Atmen von Nitrox, Trimix, Gasgemischen oder Druckluft während eines Tauchgangs unter Verwendung unseres Trimix-Algorithmus das Risiko von ernsthaften Verletzungen oder Tod durch die Dekompressionskrankheit, Sauerstofftoxizität oder andere damit verbundene Ursachen beseitigt oder vermindert.

! Der Trimix-Taucher, der unseren Trimix-Algorithmus auf unseren Tauchcomputern verwendet, muss sich des Risikos bewusst sein und bereit sein, das persönliche Risiko auf sich zu nehmen und die volle rechtliche Verantwortung für diese Risiken selbst zu tragen. Wenn der Taucher nicht gewillt ist, solche Risiken, einschließlich Verletzungs- und Todesrisiko, auf sich zu nehmen, dann darf er oder sie nicht mit unserem Trimix-Modus tauchen.

! Riskieren Sie nie Ihr Leben basierend auf nur einer Informationsquelle. Jeder Tauchcomputer kann Störungen unterliegen. Vertrauen Sie daher nicht ausschließlich auf ihn und bereiten Sie sich darauf vor, wie Sie im Störungsfall damit umgehen werden. Verwenden Sie einen zweiten Tauchcomputer, führen Sie Tabellen und Backup-Tiefen- und Zeitmessinstrumente mit. Wenn Sie riskantere Tauchgänge unternehmen, lassen Sie sich dazu vorher von einer anerkannten Schulungsinstitution ausbilden, um die erforderlichen technischen Fähigkeiten und Erfahrungen im Tauchen zu erlangen. Computertechnologie ist nie ein Ersatz für Kenntnisse und Training.

# **A WARNUNG**

Bevor Sie mit dem G2 Trimix-Tauchgänge unternehmen, sollten Sie auf Sporttauchgängen im Nullzeitenbereich üben, um mit der Schnittstelle und den Funktionen Ihres Tauchcomputers vertraut zu werden.

#### Minimale und maximale Tiefe

Die absolute Mindesttiefe (AMD) und die maximale Tiefe (MOD) werden anhand des Sauerstoffanteils des Gemisches berechnet. Der vom Benutzer vorgegebene ppO<sup>2</sup> -Wert wird durch den Sauerstoffanteil dividiert. Das Ergebnis ist Druck, der in Tiefe konvertiert wird. Die maximale MOD gilt für alle Gase, während die absolute Mindesttiefe AMD nur für ein Gasgemisch mit einem geringeren Sauerstoffanteil als Luft ailt.

F HINWEIS: Luft (21/0) ergibt eine unterschiedliche MOD als zum Beispiel Trimix 21/10. Der Grund liegt darin, dass der G2 für den Sauerstoffanteil der Luft einen genaueren Wert nimmt, der 20,7 % beträgt.

# **A WARNUNG**

Höhentauchen mit hypoxischen Gemischen erfordert eine sachgemäße Akklimatisierung. Die Anpassung an geringere ppO<sub>2</sub>-Levels ist ein langsamer Prozess, bei dem Ihr Körper mehr rote Blutzellen produzieren muss. Die Anpassungszeit ist von Person zu Person unterschiedlich und lässt sich nicht direkt berechnen. Die Entsättigung durch den Druckabfall beim Erreichen von höheren Lagen ist ein weiterer Faktor (siehe Kapitel: Höhenmesser und Tauchen in den Bergen).

#### Gasauswahl

Beim technischen Tauchen, insbesondere mit Trimix-Gemischen, ist die Effizienz der Dekompression extrem wichtig. Gasgemische mit hohem Helium- und geringem Sauerstoffanteil sind für die Dekompression nicht gut geeignet.

In den meisten Fällen, wenn Luft oder Nitrox als Grundgas verwendet werden, reichen zwei Atemgasgemische für die Dekompression. Bei Trimix sind hingegen mehr Dekompressionsgasgemische erforderlich.

Deshalb sollte die Option PMG zusammen mit der Trimix-Option aktiviert werden, gemäß Kapitel: Tauchen mit mehreren Atemgasmischungen

Flasche 1 ist immer das Gas, das am Anfang von der Oberfläche aus verwendet wird. Wenn Sie mehr als eine Flasche eingestellt haben, können Sie das Gas während des Tauchgangs manuell wechseln, oder wenn der G2 dies empfiehlt.

Die O<sub>2</sub>-Einstellung für T1 beträgt mindestens 18 %. Dies ist durch die Einschränkung bedingt, dass ein Tauchgang stets mit Gas 1 beginnen muss. Um eine ausreichende Sauerstoffzufuhr zum Körper zu gewährleisten, muss das Gas am Anfang des Tauchgangs einen genügend hohen Sauerstoffanteil aufweisen, wie das für Flasche 1 erforderlich ist (Sie können ein "Travel-Mix" oder eines der Dekompressionsgase verwenden). Daher würde der erste Alarm für die absolute Mindesttiefe oberhalb von 1,2 Metern ausgelöst.

# **A WARNUNG**

Hohe Anstrengungen an der Oberfläche oder in geringen Tiefen beim Atmen mit weniger als 21 % Sauerstoffanteil könnte zu Bewusstlosigkeit und zu Ertrinken führen.

Die minimale O<sub>2</sub>-Einstellung für andere Flaschen als Flasche T1 beträgt 8%.

# **A WARNUNG**

Eine tiefe Einstellung des Sauerstoffanteils kann höhere MOD-Werte erlauben. Der Tauchcomputer kann Ihre Fähigkeiten, Erfahrung oder die Bedingungen, um auf die angezeigte MOD hinunterzutauchen, nicht beurteilen. Tauchen Sie nur in Tiefen hinunter, für die Sie ein Zertifikat erworben haben.

Der G2 berechnet den maximal möglichen Heliumanteil durch Subtraktion des Sauerstoffanteils von 100 %.

# **A WARNUNG**

Helium senkt die narkotischen Auswirkungen der Mischung, verhindert diese jedoch nicht. In großen Tiefen kann Helium zudem einen Effekt auslösen, der "Heliumtremor" oder HPNS (High Pressure Nervous Syndrome) genannt wird.

Die Gastabelle ist im Umgang mit mehreren Gasgemischen ein praktisches Hilfsmittel. Sie kann beim Check vor dem Tauchgang sowie während des Tauchgangs aufgerufen werden.

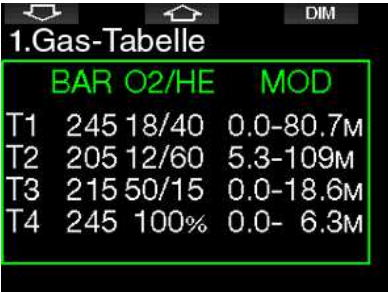

F HINWEIS: Der Smart-Sender sendet nur die Drucksignale des derzeit aktiven Gases. Wenn die Flasche nicht innerhalb von 5 Minuten verwendet wird, fällt der Sender in einen Energiesparmodus und die Aktualisierung der Gas-Tabelle kann länger dauern.

# Gewebesättigung mit Trimix

Im Trimix-Modus wird die Gewebesättigung sowohl für Helium als auch für Stickstoff angezeigt, getrennt durch eine feine Linie. Die Sättigung und Entsättigung der Gewebe werden auch hier durch einen Farbwechsel angezeigt.

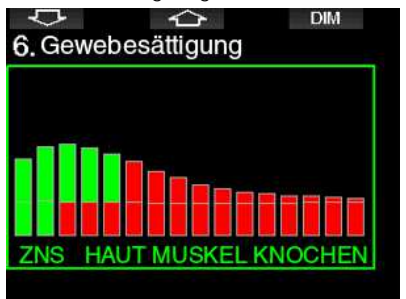

# PDIS für N2 und He

Die Funktion profilabhängiger Zwischenstopp (PDIS), wie in Kapitel PDIS (Profilabhängige Zwischenstopps), wurden für beide Gase, Stickstoff und Helium, erweitert. Die optimale Entsättigungstiefe wird angezeigt, wenn PDIS aktiviert ist. PDI-Stopps

sind nicht obligatorisch, helfen jedoch beim Reduzieren möglicher Mikroblasenbildung.

### 3 .4 .4 Tauchen im Sidemount-Modus

Vor einem Tauchgang im Sidemount-Modus, müssen Sie sich vergewissern, dass die Funktionen "Sidemount" und "PMG" im Menü 8.7 Funktionserweiterung des G2 aktiviert sind. Danach muss der Sidemount-Modus aktiviert werden, siehe hierzu Kapitel Sidemount aktivieren. Aktivieren des Sidemount-Modus aktiviert automatisch auch den PMG-Modus. Koppeln Sie nun zwei Sidemount-Flaschen mit dem gleichen Sauerstoffgemisch mit dem G2 und schon kann es los gehen.

**FRINWEIS: Für technisches Tauchen** können bis zu 6 zusätzliche Flaschen gekoppelt werden und der G2 wird Sie durch Ihren Tauchgang führen.

Der G2 beginnt den Sidemount-Tauchgang mit Flasche T1. Der angezeigte RBT-Wert geht davon aus, dass Sie beide Flaschen verwenden. Wenn der voreingestellte Grenzwert erreicht wird, schlägt der G2 den Wechsel auf die andere Flasche vor. Es werden akustische Signale abgegeben und die Meldung AUF GAS T2 WECHSELN erscheint auf dem Display. Sie haben 30 Sekunden Zeit, auf diese Meldung zu reagieren.

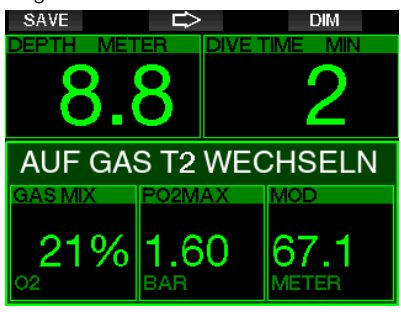

Wenn Sie aus irgendeinem Grund nicht auf die empfohlene Flasche wechseln, wird der G2 die derzeit verwendete Flasche mit einem roten Dreieck im Hintergrund kennzeichnen. Das Dreieck weist auf die andere Flasche. Dadurch wird angezeigt, dass Sie auf diese Flasche wechseln müssen, weil der Grenzwert erreicht worden ist.

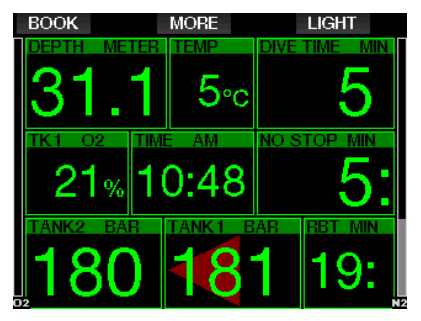

Verzögerter Gaswechsel: Sie können einen empfohlenen Flaschenwechsel jederzeit nachholen, indem Sie die Flasche manuell auswählen. Drücken und halten Sie die Taste BOOK, um den Flaschenwechsel einzuleiten. Der G2 wird die Meldung AUF GAS T2 WECHSELN anzeigen. So können Sie prüfen, ob Sie einen Flaschenwechsel zu einer empfohlenen Flasche durchführen. Nun können Sie durch Drücken der Taste SAVE den Wechsel bestätigen. Der G2 wird die Meldung AUF GAS T2 WECHSELN ERFOLGREICH anzeigen.

### 3 .4 .5 Tauchen im CCR-Modus

Das CCR-System (Rebreather mit geschlossenem Kreislauf) ist wahrscheinlich älter als das Gerätetauchen mit offenem Kreislauf, weil die grundlegenden Prinzipien durch manuelle Steuerung keine hoch empfindlichen und zuverlässigen Atemregler erforderten.

Das CCR-System nutzt das Gas effizienter als der offene Kreislauf, weil nur so viel Sauerstoff in den Atemkreislauf geführt wird, wie notwendig ist. Das vom Körper erzeugte Kohlenstoffdioxid wird im Wäscher in Kalk gebunden. Ein Nebeneffekt des CCR-Systems ist, dass es nahezu ohne Blasen funktioniert, was ideal für Unterwasserfotografie und das Beobachten der Tierwelt ist.

In einem CCR-System wird der  $ppO<sub>2</sub>$ (Sauerstoff-Partialdruck) des Atemgases konstant gehalten. Das CCR-System sorgt dafür. Im Vergleich zum offenen Kreislaufsystem liefert der konstante

ppO<sup>2</sup> -Wert auf verschiedenen Tiefen ein veränderliches Nitrox-Gasgemisch.

Eine ppO<sub>2</sub>-Einstellung von 1,0 bar ist vergleichbar mit einem Gasgemisch von 50 % Nitrox auf 10 m Tiefe in Salzwasser mit offenen Kreislaufsystemen.

# **A WARNUNG**

Alle Rebreather erfordern eine auf die jeweilige Ausrüstung ausgerichtete Ausbildung, bevor damit getaucht werden kann. Erlangen Sie die entsprechenden Zertifizierungen und halten Sie sich an die Empfehlungen und Verfahren des jeweiligen Herstellers, wenn Sie mit einem Rebreather tauchen. Abweichungen davon können zu ernsthaften Verletzungen oder zum Tod führen.

Rebreather arbeiten mit verschiedenen Gasen, Bailout-Verfahren, die gleich wie Gaswechsel sind und zahlreiche technische Tauchtechniken. Deshalb gelten auch alle vorher genannten Warnungen und Hinweise auch für das Tauchen mit Rebreather.

Wenn der CCR-Modus aktiviert ist, erscheint die Diluent-Flasche in der O $_2$ -Einstellung.

Siehe Kapitel: CCR aktivieren, um zu erfahren, wie diese Funktion aktiviert wird.

Der Setpoint zu Tauchbeginn (SP1) kann zwischen 0,2 bis 0,95 bar pp $O_2$  eingestellt werden. Der Tiefen-Setpoint (SP2) hat einen Einstellbereich von 1,0 bis 1,6 bar ppO<sup>2</sup> . Normalerweise wird er während des Abtauchens oder bei Erreichen der tiefsten Tiefe aktiviert.

Die SP-Wechseltiefe wird vom Tauchcomputer auf dieselbe Art empfohlen, wie die Gaswechsel beim Tauchen mit offenem Kreislauf (vorausgeplanter Gaswechsel).

Die Wechselpunkte werden aus den äquivalenten Sauerstoffkonzentrationen des offenen Kreislauf-Modus bestimmt. So erfolgt der Gaswechsel während des Abtauchens, wenn die Sauerstoffkonzentration auf dieser Tiefe die äquivalente Konzentration im Diluent-Gas erreicht.

Mit SP1 auf 0,5 bar würde die Tiefe in Salzwasser ungefähr 13,8 m betragen.

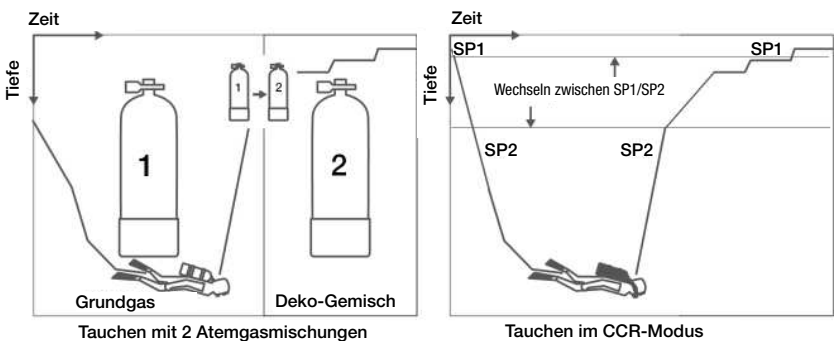

# 3.5 Warnungen und Alarme

Der G2 kann Sie mit Warnungen und Alarmen vor potenziell gefährlichen Situationen warnen. Sie können die Einstellungen der Warnungen und Alarme in den G2 Menüs oder über die PC-Schnittstelle ändern.

### 3 .5 .1 Warnungseinstellungen

Warnungen stellen Situationen dar, die die Aufmerksamkeit des Tauchers erfordern. Werden sie ignoriert, stellen Sie keine unmittelbaren Gefahren dar. Sie können entscheiden, welche Warnungen Sie aktivieren möchten und welche nicht.

Warnungen werden im Pop-up-Fenster oben auf dem Display angezeigt, wo normalerweise die Tastenbeschreibungen erscheinen. Die Warnfarbe ist GELB und das dazugehörende Datenfenster wird gleichzeitig hervorgehoben.

Im Allgemeinen können Warnungen auf AKUSTISCH, OPTISCH, BEIDES (akustisch und optisch) oder AUSgeschaltet werden.

Die verfügbaren Warnungen sind:

# 3 .5 .2 Maximale Tiefe

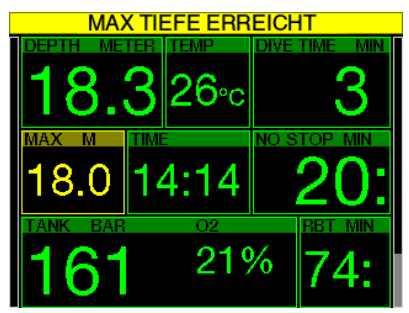

Die maximale Tiefe löst eine Warnung aus. Siehe Kapitel: Warnung maximale Tiefe, zur Einstellung der Warntiefe.

# 3.5.3 **ZNS O**<sub>2</sub> = 75%

Der G2 kontrolliert Ihre Sauerstoffaufnahme über die ZNS  $O<sub>2</sub>$  Uhr. Wenn der berechnete ZNS O<sup>2</sup> Wert 75 % erreicht, warnt Sie der G2, bis der Wert unter 75 % fällt.

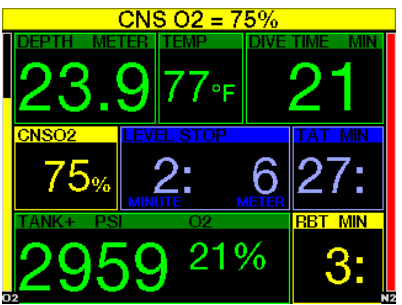

 $354$  Nullzeit = 2 Minuten

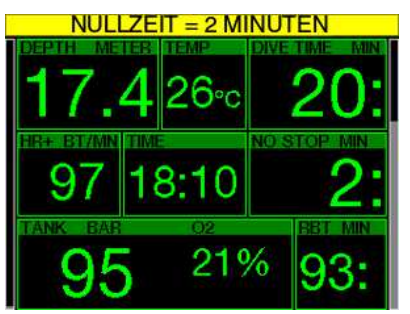

Wenn Sie einen unbeabsichtigten Dekompressionstauchgang vermeiden möchten, kann der G2 eine Warnung ausgeben, wenn die Nullzeit 2 Minuten erreicht. Dies gilt sowohl für die L0-Nullzeit wie auch für die MB-Nullzeit (siehe Kapitel: Tauchen mit MB-Levels) für mehr Informationen über das MB-Level-Tauchen). Dadurch wird ermöglicht, den Aufstieg zu beginnen, bevor ein Dekompressionsstopp oder ein Level-Stopp erforderlich wird.

# 3 .5 .5 Beginn der Dekompression

Der G2 kann eine Warnung aktivieren, wenn der erste obligatorische Dekompressionsstopp ansteht. Dadurch wird der Taucher auf die Tatsache aufmerksam gemacht, dass ein direkter Aufstieg an die Oberfläche nicht mehr möglich ist. Die Warnung gilt für Tauchgänge mit Einstellungen von L0-L9.

# 3.5.6 Tauchzeit

Siehe Kapitel: Warnung maximale Tauchzeit, zur Einstellung der Warnzeit.

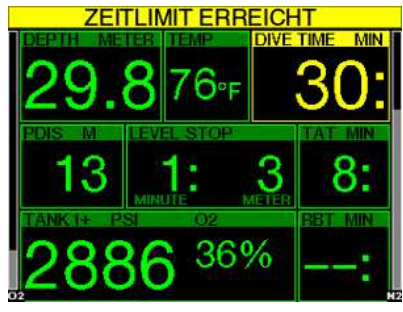

Wenn die eingestellte Tauchzeit erreicht worden ist (siehe Beispiel oben: 30 Minuten) lautet die Warnmeldung: **ZEITLIMIT ERREICHT.** 

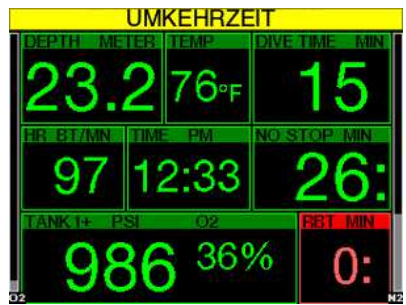

In der Hälfte der Warnzeit (bei 30 Minuten = 15 Minuten) wird folgende Warnmeldung ausgegeben: UMKEHRZEIT.

# 3 .5 .7 Flaschendruck

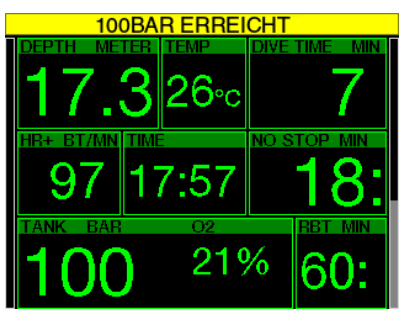

Der G2 kann Sie warnen, wenn der Flaschendruck einen bestimmten Wert erreicht. Sie können z. B. die Hälfte eines vollen Flaschendrucks einstellen, damit Sie daran erinnert werden, den langsamen Aufstieg einzuleiten.

# $3.5.8$  RBT = 3 min

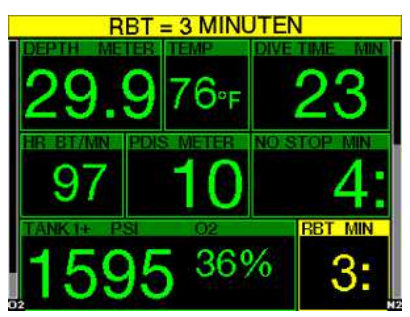

Damit Sie gewarnt sind, wenn das entsprechende Atemgas dem Ende entgegen geht, kann Sie der G2 warnen, wenn die RBT (verbleibende Grundzeit) auf 3 Minuten gefallen ist. Siehe Kapitel: RBT = 3 min für weitere Informationen über RRT

# **A WARNUNG**

Wenn die RBT auf 3 Minuten oder weniger fällt, haben Sie unter Umständen nicht mehr genügend Atemgas, um einen sicheren Aufstieg durchzuführen. Beginnen Sie mit dem Aufstieg, wenn Sie diese Warnung sehen.

# 3 .5 .9 Drucksignal

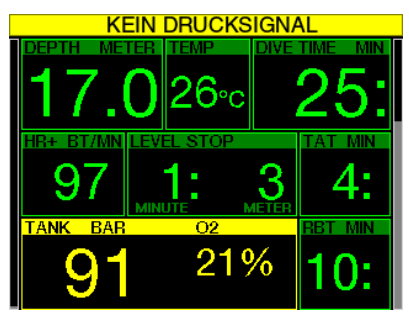

Unter gewissen Umständen, z. B. bei unsachgemäßem Positionieren des Senders oder Interferenzen mit starken Funkquellen, kann die drahtlose Datenübertragung vorübergehend unterbrochen werden. Es ist bekannt, dass Blitzlicht, das in der Unterwasserfotografie eingesetzt wird, die Kommunikation zwischen dem G2 und dem Sender vorübergehend stören kann.

FE HINWEIS: Wenn der G2 während 30 Sekunden kein Signal vom Sender empfängt, wird eine hörbare Sequenz ausgelöst und die Meldung KEIN DRUCKSIGNAL wird während 12 Sekunden angezeigt. Wenn der G2 nach weiteren 40 Sekunden kein Signal vom Sender empfängt, wird eine weitere hörbare Sequenz ausgelöst und die Meldung DRUCKSIGNAL VERLOREN wird während 12 Sekunden angezeigt. Danach wird die RBT nicht mehr angezeigt und der Flaschendruck durch - - - ersetzt.

# **A WARNUNG**

In einer Situation mit der Meldung KEIN DRUCKSIGNAL werden sämtliche Daten, die der G2 zum Flaschendruck hat, ungültig. Deshalb muss ein Backup-Instrument für die Überwachung des Drucks mitgeführt werden, um sicher an die Oberfläche zu gelangen. Das Ausgehen von Atemgas unter Wasser ist gefährlich und kann zu ernsthaften Verletzungen oder zum Tod durch Ertrinken führen.

#### 3 .5 .10 Beginn Levelstopps

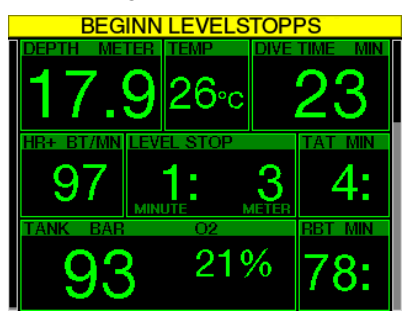

Wenn mit einem anderen MB-Level (MB) als L0 getaucht wird, kann Sie der G2 warnen, wenn Sie die MB-Nullzeit überschritten haben. Für weitere Details siehe Kapitel: Tauchen mit MB-Levels.

### 3 .5 .11 MB-Stopp verpasst

Wenn Sie mit einem MB-Level über L0 tauchen und MB-Level-Stopps erforderlich sind, kann der G2 Sie warnen, wenn Sie eine Tiefe erreichen, die höher liegt als der erforderliche MB-Level-Stopp, damit Sie keinen obligatorischen Stopp verpassen.

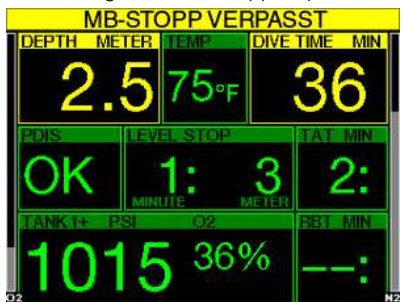

# 3 .5 .12 MB-Level reduziert

Wenn Sie mit einem MB-Level über L0 tauchen und MB-Level-Stopps erforderlich sind, reduziert der G2 Ihren MB-Level auf den nächsten möglichen Level, wenn Sie den tiefsten erforderlichen MB-Level um 1,5 m übersteigen. Das Display zeigt den neuen aktiven MB-Level an.

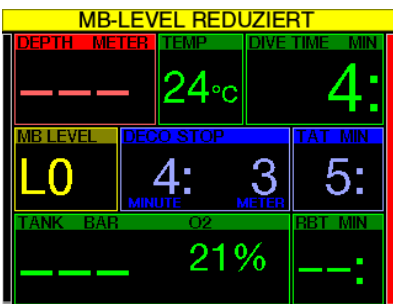

 $3.5.13$   $1.0$  Nullzeit = 2 min

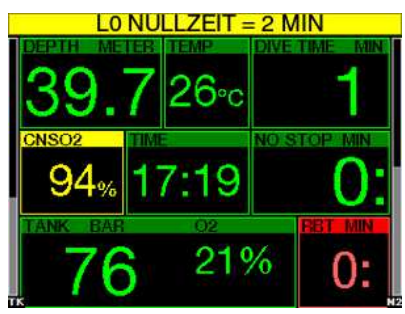

Wenn mit einem höheren MB-Level als L0 getaucht wird, sind die zugrunde liegenden L0-Informationen nicht direkt auf dem Display sichtbar (sie sind jedoch als alternative Informationen verfügbar). Der G2 kann Sie warnen, wenn die zugrunde liegende L0-Nullzeit zwei Minuten erreicht, während Sie mit einem aktiven MB-Level tauchen, der höher als L0 ist.

### 3 .5 .14 Beginn Deko bei L0

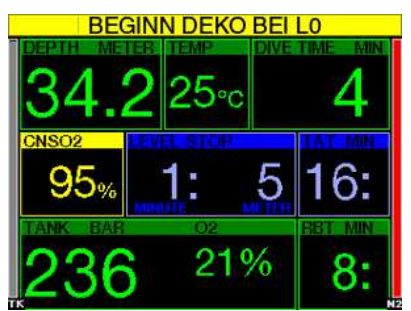

Wenn mit einem höheren MB-Level als L0 getaucht wird, sind die zugrunde liegenden L0-Informationen nicht direkt auf dem Display sichtbar (sie sind jedoch als alternative Informationen verfügbar). Der G2 kann Sie warnen, wenn eine Dekompressionsverbindlichkeit beginnt, wenn Sie mit einem aktiven MB-Level tauchen, der höher ist als L0.

# 3 .6 Alarme

Der Taucher kann Alarme nicht ausschalten, weil sie Situationen darstellen, die eine sofortige Handlung erfordern.

Alarme werden im Pop-up-Fenster oben auf dem Display angezeigt, wo normalerweise die Tastenbeschreibungen erscheinen. Die Alarmfarbe ist ROT und das dazugehörende Datenfenster wird gleichzeitig hervorgehoben.

Es gibt sieben verschiedene Alarme:

- AUFSTIEG ZU SCHNELL!
- MOD ÜBERSCHRITTEN
- ZNS  $O_2 = 100\%$
- RESERVE ERREICHT
- DEKOSTOPP VERPASST
- $\bullet$  RBT = 0min
- NIEDRIGE BATTERIE
- Im Gauge-Modus sind außer den Alarmen/ Warnungen Flaschenreserve, halbe Flasche, maximale Tiefe, maximale Tauchzeit und Drucksignal alle Warnungen und Alarme ausgeschaltet.
- Wenn der G2 im Modus SOUND OFF (Signaltöne aus) betrieben wird, werden alle akustischen Alarme und Warnungen ausgeschaltet.

### 3 .6 .1 Aufstiegsgeschwindigkeit

Wenn Sie während eines Tauchgangs aufsteigen, vermindert sich der Umgebungsdruck. Wenn Sie zu schnell aufsteigen, könnten durch den abnehmenden Druck Mikroblasen entstehen. Wenn Sie zu langsam aufsteigen, sind Sie länger einem hohen Umgebungsdruck ausgesetzt und alle oder einige Ihrer Gewebe nehmen weiterhin Stickstoff auf. Daher gibt es eine ideale Aufstiegsgeschwindigkeit, die langsam genug ist, um die Bildung von Mikroblasen zu verhindern, aber schnell genug, um die Auswirkungen einer weitergehenden Stickstoffaufnahme in Ihren Geweben zu verhindern.

Die Druckabnahme, die der Körper ohne nennenswerte Mikroblasenbildung tolerieren kann, ist in der Tiefe größer als in weniger tiefen Lagen. Der Schlüsselfaktor ist nicht die eigentliche Druckabnahme, sondern das Verhältnis der Druckabnahme zum Umgebungsdruck. Das bedeutet. dass die ideale Aufstiegsgeschwindigkeit in der Tiefe höher ist als in weniger tiefen Lagen.

Der G2 verwendet daher eine variable Aufstiegsgeschwindigkeit. Der Wert bewegt sich zwischen 3 und 10 m/min. Die Aufteilung nach Tiefenbereichen ist in der nachfolgenden Liste ersichtlich.

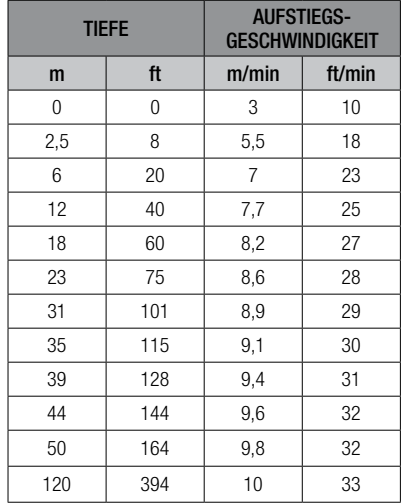

Ist die Aufstiegsgeschwindigkeit höher als 110 % des Idealwertes, wechselt das Geschwindigkeitsfenster auf Gelb.

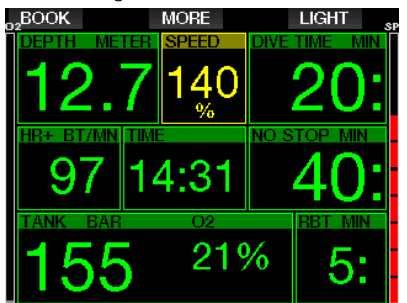

Bei Aufstiegsgeschwindigkeiten von über 140 % wird die Warnung AUFSTIEG ZU **SCHNELL!** angezeigt und das Fenster wird rot.

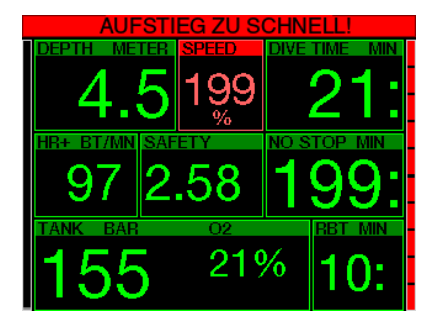

Der G2 bietet zudem einen akustischen Alarm, wenn die Aufstiegsgeschwindigkeit 110 % übersteigt: Die Intensität des Alarms nimmt in direkter Proportion mit dem Überschreiten der Aufstiegsgeschwindigkeit zu.

Bei einem schnellen Aufstieg kann der G2 bei Bedarf einen Dekompressionsstopp verlangen, auch wenn Sie innerhalb der Nullzeit tauchen, um die Bildung von Mikroblasen zu verhindern.

Zu langsames Aufsteigen bewirkt in großer Tiefe erhöhte Gewebesättigung und kann eine Erhöhung der Deko- und Gesamtaufstiegszeit zur Folge haben. In weniger tiefen Lagen kann ein langsamer Aufstieg die Dekompressionszeit verkürzen.

Bei zu schnellem Auftauchen über längere Zeit erfolgt ein Eintrag ins Logbuch.

# **A WARNUNG**

Die ideale Aufstiegsgeschwindigkeit darf zu keinem Zeitpunkt überschritten werden. da sich sonst Mikrogasblasen im arteriellen Blutkreislauf bilden können, die zu ernsthaften Verletzungen oder zum Tod führen können.

Die Alarme dauern so lang an, bis die Aufstiegsgeschwindigkeit wieder bei 110 % oder näher bei der idealen Geschwindigkeit liegt.

# $3.6.2$   $MOD/ppQ<sub>2</sub>$

# WARNUNG

- Die MOD darf nicht überschritten werden. Die Missachtung des Alarms kann zu einer Sauerstoffvergiftung führen.
- Das Überschreiten des Werts  $ppO<sub>2</sub>$  von 1,6 bar kann plötzliche Krämpfe verursachen, die zu ernsthaften Verletzungen oder zum Tod führen.

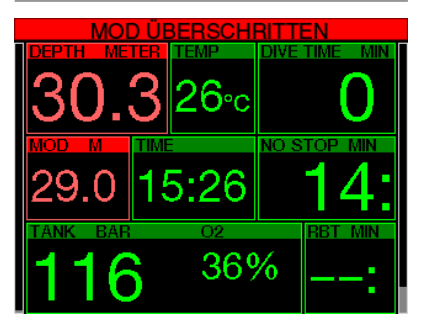

Wenn Sie die MOD überschreiten wird die Tiefenanzeige rot und es erscheint der Alarmtext: MOD ÜBERSCHRITTEN.

Die MOD wird auf einem Wechseldisplay angezeigt, damit Sie sehen, um wie viel Sie diese überschritten haben. Zudem gibt der G2 einen konstanten Signalton aus. Solange Sie sich unterhalb der MOD befinden, blinkt der Tiefenwert und erklingt der Signalton unaufhörlich.

# 3.6.3 ZNS O<sub>2</sub> = 100%

# **A WARNUNG**

Wenn der Wert ZNS 0 $_2$  100 % erreicht, besteht die Gefahr einer Sauerstoffvergiftung. Leiten Sie den Abbruch des Tauchgangs ein.

Der G2 kontrolliert Ihre Sauerstoffaufnahme über die ZNS  $O_2$  Uhr. Wenn der berechnete ZNS O<sub>2</sub>-Wert 100 % erreicht, gibt der G2 während 12 Sekunden eine Reihe von akustischen Signaltönen aus und der Wert von ZNS  $O_2$  im  $O_2$ -Fenster wird rot. Die rote Farbe bleibt, bis der ZNS  $O_2$ -Wert unter von 100 % fällt.

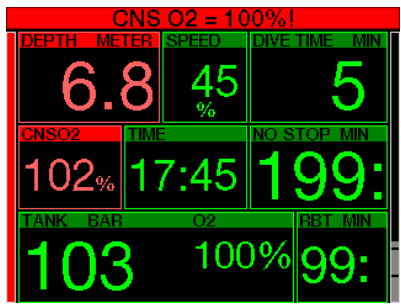

Das akustische Signal erklingt während 5 Sekunden und wird in Intervallen von einer Minute nach dem ersten Auftreten wiederholt, solange der ZNS O<sub>2</sub>-Wert bei 100 % oder darüber bleibt oder bis der ppO<sup>2</sup> -Wert unter 0,5 bar fällt (siehe Kapitel: Tauchen mit Nitrox für eine Liste von Tiefen, bei denen  $ppO_2$  für einige übliche Nitroxgemische 0,5 bar entspricht).

### 364 Reserve erreicht

Siehe Kapitel: Flaschenreserve für die Einstellung des Limits des Flaschenreservedrucks. Wenn der eingestellte Druck während des Tauchgangs erreicht wird, wird ein Alarm ausgelöst.

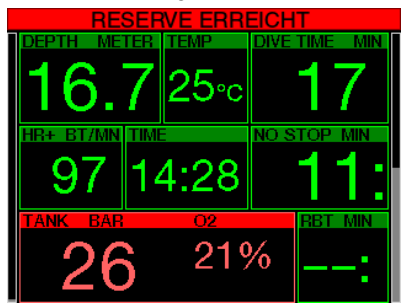

# 3.6.5 Verpasster Dekompressionsstopp

# **A WARNUNG**

Das Nichteinhalten einer vorgeschriebenen Dekompressionsverbindlichkeit kann zu ernsthaften Verletzungen oder zum Tod führen.

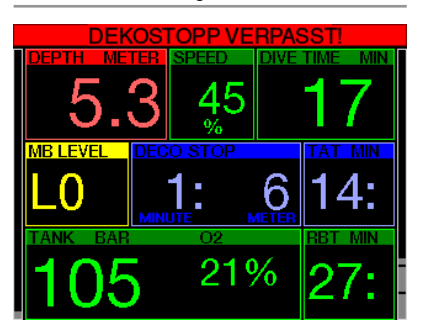

Wenn Sie bei einem erforderlichen Dekompressionsstopp mehr als 0,5 m über die erforderliche Stopptiefe auftauchen, löst der G2 einen Alarm aus. Der Wert der aktuellen Tiefe und der Text: DEKOSTOPP VERPASST! werden zusammen mit einer Reihe von Signaltönen angezeigt. Diese werden so lange fortgesetzt, wie Sie sich 0,5 m oder mehr über der erforderlichen Stopptiefe befinden.

#### $366$  RRT = 0min

Das Erreichen von RRT = 0 Minuten kann als Warnung oder als Alarm eingerichtet werden. Siehe Kapitel: RBT Warnung oder Alarm, für mehr Informationen zur Einstellung.

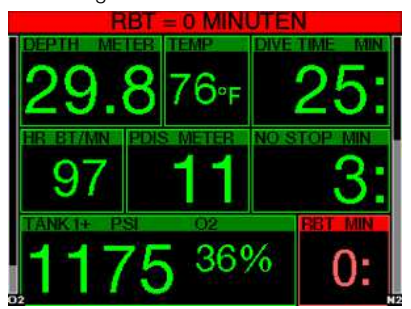
### 3 .6 .7 Niedrige Batterie

# **A WARNUNG**

Beginnen Sie keinen Tauchgang, wenn an der Oberfläche die Meldung NIEDRIGE BATTERIE angezeigt wird. Der Computer kann während des Tauchgangs ausfallen, was zu ernsthaften Verletzungen oder zum Tod führen kann.

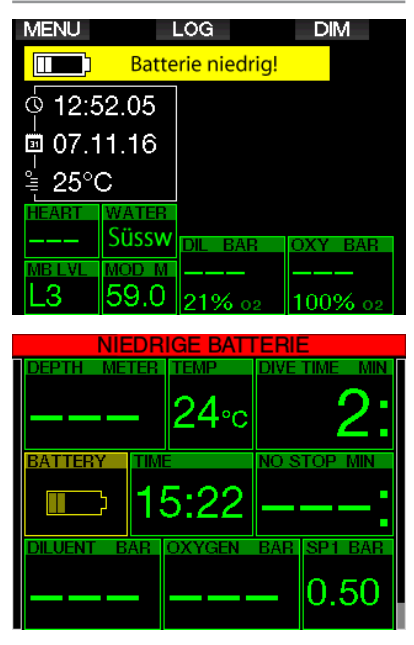

Während des Tauchgangs warnt Sie der G2 auf zwei Arten vor schwacher Batterie:

- 1. Durch Anzeigen eines Batteriesymbols mit einer warnenden Hintergrundfarbe.
- 2. Durch Anzeigen einer Warnmeldung oben auf dem Display (wo sonst die Tastenbeschreibungen zu finden sind).

## 3 .7 Displayinformationen

Nach dem Abtauchen beginnt der G2 automatisch den Tauchgang zu überwachen, unabhängig vom Zustand, in dem er sich vor dem Abtauchen befand. Einzelheiten über die angezeigten Informationen finden Sie in den nächsten Abschnitten.

Tauchzeit. Die Tauchzeit wird in Minuten angezeigt. Wenn Sie während des Tauchgangs an die Oberfläche aufsteigen, wird die an der Oberfläche verbrachte Zeit nur gezählt, wenn Sie wieder innerhalb von 5 Minuten unter 0,8 m tauchen (Standardeinstellung, Sie können aber auch von 3 bis 30 Minuten einstellen). Das erlaubt Ihnen kurze Orientierungsaufenthalte. Während Sie an der Oberfläche sind, schreitet die Zeit auf der Anzeige nicht fort, sie wird jedoch im Hintergrund weiter gemessen. Sobald Sie wieder abtauchen, wird die Zeitmessung auf der Anzeige wieder aufgenommen, einschließlich der an der Oberfläche verbrachten Zeit. Wenn Sie mehr als 5 Minuten (oder der von Ihnen eingestellten Zeit) auf einer Tiefe von weniger als 0,8 auftauchen, wird der Tauchgang als abgeschlossen erachtet, das Logbuch geschlossen und bei einem erneuten Abtauchen würde die Tauchzeit wieder bei Null anfangen.

Die maximal angezeigte Zeit beträgt 999 Minuten. Bei längeren Tauchgängen beginnt die Zeit wieder bei 0 Minuten.

Nur Tauchgänge über 2 Minuten werden im Logbuch gespeichert.

Tiefe. Die Tiefe wird in bei metrischer Anzeige in Schritten von 10 cm angezeigt. Wenn in Fuß angezeigt wird, beträgt ein Schritt jeweils 1 Fuß. Auf einer Tiefe von weniger als 0,8 m. zeigt die Anzeige "---". Die maximale Betriebstiefe des G2 beträgt 120 m.

Nullzeit. Sie wird in Echtzeit berechnet und alle 4 Sekunden aktualisiert. Die maximal angezeigte Nullzeit beträgt 99 Minuten.

Temperatur. Der G2 zeigt während eines Tauchgangs die Wassertemperatur und an der Oberfläche die Lufttemperatur an. Die Hauttemperatur hat jedoch einen Einfluss auf die Messung, wenn das Gerät am Handgelenk direkt auf der Haut getragen wird.

Dekompressionsinformationen. Wenn der G2 einen obligatorischen Dekompressionsstopp berechnet, zeigt er die Dauer und die Tiefe des erforderlichen Stopps an. Auch die gesamte Aufstiegszeit wird angegeben.

# **A WARNUNG**

Halten Sie bei allen Tauchgängen einen Sicherheitsstopp von 3 bis 5 Minuten zwischen 3 bis 5 Metern ein, auch wenn keine Dekompressionsverbindlichkeit vorliegt.

#### 3 .7 .1 Displayanordnung während des Tauchgangs

Der G2 bietet eine Auswahl aus vier Bildschirm-Layouts: Light, Classic, Full oder Grafisch. Sie können zudem das Display drehen, damit sich die Tasten unten am Computer befinden.

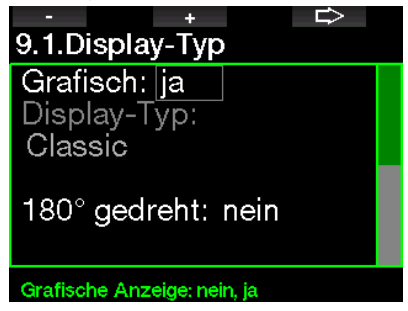

Der Display-Typ Light ist die Werkeinstellung. Es zeigt nur die grundlegenden Informationen mit großen Ziffern. Wenn der Tauchgang Dekompression oder die Anzeige weiterer Daten erfordert, wechselt der Display-Typ automatisch auf Classic.

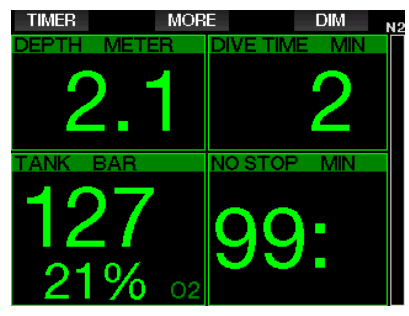

F HINWEIS: Nur die kürzere der beiden Zeiten Nullzeit und RBT wird in der Konfiguration LIGHT angezeigt. Wenn Sie noch über so viel Atemgas verfügen, dass Level-Stopps und Dekompressionsstopps erforderlich werden bevor eine RBT von 0 Minuten erreicht wird, wird die Nullzeit am Bildschirm angezeigt und durch die Beschriftung NO STOP hervorgehoben. Anderseits, wenn Sie durch Ihr verbleibendes Atemgas eine RBT von 0 Minuten erreichen, solange Sie noch in der Nullzeitphase sind, dann wird RBT am Bildschirm angezeigt und durch die Beschriftung RBT hervorgehoben.

Es werden insbesondere folgende Informationen angezeigt:

- aktuelle Tiefe
- Tauchzeit
- Flaschendruck
- die kürzere der beiden Zeiten Nullzeit und RBT
- $\bullet$  O<sub>2</sub> Gemisch
- Stickstoffsättigung (über das Balkendiagramm)

# **A WARNUNG**

Nach einer Warnung DRUCKSIGNAL VERLOREN ist der G2 nicht mehr in der Lage, die RBT zu berechnen. In einem solchen Fall zeigt die Konfiguration LIGHT die Nullzeit, was jedoch nicht bedeutet, dass Sie genügend verbleibendes Atemgas haben, um die gesamte Zeitdauer in der Tiefe zu bleiben.

Der Bildschirm Classic zeigt mehr Daten mit kleineren Ziffern in kleineren Fenstern an.

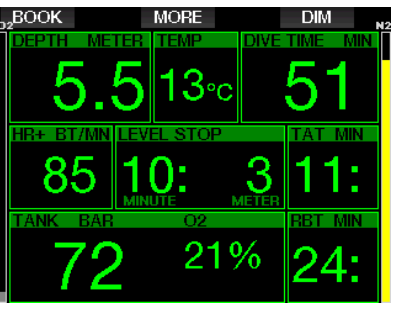

Deutsch

Der Display-Typ Full zeigt die maximale Menge an Informationen an. Dieser Display-Typ ist für Taucher, die es vorziehen, alle Parameter zu überblicken, die der G2 bieten kann.

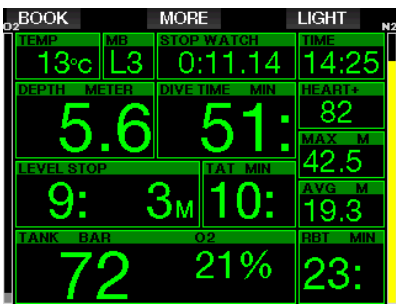

Der Display-Typ **Grafisch** kombiniert numerische Daten mit einem grafischen Tauchprofil. Der Taucher wird durch

eine graue Cursor-Linie im Tauchprofil dargestellt. Geplante Aufstiege und Stopps vor dem Auftauchen sind rechts von der Cursor-Linie dargestellt.

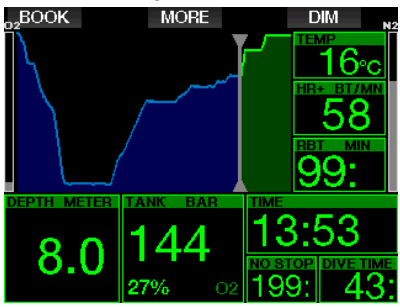

Unabhängig vom Display-Typ verwendet der G2 ein Fenster zum Anzeigen von zusätzlichen Daten zum Tauchgang. Durch Drücken der Taste MORE zeigt der G2 die folgenden Daten nacheinander auf verschiedenen Seiten an:

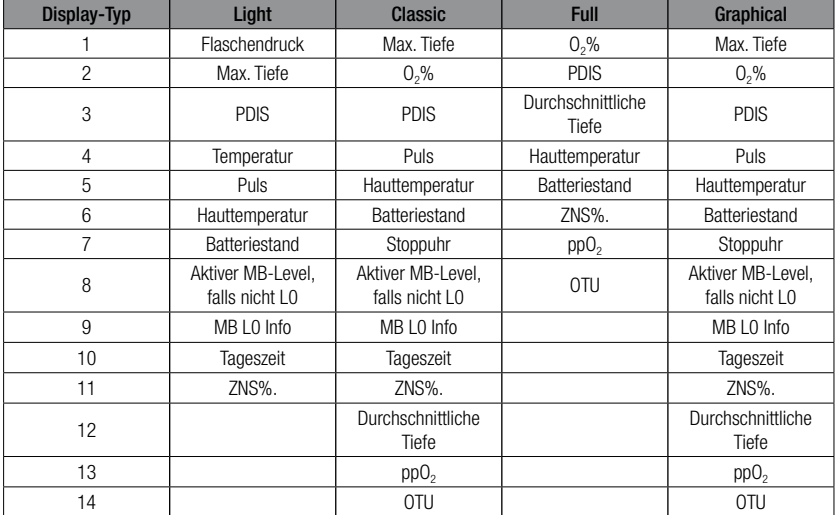

Drücken und halten der Taste MORE startet ein Tauchprofil (oder je nach MB-/ PMG-Einstellungen werden Gas-/Deko-Übersichtstabellen angezeigt). Dieses Display bleibt während 12 Sekunden und anschließend wird das normale Tauchdisplay angezeigt, sofern keine Tasten gedrückt werden.

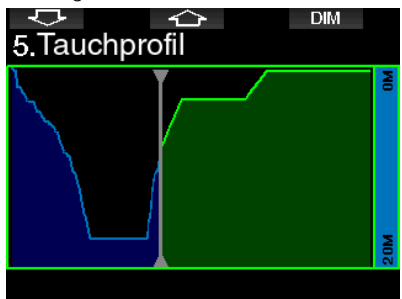

Mit der PFEIL-Taste können Sie zum nächsten Display blättern, dem Display der Gewebesättigung. Die Höhe jedes Balkens zeigt das Verhältnis der aktuellen Sättigung der Gewebe und der maximal tolerierbaren Sättigung als Prozentwert an. Die grüne Farbe zeigt an, dass das Kompartiment entsättigt ist und die rote Farbe zeigt, dass das Kompartiment gesättigt wird.

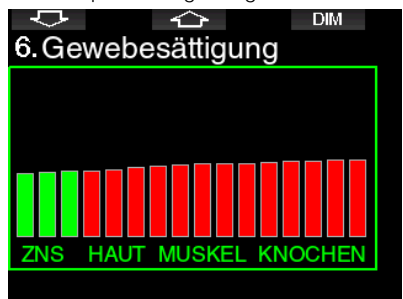

Das folgende Display zeigt eine Liste der Bilder im Flash-Speicher des G2. Siehe Kapitel: Anschließen eines USB Flash-Disks für weitere Informationen darüber, wie und wo Bilder gespeichert und während des Tauchgangs eingesehen werden können.

Durch Drücken und Halten der rechten Taste öffnet sich die Liste der Bilder. Mit der PFEIL-Taste können Sie das Bild auswählen, das Sie sehen wollen. Durch

Drücken und Halten der mittleren Taste öffnet sich das ausgewählte Bild.

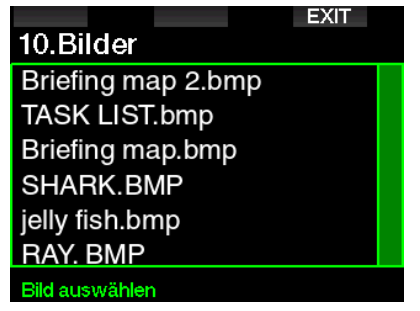

Sie können diese Bilder für Folgendes verwenden:

- Identifizieren von Meeresfauna
- Karten von Tauchstandorten
- Aufgaben/Checklisten
- Hinweise

und viele weitere Zwecke unter Wasser. Nachfolgend einige Beispiele:

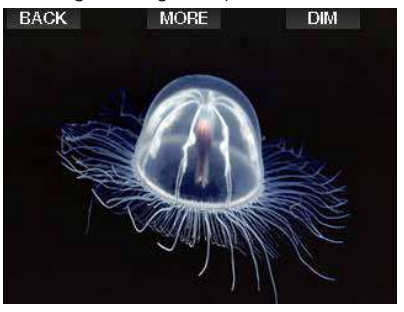

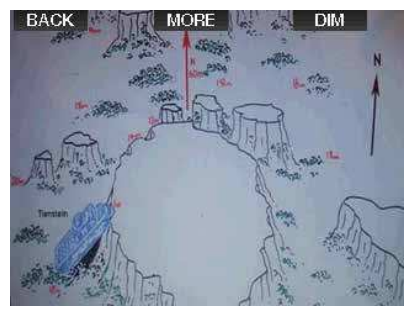

**Frofile, die Gewebesättigung** und Bilder können für maximal 1 Minute angezeigt werden. Danach erscheint wieder das herkömmliche Tauchcomputer-Display. Wenn während der Anzeige eines Bildes eine Warnung oder ein Alarm ausgelöst wird, kehrt der G2 automatisch wieder auf das normale Tauchdisplay zurück.

### 3 .7 .2 Markierungen setzen

Durch Drücken der linken Taste BOOK können Sie eine beliebige Anzahl von Markierungen als Erinnerungshilfe für bestimmte Momente während des Tauchgangs setzen. Die Markierungen werden in LogTRAK auf dem Tauchprofil angezeigt.

#### 3.7.3 Stoppuhr / Timer

Es gibt viele Situationen während eines Tauchgangs, in denen sich ein einfacher Stopp-Timer, der unabhängig von der Tauchzeit ist, als praktisch erweist, z. B. Aufgaben bei Tauchkursen mit Zeitlimiten usw.).

Der G2 hat einen im Scuba-Modus integrierten Stopp-Timer. Der Stopp-Timer kann durch Drücken der Taste MORE erneut zurückgesetzt werden. Wenn angezeigt, kann der Stopp-Timer durch Drücken der Taste BOOK zurückgesetzt werden. Der Timer startet beim Eintauchen.

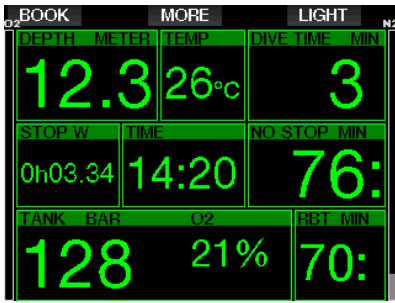

Der Stopp-Timer setzt Markierungen, die in LogTRAK auf dem Tauchprofil angezeigt werden.

### 3 .7 .4 Sicherheitsstopp-Timer

Wenn während eines Tauchgangs<br>eine Mindesttiefe von 10 m erreicht eine Mindesttiefe von 10 worden ist, startet beim Auftauchen auf 5 m automatisch der Countdown des Sicherheitsstopp-Timers zu zählen. Tauchen Sie wieder unter 6,5 m, wird der Timer ausgeblendet und die Nullzeit wird erneut angezeigt. Nachdem Sie wieder auf 5 m auftauchen, startet der Timer automatisch wieder von vorn.

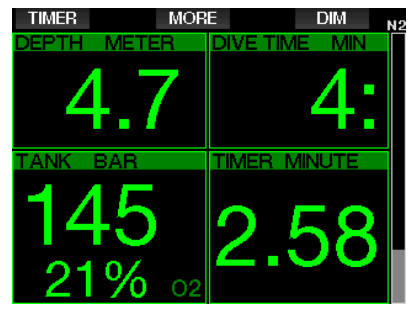

Der Sicherheitsstopp-Timer kann durch Drücken der Taste TIMER erneut zurückgesetzt werden.

### 3.7.5 Displaybeleuchtung

Im Menü 8.3 Lichtdauer können Sie die Zeit und die Funktion der Displaybeleuchtung auswählen. Normalerweise wird die Displaybeleuchtung gedimmt und wird durch Drücken der Taste LIGHT wieder heller.

F HINWEIS: Das Display wird vollständig ausgeschaltet, wenn der Stromspar-Modus aktiv wird (nur ein Batteriesegment übrig) und durch Drücken der rechten Taste wird das Display 10 Sekunden lang beleuchtet.

#### 3 .7 .6 Kompass

Der Kompass wird beim Tauchen durch Drücken und Halten der linken Taste LIGHT/DIM aktiviert. Das Display wechselt auf den Kompassbildschirm, auf dem eine große Windrose sowie die grundlegenden numerischen Daten des Tauchgangs anzeigt werden.

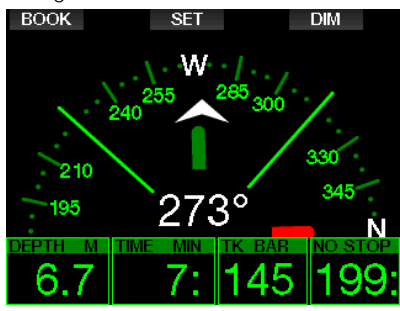

### 3 .8 Tauchen mit MB-Levels

Mikroblasen (MB) sind kleinste Blasen, die sich im Körper eines Tauchers während eines Tauchgangs bilden können. Diese verschwinden normalerweise während des Aufstiegs und an der Oberfläche nach dem Tauchgang auf natürliche Weise. Tauchgänge innerhalb der Nullzeiten und die Einhaltung der Dekompressionsstopps verhindert die Bildung von Mikroblasen im venösen Blutkreislauf nicht.

Mikroblasen werden dann gefährlich, wenn sie in den arteriellen Blutkreislauf migrieren. Ein Grund, weshalb Mikroblasen vom venösen Blutkreislauf in den arteriellen Kreislauf geraten, ist eine große Ansammlung von Mikroblasen in den Lungen. SCUBAPRO hat den G2 mit einer Technologie ausgestattet, die Taucher besser vor diesen Mikroblasen schützen kann.

Mit dem G2 können Sie, entsprechend Ihren Bedürfnissen, einen MB-Level einstellen, der Ihnen ein bestimmtes Maß an Schutz vor Mikroblasenbildung bietet. Tauchen mit MB-Levels beinhaltet zusätzliche Stopps beim Auftauchen (Level-Stopps). Die Aufstiegsgeschwindigkeit wird verringert und der Körper erhält mehr Zeit zum Entsättigen. Das wirkt der Bildung

von Mikroblasen entgegen und kann die Sicherheit steigern

Der G2 hat 10 MB-Levels (L0-L9). Level L0 entspricht dem bewährten Dekompressionsmodell ZH-L16 ADT von SCUBAPRO und erfordert keine zusätzlichen Levelstopps aufgrund von Mikroblasenbildung. Die Levels L1 bis L9 bieten zusätzlichen Schutz vor Mikroblasenbildung, wobei L9 den höchsten Schutz bietet.

Ähnlich wie die Anzeige von Daten während Dekompressionstauchgängen oder Tauchen innerhalb der Nullzeiten, zeigt der G2 die Tiefe und Dauer des ersten Levelstopps sowie die gesamte Aufstiegszeit an, sobald die MB-Nullzeit abgelaufen ist. Da die MB-Nullzeit kürzer als die herkömmliche Nullzeit ist, muss ein Taucher schon früher einen Stopp (Level-Stopp) einlegen, als ein Taucher, der mit L0 taucht.

Wenn Sie einen erforderlichen Level-Stopp ignorieren, wird der G2 lediglich den MB-Level herabstufen. Mit anderen Worten, wenn Sie vor dem Tauchgang einen Level L8 gewählt haben und während des Tauchgangs die für L8 empfohlenen Stopps ignorieren, wird der G2 automatisch den MB-Level auf Level L7 oder tiefer herabstufen.

#### 3 .8 .1 Vergleich von Tauchgängen mit MB-Level L0 und MB-Level L9

Wenn zwei G2 Tauchcomputer gleichzeitig verwendet werden, einer mit einem MB-Level von L9 und der andere mit einem MB-Level von L0, wird die Nullzeit für die Einheit mit L9 kürzer sein und es werden mehr Levelstopps notwendig sein, bevor der Taucher in eine Dekompressionsverpflichtung fällt. Diese zusätzlichen Levelstopps helfen, die Mikroblasen aufzulösen.

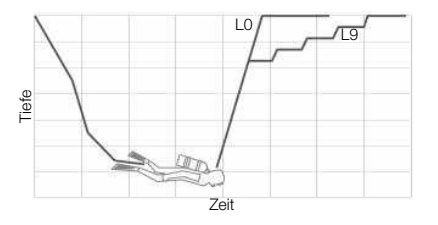

# 3 .9 PDIS (Profilabhängiger Zwischenstopp)

### 3 .9 .1 Einführung in PDIS

Der Hauptzweck eines Tauchcomputers besteht darin, Ihre Stickstoffaufnahme zu kontrollieren und eine sichere Aufstiegsprozedur zu empfehlen. Tauchen innerhalb der Nullzeiten bedeutet, dass der Taucher am Ende des Tauchgangs direkt an die Oberfläche aufsteigen darf, wobei eine sichere Aufstiegsgeschwindigkeit eingehalten werden muss. Für Tauchgänge hingegen, bei denen die Nullzeiten überschritten werden (sogenannte Dekompressionstauchgänge), müssen auf bestimmten Tiefen Stopps eingehalten werden, um dem Körper Zeit zu lassen, sich vom überschüssigen Stickstoff entsättigen zu können. Erst dann darf an die Oberfläche aufgestiegen werden.

In beiden Fällen kann es vorteilhaft sein, einige Minuten auf einer mittleren Tiefe zwischen der tiefsten getauchten Tiefe und der Oberfläche, oder im Falle eines Dekompressionstauchgangs der ersten (tiefsten) Dekompressionsstufe, zu verweilen.

Ein solcher Zwischenstopp ist dann von Vorteil, wenn der Umgebungsdruck auf dieser Tiefe gering genug ist, dass sich Ihr Körper vom Stickstoff auch tatsächlich entsättigen kann, wenn auch unter einem sehr geringen Druckgefälle. In solchen Situationen können Sie weiter dem Riff entlang tauchen und den Tauchgang genießen, während Ihr Körper langsam Stickstoff abgibt.

In der letzten Zeit wurden sogenannte "deep stops" (tiefe Stopps) in einigen Tauchcomputern und Tabellen eingeführt. Diese werden als die halbe Distanz zwischen der maximalen Tiefe und der Oberfläche (oder dem tiefsten Dekompressionsstopp) definiert. Ob man nun 2 oder 15 Minuten auf 30 m verweilt, der tiefe Stopp liegt für beide Tauchgänge bei 15 m.

Mit PDIS (Profile Dependent Intermediate Stopps = Profilabhängige Zwischenstopps) interpretiert der G2 Ihr Tauchprofil und schlägt einen Zwischenstopp vor, der auf Ihrer bisherigen Stickstoffsättigung beruht. Der PDI-Stopp verändert sich daher während des Tauchgangs, um die sich kontinuierlich verändernde Situation in Ihrem Körper wiederzugeben. Gleichzeitig berücksichtigt PDIS auch den akkumulierten Stickstoff von vorherigen Tauchgängen. PDI-Stopps hängen demnach auch von Wiederholungstauchgängen ab. Herkömmliche tiefe Stopps ignorieren diese Fakten vollkommen.

Die folgenden Abbildungen veranschaulichen die Reichweite von PDIS und deren Abhängigkeit von der kumulativen Stickstoffaufnahme anhand zweier Tauchprofilbeispiele. Die Abbildungen zeigen auch den unterschiedlichen Ansatz von PDIS und den eher rudimentären "tiefen" Stopps auf.

Die Abbildungen vergleichen zwei Tauchprofile mit einer maximalen Tiefe von je 40 m, die aber ansonsten sehr unterschiedlich sind. In Profil 1 bleibt der Taucher während 7 Minuten auf 40 m und steigt dann für 3 Minuten auf 30 m auf, anschließend für 12 Minuten auf 20 m. In Profil 2 bleibt der Taucher weniger als 2 Minuten auf 40 m, steigt danach auf 21 m auf und bleibt dort während 33 Minuten. Beide Tauchprofile sind Nullzeittauchgänge an der Grenze zu Dekompressionstauchgängen.

Die durchgehende Linie stellt die PDIS-Tiefe dar, wie sie im Laufe des Tauchgangs in Profil 1 auf dem Bildschirm des Tauchcomputers angezeigt wird. Die unterbrochene Linie stellt die PDIS-Tiefe dar, wie sie während des Tauchgangs für Profil 2 auf dem Tauchcomputer dargestellt wird. Man kann sehen, wie die PDIS-Tiefe zunimmt, wenn mehr Stickstoff im Körper aufgenommen wird und wie groß die Unterschiede zwischen den Tauchgängen wegen der unterschiedlichen Sättigung in den 2 Tauchprofilen sind. Die PDI-Stopps werden für Profil 1 bei 25 Minuten und für Profil 2 bei 37 Minuten angesetzt, gefolgt von einem Sicherheitsstopp auf 5 m.

Die durchgehende Linie mit kleinen Punkten stellt andererseits die Tiefe dar, die von einem Computer mit der herkömmlichen Methode für einen tiefen Stopp angezeigt würde. Sie wäre für beide Tauchprofile gleich. Tiefenstopps berücksichtigen keinerlei weitere Faktoren des Tauchgangs, außer der maximalen Tiefe.

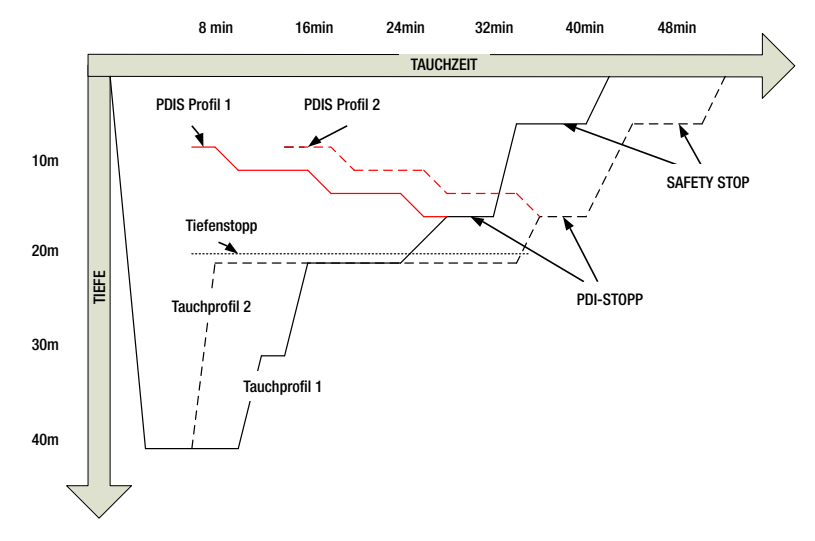

#### 3 .9 .2 Wie funktioniert PDIS?

Das mathematische Dekompressionsmodell vom G2, ZH-L16 ADT MB PMG genannt, überwacht Ihren Dekompressionsstatus, indem es Ihren Körper in 16 sogenannte Kompartimente unterteilt und die Aufnahme und Abgabe von Stickstoff anhand von Physikgesetzen mathematisch berechnet. Die unterschiedlichen Kompartimente simulieren Teile Ihres Körpers, wie das zentrale Nervensystem, Muskeln, Knochen, Haut usw.

Die berechnete PDI-Stopptiefe ist die Tiefe, in der das für die Dekompressionsberechnung führende Kompartiment von der Stickstoffsättigung auf die Stickstoffentsättigung wechselt. Der Taucher wird aufgefordert, einen 2 Minuten dauernden Stopp oberhalb der angezeigten Tiefe einzuhalten (im Gegensatz zu einem Dekompressionsstopp, bei dem man knapp unterhalb der angezeigten Tiefe verweilen muss). Während dieses Zwischenstopps sättigt sich das führende Kompartiment im Körper nicht mehr mit Stickstoff, sondern gibt Stickstoff ab (unter einem sehr geringen Druckgefälle). Dadurch, und in Kombination mit einem verhältnismäßig hohen Umgebungsdruck, wird das Wachstum von Mikroblasen verhindert.

Beachten Sie bitte, dass die vier schnellsten Kompartimente mit bis zu 10 Minuten Halbwertzeit für die Bestimmung der PDI-Stopptiefe nicht berücksichtigt werden. Diese Kompartimente sind nur für sehr kurze Tauchgänge "führend", für die ein Zwischenstopp nicht erforderlich ist.

**F** HINWEIS: Der PDI-Stopp ist kein obligatorischer Stopp und ist KEIN Ersatz für den 3 - 5-minütigen Sicherheitsstopp auf 5 m.

# **A WARNUNG**

Auch wenn Sie einen PDI-Stopp durchführen, MÜSSEN Sie den Sicherheitsstopp während 3 bis 5 Minuten auf 5 m einhalten. Das Einhalten eines Stopps von 3 bis 5 Minuten auf 5 m am Ende jedes Tauchgangs ist noch immer das Beste, was Sie für sich tun können!

#### 3 .9 .3 Besondere Überlegungen beim Tauchen mit mehr als einem Gasgemisch

Das Umschalten auf ein Gas mit höherer Sauerstoffkonzentration während des Tauchens beeinflusst den PDI-Stopp. Das muss im ZH-L16 ADT MB PMG im Einklang mit der voraussagenden Methode von Multigas einbezogen werden.

Bei Tauchgängen mit mehr als einem Gasgemisch zeigt der G2 die PDIS-Tiefe basierend auf folgenden Regeln an:

- Wenn der berechnete PDI-Stopp für das Grundgas (Gas 1) tiefer ist als die Wechseltiefe, wird dieser berechnete Wert angezeigt.
- Wenn der berechnete PDI-Stopp für Gas 1 weniger tief ist als die Wechseltiefe für Gas 2, dann wird der PDI-Stopp in Funktion vom Gas 2 angezeigt.

Wird ein Gaswechsel verpasst, kehrt der G2 zum PDI-Stopp für das tatsächlich geatmete Gemisch zurück.

### 3 9 4 Tauchen mit PDIS

**FRAMERIS:** Um die PDIS-Funktion zu verwenden, muss diese zuerst aktiviert werden (siehe Kapitel: PDIS aktivieren).

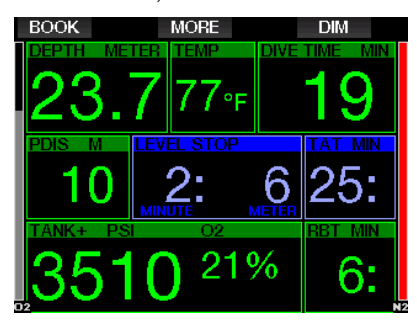

Wenn der berechnete PDI-Stopp tiefer als 8 m liegt, zeigt der G2 ihn auf dem Display an (Fenster mitte links), bis Sie während des Aufstiegs die angezeigte Tiefe erreicht haben. Der angezeigte Wert ändert sich während des Tauchgangs, da der G2 die Stickstoffaufnahme in den 16 Kompartimenten fortlaufend überwacht und zu jedem Zeitpunkt die jeweils optimale PDIS-Tiefe anzeigt.

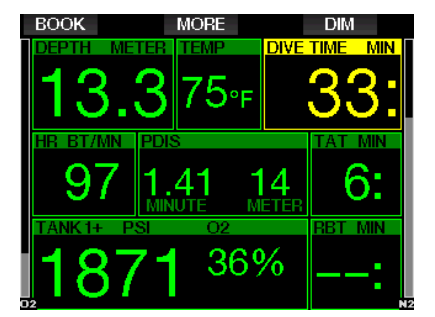

Die PDIS-Tiefe erscheint im mittleren Fenster. Bei einem Nullzeittauchgang wird, sobald Sie während eines Aufstiegs diese Tiefe erreichen, ein 2 Minuten dauernder Countdown angezeigt. Eine von 3 Situationen tritt hierbei auf:

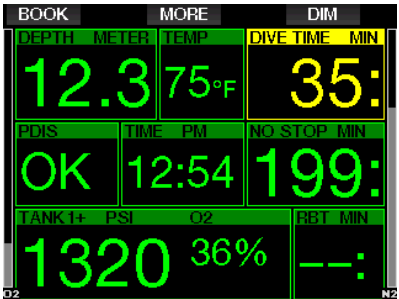

- 1. Sie haben 2 Minuten innerhalb von 3 m oberhalb der angezeigten Tiefe verbracht. Der Countdown-Timer wird ausgeblendet und das Fenster mit der Wechselinformation zeigt OK als Bestätigung an, dass PDIS erfüllt worden ist.
- 2. Sie sind mehr als 0,5 m unterhalb des PDIS abgetaucht. Der Countdown-Timer wird ausgeblendet und wird, bei 2 Minuten beginnend, erneut angezeigt, wenn Sie das nächste Mal wieder die PDIS-Tiefe erreichen.
- 3. Sie sind höher als auf 3 m über den PDIS aufgetaucht. Der PDIS Countdown-Timer wird ausgeblendet und das Fenster mit der Wechselinformation zeigt NO als Hinweis an, dass PDIS nicht erfüllt worden ist.

Wenn Sie mit MB-Levels tauchen, befolgt der PDIS die gleichen Regeln, die oben beschrieben wurden. MB-Levels schalten jedoch frühere und tiefere Stopps ein, als ein auf L0 basierender Algorithmus. Daher kann die PDIS-Anzeige verzögert werden und für gewisse Tauchgänge überhaupt nicht angezeigt werden. Das wäre zum Beispiel der Fall bei einem Tauchgang in geringen Tiefen mit Luft (21 % Sauerstoff) und einem MB-Level L5.

# 3 .10 Gauge-Modus

Mögliche Display-Typen im Gauge-Modus sind Graphical und Classic. Siehe Menü 9.1. Display-Typen, um zwischen den Modi zu wechseln.

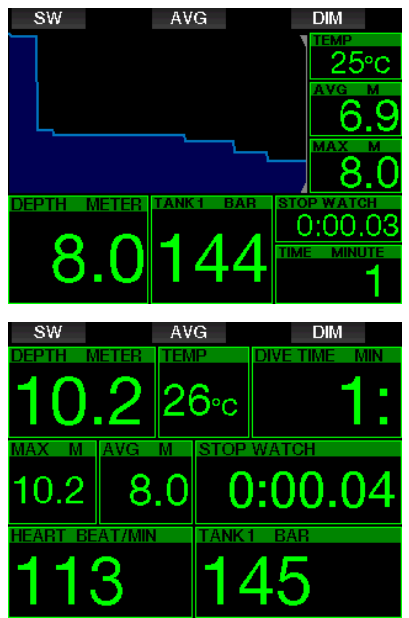

Wenn der G2 im Gauge-Modus eingestellt ist, werden nur die Tiefe, die Zeit und die Temperatur überwacht, jedoch keinerlei Dekompressionsberechnungen durchgeführt. Sie können nur auf den Gauge-Modus wechseln, wenn Ihr Computer vollständig entsättigt ist. Im

Gauge-Modus sind außer der Alarme/ Warnungen für niedrige Batterie, Flaschenreserve, halbe Flasche, maximale Tiefe, maximale Tauchzeit und Drucksignal optische und akustische Warnungen und Alarme AUSgeschaltet.

# **A WARNUNG**

Tauchgänge im Tiefenmesser-Modus werden auf eigenes Risiko durchgeführt. Nach einem Tauchgang im Tiefenmesser-Modus müssen Sie mindestens 48 Stunden warten, bevor Sie einen Tauchgang mit einem Dekompressionscomputer unternehmen dürfen.

An der Oberfläche zeigt der G2 im Gauge-Modus weder die verbleibende Entsättigungszeit noch den ZNS O<sub>2</sub>%-Wert an. Es wird jedoch ein Oberflächenintervall von bis zu 24 Stunden und eine Flugverbotszeit von 48 Stunden angezeigt. Diese Flugverbotszeit ist zudem der Zeitraum, während dem Sie den Computer nicht auf den Tauchmodus zurückstellen können.

Im Gauge-Modus zeigt das Display an der Oberfläche die Tauchzeit in der ersten Zeile an. In der mittleren Zeile läuft die Stoppuhr ab Beginn des Tauchgangs oder ab letztem manuellen Neustart. Auf der unteren Zeile wird die maximale Tiefe angezeigt. Nach 5 Minuten wechselt das Display auf den Gauge-Menümodus.

Während eines Tauchgangs im Gauge-Modus zeigt der G2 auf der mittleren Zeile eine Stoppuhr an. Diese kann durch Drücken der Taste SW zurückgesetzt und neu gestartet werden, wodurch auch Markierungen aufgezeichnet werden.

Durch Drücken und Halten der Taste SW kann der Gaswechsel gestartet werden.

Im Gauge-Modus kann die durchschnittliche Tiefe zurückgesetzt werden. Drücken Sie zum Zurücksetzen der Tauchtiefe die Taste AVG, wodurch auch eine Markierung gesetzt wird.

Durch drücken und Halten der AVG-Taste werden das Profil und anschließend die Bilder angezeigt.

Das Display kann mit der Taste DIM gedimmt werden. Drücken und Halten von DIM aktiviert das Kompass-Display.

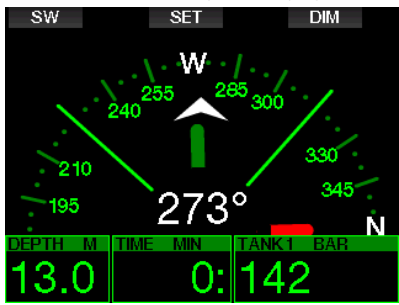

# 3 .11 Apnoe-Modus

Der G2 hat einen fortschrittlichen Apnoe-Tauchmodus, der sich in Funktionserweiterung im Menü 8 Andere Einstellungen aktivieren lässt. Die Hauptmerkmale sind schnellere Aufzeichnungsraten als im normalen Scuba-Modus und auf das Apnoe-Tauchen zugeschnittene Alarmfunktionen.

Der G2 misst im Apnoe-Modus alle 0,25 Sekunden die Tiefe und sichert damit eine äußerst präzise Aufzeichnung der maximalen Tiefe. Im Logbuch werden die Daten in Intervallen von 1 Sekunde aufgezeichnet. Es ist im Apnoe-Modus auch möglich, durch Drücken und Halten der Taste MENÜ den Tauchgang manuell zu starten und zu stoppen. Dadurch können Sie den G2 auch für statische Apnoe-Tauchgänge verwenden, da auf der normalen Starttiefe für einen Tauchgang von 0,8 m kein neuer Tauchgang gestartet wird.

Wie im Gauge-Modus führt der G2 im Apnoe-Modus keine Dekompressionsberechnungen durch. Sie können nur auf den Apnoe-Modus wechseln, wenn Ihr Computer vollständig entsättigt ist.

Der Apnoe-Modus zeigt an der Oberfläche nach einem Tauchgang die maximale Tiefe und die Dauer des Tauchgangs. Die Messung des Oberflächenintervalls startet nach dem Auftauchen und der Pulsmesser zeigt den gemessenen Wert an.

Werte der Tauchserie, wie Wassertemperatur, gesamte Tauchzeit, Anzahl Tauchgänge und tiefster Puls werden wie unten dargestellt in Weiß angezeigt.

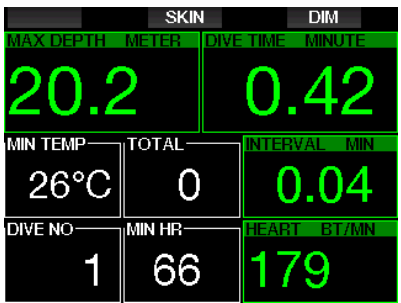

Während des Tauchgangs zeigt der Apnoe-Modus die aktuelle Tiefe, die Tauchzeit oder Abtauchgeschwindigkeit, die Wassertemperatur, die maximale Tiefe und den Puls.

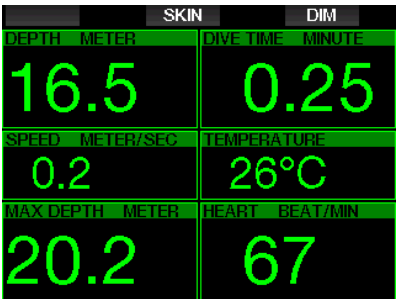

Durch Drücken der Taste SKIN wird die vom Pulsmesser-Gurt gemessene Temperatur im Pulsfenster angezeigt.

# 4. G2 ZUBEHÖR

### 4 .1 Zugkordel-Armband

Taucher, die dicke Neopren-Nasstauchanzüge oder Trockentauchanzüge tragen, ziehen mitunter eine Zugkordel statt eines herkömmlichen Armbands vor. Der G2 ist so ausgelegt, dass eine Zugkordel an den Ecken angebracht werden kann, um eine maximale Stabilität zu gewährleisten.

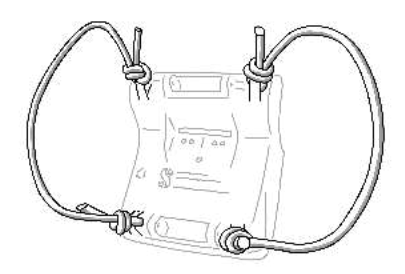

Das Armband kann durch seitliches Drücken der Stifte durch die Zugkordel-Ringe hindurch entfernt werden.

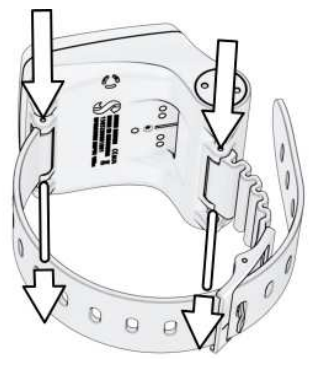

F HINWEIS: Die Löcher für die Stifte im Gehäuse sind nicht symmetrisch. Legen Sie beim Entfernen des Armbands das Stößelwerkzeug auf der Seite mit dem kleineren Durchmesser an. Verwenden Sie nicht den Kordelring der anderen Seite als Stütze, wenn Sie den Stift herausdrücken.

# 4 .2 Drahtloser Hochdrucksender

Der G2 unterstützt die drahtlose Flaschendruck-Anzeige mit Sendern der Smart Serie. Mit aktivierter PMG-Funktion können Sie bis zu 8 Sender mit Ihrem G2 koppeln.

Zusätzliche Sender können Sie bei Ihrem autorisierten SCUBAPRO-Händler erwerben.

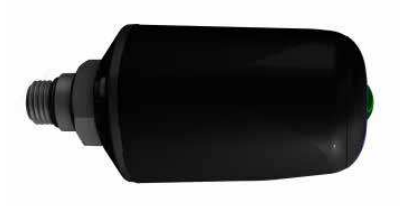

F HINWEIS: Es gibt 3 Generationen von Smart-Sendern: Smart, Smart+ (längere Distanz) und Smart+ LED. Der G2 ist kompatibel mit allen drei Generationen.

## 4.3 Scubapro Pulsmesser-Gurt

Der neue SCUBAPRO Pulsmesser-Gürtel ist mit einer patentierten Hauttemperatur-Messung und Übertragung ausgestattet, die vom G2 unterstützt wird.

Unten wird gezeigt, wie der Pulsmessergurt getragen werden soll. Stellen Sie den Gurt so ein, dass er komfortabel liegt, aber nicht verrutscht. Bei der Verwendung eines Tauchanzugs muss der Pulsgurt direkt auf der Haut getragen werden. Befeuchten Sie die Haut an der Stelle, an der die Elektroden angebracht werden, wenn Sie eine trockene Haut haben oder einen Trockentauchanzug verwenden.

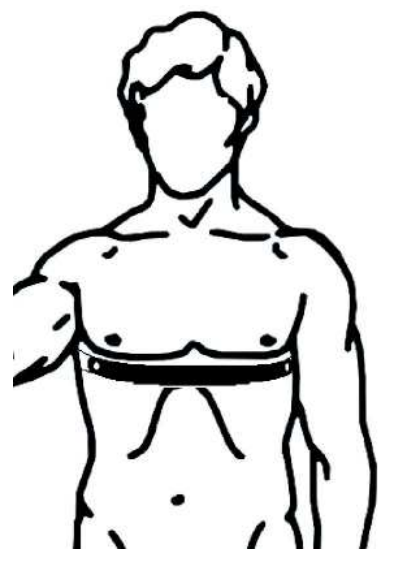

Sie müssen die Pulseinstellungen am G2 aktivieren. Siehe Kapitel: Arbeitsleistung für weitere Anleitungen dazu.

Spülen Sie nach dem Tauchen den Pulsgurt mit frischem Wasser, trocknen und versorgen Sie ihn an einem trockenen Ort.

Für HR-Gürtel mit einem Batteriedeckel empfehlen wir, die Batterie durch einen autorisierten SCUBAPRO Händler austauschen zu lassen.

Überprüfen Sie die Betriebsbedingungen und die maximale Tiefe für den Pulsgurt auf dem Produkt oder im Benutzerhandbuch.

# 4 .4 Digitaler Scubapro Pulsmesser

Der neue digitale Pulsmesser von<br>SCUBAPBO ist ein kabelloser Pulsist ein kabelloser Pulsund Hauttemperatursensor mit Sender, der einen integralen Bestandteil der<br>Funktionalität zahlreicher kompatibler kompatibler SCUBAPRO Tauchcomputer bildet. Mit dem Pulsmesser können Sie den Puls und die Hauttemperatur beim Tauchen, Schwimmen oder Trainieren in Echtzeit messen und anzeigen lassen.

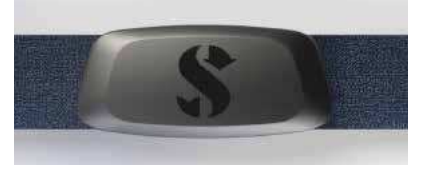

Der Pulsmesser muss vor dem ersten Gebrauch mit Ihrem G2 verbunden werden. Nach diesem ersten Koppeln wird der Pulsmesser im Standby-Modus und bereit zum Senden von Daten sein.

Stellen Sie die Verbindung anhand der nachfolgenden Schritte ein:

- 1. Aktivieren Sie die Pulseinstellung in Ihrem G2, indem Sie im Menü 9.5 Arbeitsleistung die Funktion Puls wählen. In diesem Menü können Sie auch Ihre Basis- und Maximalwerte für den Puls einstellen.
- 2. Entfernen Sie das Pulsmessermodul vom elastischen Gurt, indem Sie es von den Metalldruckknöpfen lösen.
- 3. Siehe Menü 8.10. Brustgurt paaren in Ihrem G2. Stellen Sie sicher, dass sich der G2 in unmittelbarer Nähe des digitalen Pulsmessers befindet, wenn Sie den Kopplungsmodus aktivieren.
- 4. Legen Sie Ihre Daumen auf die beiden Metalldruckknöpfe auf der Rückseite des Sendemoduls und überprüfen Sie die Anzeige auf dem Bildschirm des G2.
- 5. Speichern Sie die Kopplung auf Ihrem G2 mit der rechten (SAVE) Taste.
- 6. Sobald eine erfolgreiche Kopplung mit dem digitalen Pulsmesser hergestellt wurde, zeigt Ihr G2 die folgende Meldung an: KOPPLUNG MIT PULSMESSER-GURT ERFOLGREICH.

Weitere Informationen zur Bedienung und Wartung des neuen digitalen Pulsmessers finden Sie in dessen Benutzerhandbuch, erhältlich unter www.scubapro.com/manuals.

## 4 .5 Bluetooth USB-Stick

PCs mit einer Bluetooth Treiberversion unter 4.0 erfordern einen generischen Bluetooth-Dongle 4.0 oder höher, zusammen mit einem Windows Betriebssystem 8 oder höher.

Bei älteren Betriebssystemen ist ein BlueGiga Dongle erforderlich.

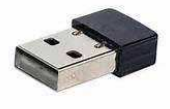

- **F** HINWEIS: Laptops mit einem alten, internen Bluetooth Modul (mit einem Treiber unter 4.0) erfordern einen externen, generischen USB Bluetooth-Stick.
- 5 . SCHNITTSTELLEN FÜR DEN G2 UND EINE EINFÜHRUNG IN LOGTRAK

Mit der Software LogTRAK kann der G2 mit verschiedenen Betriebssystemen kommunizieren. LogTRAK ist erhältlich für Windows, Mac, Android und iOS. Folgender Abschnitt geht auf die LogTRAK Versionen für Windows und Mac ein. LogTRAK Versionen für iPhone und iPad funktionieren ähnlich, haben aber nicht alle Features der PC-/Mac-Versionen.

Folgendes kann mit LogTRAK durchgeführt werden:

- Herunterladen der Tauchprofile.
- Persönliche Einstellungen am G2 (Besitzerdaten, Notfallmeldung) - derzeit nur für Windows und Mac.
- G2 Warnungen aktivieren nur Windows

#### und Mac

Andere Funktionen können über den direkten Zugriff auf ein Flash-Drive mit Windows oder Mac ausgeführt werden:

- G2 Firmware aktualisieren.
- Bilder herunterladen.
- Funktionserweiterung des G2.
- Spezielle Sprachaktualisierungen.
- Zusätzliche Farbthemen.
- Persönliches Startbild einrichten.

Um alle Vorteile dieser Funktionen ausnützen zu können, müssen Sie die Verbindung zwischen dem PC/Mac und dem G2 herstellen.

## 5 .1 Aufladen und verwenden des G2 mit einer USB-**Schnittstelle**

Aufladen und Kommunikation zwischen einem G2 und einem PC/Mac ist über das mitgelieferte USB-Kabel möglich.

Reinigen und trocknen Sie vor dem Verbinden des G2 an ein Ladegerät die USB Kontaktstifte mit einem weichen Tuch.

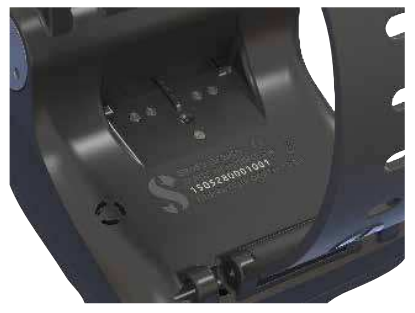

# **A WARNUNG**

Schmutz auf einer der Kontaktflächen kann den elektrischen Widerstand erhöhen und den Schmutz einbrennen/härten, wodurch er sich später nur noch schwer entfernen lässt. Für einen problemlosen und langandauernden wartungsfreien Betrieb reinigen Sie vor dem Aufladen die Kontakte Ihres G2.

# **A WARNUNG**

Laden Sie den G2 nur in trockener und sauberer Umgebung.

Der Stecker wird durch die Lücke hinter den Tasten eingesteckt.

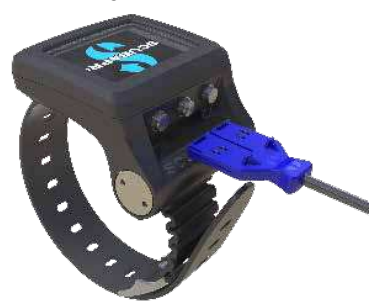

Unten ist die korrekte Methode zum Einstecken des Steckers dargestellt.

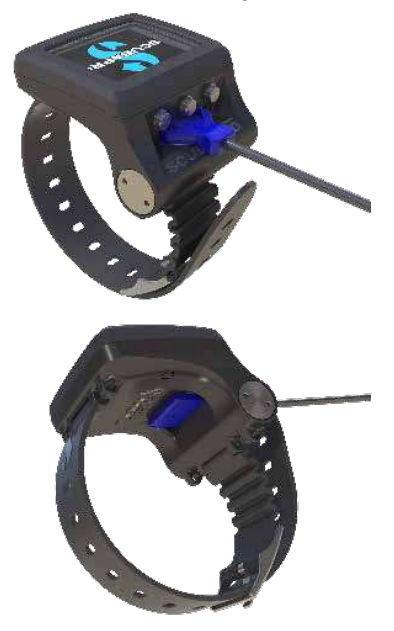

### 5 .2 Bluetooth-Verbindung

Wenn Sie das Menü 13. Bluetooth, wählen wird die Bluetooth-Funktion aktiviert und es erscheint "Status: Initialisierung" während ein paar Sekunden. Danach ist der G2 kommunikationsbereit. Bluetooth ist nur dann aktiv, wenn dieses Menü angezeigt wird.

Setzen Sie das Gerät, mit dem Sie Ihren G2 verbinden wollen, in den Scanning-Modus. Nachdem Sie die Verbindung mit dem G2 ausgewählt haben, erscheint der Pin Code auf dem G2 Display, wie unten dargestellt.

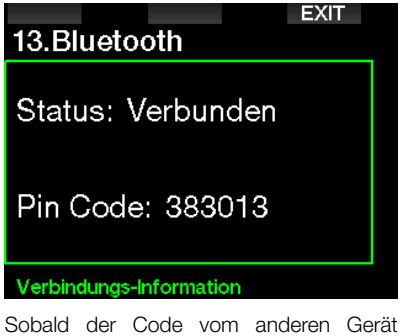

akzeptiert worden ist, sind die Geräte kommunikationsbereit und das folgende Display erscheint auf dem G2.

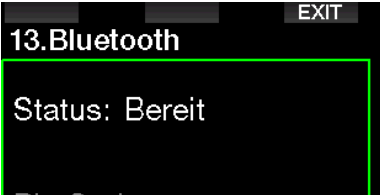

Pin Gode: \*\*\*\*\*\*

Verbindungs-Information

Fame HINWEIS: Der G2 hat bei einer nicht aktiven Bluetooth-Verbindung eine Auszeit von 3 Minuten. Nach diesem Intervall wird Bluetooth am G2 deaktiviert und das herkömmliche Tageszeit-Display wird gezeigt, um Energie zu sparen.

#### 5 .2 .1 Verbinden des G2 mit LogTRAK

Mit LogTRAK können Sie entweder Bluetooth oder USB verwenden.

Ein USB-Verbindung herstellen:

1. Schließen Sie Ihren G2 am USB-Kabel an; es erschient folgendes Display:

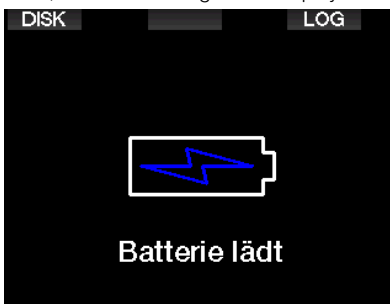

2. Drücken Sie auf die rechte Taste mit der Bezeichnung LOG. Folgendes Display wird am G2 angezeigt.

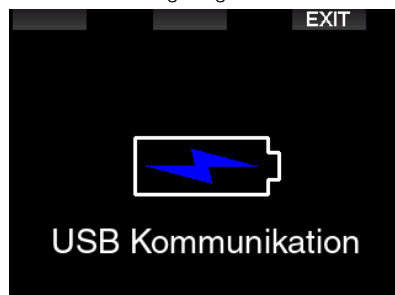

- 3. Starten Sie LogTRAK.
- 4. Vergewissern Sie sich, dass der G2 von LogTRAK erkannt wird. Extras -> Optionen -> Download
- 5. Wenn das Gerät nicht automatisch erkannt wird, starten Sie "Angeschlossenes Gerät erneut scannen" (Rescan plugged device).

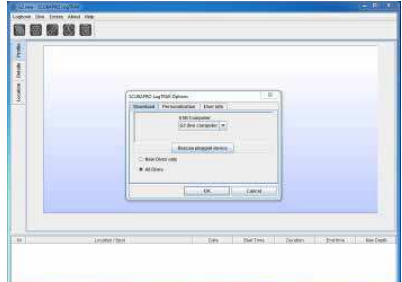

### 5 .2 .2 Herunterladen der **Tauchprofile**

In LogTRAK können Sie über Dive -> Download Dives (Tauchen -> Tauchgänge herunterladen) das Logbuch des G2 auf Ihren PC oder Mac übertragen.

Es gibt drei Hauptansichten, die jeweils einen bestimmten Bereich Ihrer Tauchlog anzeigen:

- 1. Profil mit den Tauchgangdaten in grafischer Form.
- 2. Informationen über den Tauchgang. Hier können Sie zum Beispiel Daten zur Ausrüstung und zur Flasche bearbeiten.
- 3. Standort, zeigt den Standort des Tauchgangs auf der Weltkarte.

Die Registerkarten zum Auswählen der Ansichten befinden sich oben im Hauptfenster.

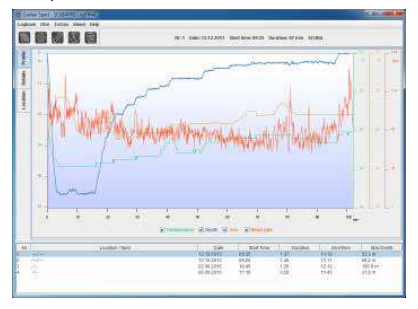

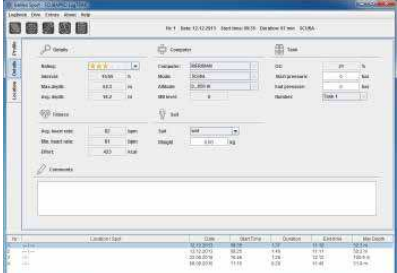

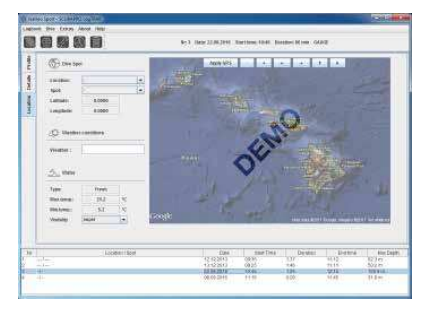

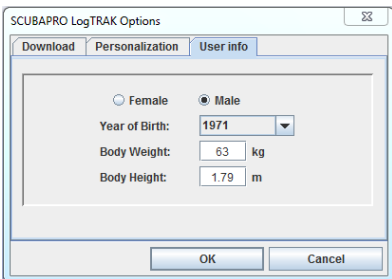

#### 5 .2 .3 Bearbeiten von Warnungen/ Einstellungen vom G2 und lesen der Computer-Informationen

Über Extras -> (Computer-Einstellungen lesen konnen) Sie Warnungen aktivieren und deaktivieren, die auf dem G2 auch über die Menüs bearbeitet werden können.

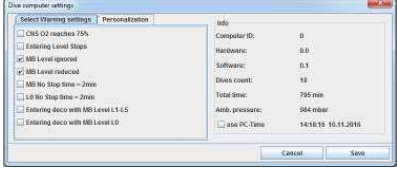

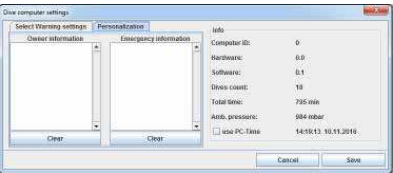

Lesen Sie im Kapitel: Warnungen und Alarme, welche Einstellungen Sie für Ihren G2 verändern können.

Sie können zudem die angezeigten Einheiten von metrisch auf englisch oder umgekehrt ändern. Wählen Sie hierzu Extras -> Options -> Maßeinheiten (Measurement Units):

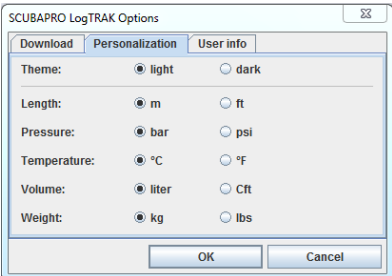

### 5 .2 .4 Anschließen eines USB Flash-Disks

1. Schließen Sie das USB-Kabel am G2 an. Folgendes Display wird am G2 angezeigt:

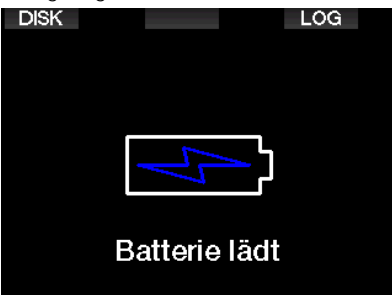

2. Wählen Sie den Disk. Folgendes Display wird am G2 angezeigt:

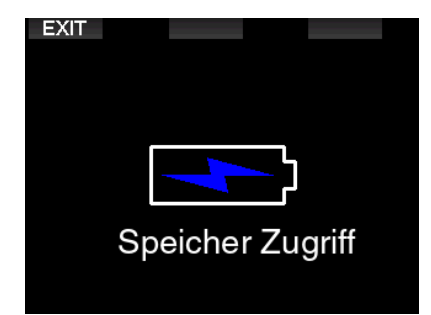

- 3. Ihr PC oder Mac wird den Flash-Speicher des G2 als herkömmlichen USB-Speicher erkennen.
- 4. Sie können nun mit Ihrem Browser den G2 Flash-Speicher durchsuchen.

Auf dem G2 Flash-Speicher hat es drei Verzeichnisse: Logbuch, Bilder und System.

# **A WARNUNG**

Löschen Sie keine der Systemverzeichnisse von Ihrem G2! Durch das Löschen eines Systemverzeichnisses würde der G2 fehlerhaft funktionieren. Tauchen mit dem G2 ist nicht sicher, wenn Daten entfernt worden sind!

Das Logbuch-Verzeichnis ist eine verborgene Datei. Sie können eine Backup-Kopie davon anlegen, sollten es jedoch nicht entfernen.

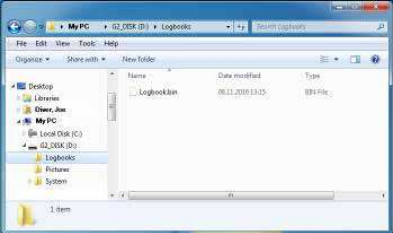

Sie können Bilder (Fische, Unterwasserpflanzen oder Karten) speichern, die der G2 während des Tauchgangs vom Bildverzeichnis aufrufen und anzeigen kann.

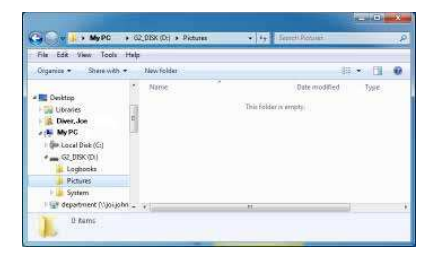

Der G2 unterstützt die folgenden Formate: jpg. bmp und gif. Bilder können in einer Bildgröße von 320 x 240 Pixel gespeichert werden.

Im Systemverzeichnes befinden sich verschiedene Unterverzeichnisse.

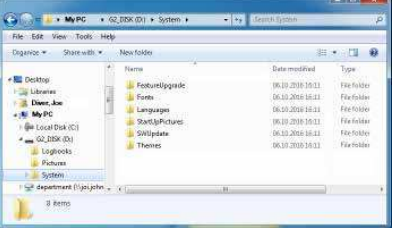

Für zusätzliche Funktionen oder Aktualisierungen können Sie Daten von www.scubapro.com in die folgenden Verzeichnisse kopieren:

- FeatureUpgrade
- Fonts
- Languages
- SWUpdate
- Themes

Durch das Speichern eines Bildes im StartUpPictures Verzeichnis können Sie den Start des G2 persönlich gestalten.

# 6 . PFLEGE DES G2

### 6 .1 Technische Angaben

Betriebshöhe:

mit Dekompression – Meereshöhe bis etwa 4000 m.

ohne Dekompression (Gauge-Modus) – jede Höhenlage.

Max. Betriebstiefe:

120 m; in Schritten von 0,1 m bis 99,9 m und 1 m in Tiefen von mehr als 100 m. In Fuß wird immer in Schritten von 1 ft angezeigt. Die Genauigkeit beträgt 2 %  $± 0.2 m$ .

Dekompressionsberechnungs-Bereich: 0,8 m bis 120 m.

Uhr:

Quarzuhr, Zeit, Datum, Tauchzeitanzeige bis zu 999 Minuten.

Sauerstoffkonzentration:

einstellbar zwischen 8 % und 100 %.

Heliumkonzentration:

einstellbar zwischen 0 % und 92 %.

Betriebstemperatur:

-10ºC bis +50ºC.

Stromversorgung:

Li-Ionen Batterie, vom Benutzer via USB-Kabel aufladbar.

Betriebsdauer mit voll aufgeladener Batterie:

Bis zu 50 Std. Die tatsächliche Batteriedauer hängt hauptsächlich von der Betriebstemperatur und den Einstellungen der Displaybeleuchtung sowie von anderen Faktoren ab.

Bluetooth® Sender-Empfänger:

Betriebsfrequenz 2402-2478 MHz, max. Leistung < 3 dBm, Verbindungsreichweite ca. 2 m.

### 6.2 Wartung

Die Präzision der Tiefenangabe des G2 sollte alle zwei Jahre von einem autorisierten SCUBPRO-Händler überprüft werden.

Der Hochdrucksender und die Teile dieses Produkts, die zum Messen des Flaschendrucks verwendet werden, müssen von einem autorisierten SCUBAPRO Fachhändler alle zwei Jahre oder nach 200 Tauchgängen (was zuerst eintritt) gewartet werden.

Im Übrigen ist der G2 praktisch wartungsfrei. Die Wartung des Gerätes beschränkt sich auf das Laden der Batterie bei Bedarf und ein Abspülen mit Süßwasser nach jedem Tauchgang. Die nachfolgenden Empfehlungen helfen dabei, Probleme mit dem G2 zu vermeiden und über Jahre einen störungsfreien Betrieb zu gewährleisten:

- Vermeiden Sie Schläge und starke Vibrationen.
- Setzen Sie den G2 nicht intensivem direktem Sonnenlicht aus.
- Lagern Sie den G2 nicht in einem luftdichten, sondern in einem gut durchlüfteten Behälter.
- Sollten Probleme mit den USB- oder Wasserkontakten auftreten, reinigen Sie den G2 mit Seifenwasser und trocknen Sie ihn sorgfältig. Verwenden Sie kein Silikonfett an den Wasserkontakten!
- Reinigen Sie den G2 nicht mit lösungsmittelhaltigen Flüssigkeiten.
- Prüfen Sie die Batteriespannung vor jedem Tauchgang.
- Laden Sie die Batterie, sobald die Batteriewarnung angezeigt wird.
- Werden Fehlermeldungen auf dem Display angezeigt, bringen Sie den G2 zu einem autorisierten SCUBAPRO Fachhändler.

# 6 .3 Ersetzen der Batterie eines Sender

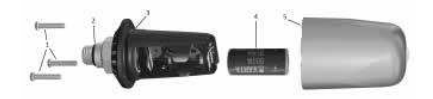

Die folgenden Teile des Senders sind unten dargestellt:

- 1 Deckelschrauben des Senders.
- 2 O-Ring Hochdruck-Anschluss.
- 3 Haupt-O-Ring.
- 4 CR 2/3 AA Batterie.
- 5 Senderdeckel.

Austauschen der Batterie am Hochdrucksender:

- 1. Trocknen Sie den Sender mit einem weichen Tuch.
- 2. Lösen Sie die Schrauben.
- 3. Ersetzen Sie den Haupt-O-Ring (Ersatz-O-Ringe sind bei Ihrem autorisierten SCUBAPRO-Händler erhältlich).
- 4. Entfernen Sie die Batterie und entsorgen Sie diese umweltgerecht.
- 5. Legen Sie die neue Batterie ein. Beachten Sie den im Gehäuse gekennzeichneten Pluspol (+). Berühren Sie die Pole oder Kontakte nicht mit bloßen Fingern.
- 6. Ziehen Sie die Schrauben fest.
- 7. Prüfen Sie die Funktionen des Pulsgurts und die Dichtigkeit des Gehäuses.

## **A WARNUNG**

Wir empfehlen, die Batterie des G2 durch einen autorisierten SCUBAPRO-Fachhändler austauschen zu lassen. Das Ersetzen der Batterie muss mit besonderer Sorgfalt durchgeführt werden, damit kein Wasser eindringen kann. Die Garantie deckt keine Schäden, die durch unsachgemäßes Einlegen der Batterie oder Schließen des Batteriefachdeckels entstanden sind.

### 6 .4 Ersetzen der Batterie im SCUBAPRO Pulsmesser-**Gurt**

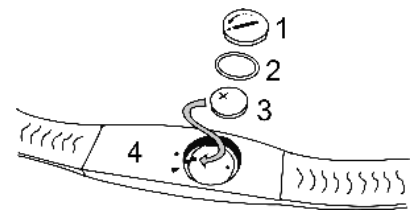

Die folgenden Teile des Pulsgurts sind auf dem Bild oben dargestellt:

- 1. Batteriedeckel
- 2. O-Ring
- 3. CR2032
- 4. Pulsgurt-Gehäuse

Ersetzen der Batterie des Pulsgurts:

- 1. Trocknen Sie den Pulsgurt mit einem weichen Tuch.
- 2. Öffnen Sie den Batteriedeckel.
- 3. Ersetzen Sie den Haupt-O-Ring (Ersatz-O-Ringe sind bei Ihrem autorisierten SCUBAPRO-Händler erhältlich).
- 4. Entfernen Sie die Batterie und entsorgen Sie diese umweltgerecht.
- 5. Legen Sie die neue Batterie ein. Beachten Sie den im Gehäuse gekennzeichneten Pluspol (+). Berühren Sie die Pole oder Kontakte nicht mit bloßen Fingern.
- 6. Schließen Sie den Batteriedeckel. (Beachten Sie die Markierung der Verschlussposition).
- 7. Prüfen Sie die Funktionen des Pulsgurts und die Dichtigkeit des Gehäuses.

# **A WARNUNG**

Wir empfehlen, die Batterie des Pulsgurts durch einen autorisierten SCUBAPRO-Fachhändler austauschen zu lassen. Das Ersetzen der Batterie muss mit besonderer Sorgfalt durchgeführt werden, damit kein Wasser eindringen kann. Die Garantie deckt keine Schäden, die durch unsachgemäßes Einlegen der Batterie oder Schließen des Batteriefachdeckels entstanden sind.

## 6 .5 Ersetzen der Batterie im digitalen Pulsmesser

Der digitale Pulsmesser wird von einer vom Benutzer austauschbaren Lithiumbatterie des Typs CR2032 betrieben. Um jedoch Wassereintritt durch falsches Schließen des Batteriedeckels zu vermeiden, empfehlen wir, die Batterie durch einen autorisierten SCUBAPRO Fachhändler ersetzen zu lassen.

Die folgenden Teile des Pulsmessers sind auf dem Bild unten dargestellt:

- 1. Batteriedeckelschrauben
- 2. Batteriedeckel
- 3. O-Ring
- 4. CR2032 Batterie
- 5. Pulsmesser-Modul

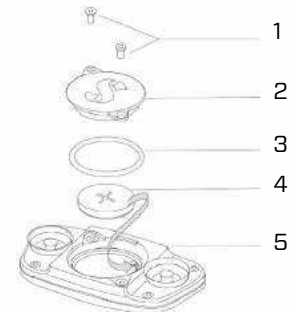

Ersetzen der Batterie des Pulsmessers:

- Trocknen Sie das Modul des Pulsmessers mit einem weichen Tuch, falls es nass ist.
- Öffnen Sie den Batteriedeckel durch Entfernen der Schrauben.
- Ersetzen Sie den O-Ring (Ersatz-O-Ringe sind bei Ihrem autorisierten SCUBAPRO-Händler erhältlich)
- Entfernen Sie die Batterie und entsorgen Sie diese umweltgerecht
- Legen Sie die neue Batterie ein. Beachten Sie den im Gehäuse gekennzeichneten Pluspol (+). Berühren Sie die Pole oder Kontakte nicht mit bloßen Fingern
- Schließen Sie den Batteriedeckel

# 66 Garantie

Der G2 ist mit einer Garantie von zwei Jahren gegen Herstellungsschäden und Funktionsstörungen ausgestattet. Die Garantie deckt nur Tauchcomputer, die bei einem autorisierten SCUBAPRO-<br>Fachhändler gekauft wurden. Durch gekauft wurden. Durch Reparaturen oder Ersatz während der Garantiefrist entsteht kein Anspruch auf Verlängerung der Garantiefrist.

Von der Garantie ausgeschlossen werden Fehler oder Schäden durch:

- Übermäßigen Verschleiß.
- Äußere Einwirkungen, z. B. Transportschäden, Stoß- oder Schlagschäden, Schäden durch Witterungseinflüsse oder sonstige Naturerscheinungen.
- Services, Reparaturen oder Öffnen des Tauchcomputers durch nicht vom Hersteller autorisierte Stellen.
- Drucktests, die nicht im Wasser durchgeführt wurden.
- Tauchunfälle.
- Öffnen des G2-Gehäuses oder des Metalldeckels auf der Seite des Geräts.

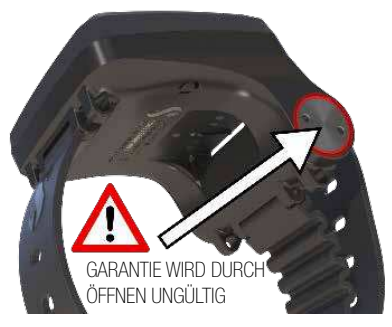

Die Garantie für dieses Produkt unterliegt den europäischen Gesetzen, die in den jeweiligen EU-Mitgliedsstaaten in Kraft sind.

Alle Garantieansprüche müssen mit datierter Kaufbescheinigung an einen autorisierten SCUBAPRO-Fachhändler gestellt werden. Besuchen Sie www.scubapro.com, um deinen nächsten Händler zu finden.

# 7 . COMPLIANCE

# 7 .1 EU-Richtline über Funkanlagen

Hiermit erklärt Uwatec AG, dass die Funkanlage vom Typ PAN1740 mit den Anforderungen der Richtlinie 2014/53/ EU übereinstimmt. Den vollen Text der EU-Konformitätserklärung ist bei den offiziellen SCUBAPRO-Importeuren in der EU erhältlich.

### 7 .2 Tauchen

Das Tauchinstrument G2 erfüllt zudem den europäischen Standard EN 13319: 2000 (EN 13319: 2000 – Tiefenmesser und kombinierte Tiefen- und Zeitmessinstrumente – Funktionelle und sicherheitstechnische Anforderungen, Prüfverfahren).

### 7 .3 Behördliche Bestimmungen FCC und ISED

#### 7 .3 .1 Erklärung zu Modifikationen

Uwatec hat keinerlei Veränderungen oder Modifikationen an diesem Gerät durch den Benutzer genehmigt. Jegliche Veränderungen oder Modifikationen könnten das Recht des Benutzers, das Gerät zu bedienen, nichtig machen.

#### 7.3.2 Erklärung zu Interferenzen

Das Gerät stimmt mit Teil 15 der FCC-Vorschriften überein und erfüllt den/die RSS-Standard/s von Industry Canada. Der Betrieb unterliegt den folgenden zwei Bedingungen: (1) Dieses Gerät darf keine Interferenzen erzeugen, und (2) dieses Gerät toleriert sämtliche empfangenen Interferenzen, einschließlich Interferenzen, die seinen Betrieb stören können.

### 7 .3 .3 Wireless-Erklärung

Dieses Gerät entspricht den FCC-Grenzwerten für Strahlenbelastung, die für eine nicht kontrollierte Umgebung festgelegt wurden, und erfüllt die FCC-Richtlinien für die Belastung durch Funkfrequenzen (RF) und RSS-102 der ISED-Vorschriften über die Funkfrequenzbelastung. Der Sender darf nicht in der Nähe oder zusammen mit anderen Antennen oder Sendern betrieben werden.

### 7 .3 .4 Erklärung zur FCC-Klasse B digitale Geräte

Dieses Gerät wurde geprüft und hat die Grenzwerte für digitale Geräte der Klasse B gemäß Teil 15 der FCC-Vorschriften erfüllt. Diese Grenzwerte sollen vertretbaren Schutz gegen Interferenzen bei Installation in einem Wohngebiet bieten. Dieses Gerät erzeugt, verwendet und kann Hochfrequenzenergie abstrahlen und kann, wenn es nicht gemäß den Anweisungen installiert und benutzt wird, Funkkommunikationen beeinträchtigen. Es gibt jedoch keine Garantie dafür, dass in einer bestimmten Installation keine Interferenzen hervorgerufen werden. Wenn dieses Gerät schädliche Interferenzen für den Radio- oder Fernsehempfang hervorruft, die durch das Ein- und Ausschalten des Geräts festgestellt werden können, wird der Benutzer dazu angehalten, die Interferenzen durch eine oder mehrere der folgenden Maßnahmen zu korrigieren:

- 1. Die Empfängerantenne neu ausrichten oder verlegen.
- 2. Den Abstand zwischen der Ausrüstung und dem Empfänger vergrößern.
- 3. Die Ausrüstung und den Sender je an einem getrennten Stromkreislauf anschließen.
- 4. Sich vom Händler oder einem erfahrenen Radio-/TV-Techniker beraten lassen.

### 7 .3 .5 CAN ICES-3 (B) / NMB-3 (B)

Dieser digitale Apparat der Klasse B erfüllt die kanadischen Vorschriften ICES-003.

### 7 .4 Hersteller

UWATEC AG Bodenäckerstrasse 3 CH-8957 Spreitenbach **SCHWEIZ** 

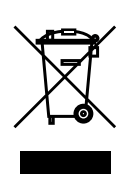

Ihr Tauchinstrument wurde aus hochwertigen Komponenten hergestellt, die wiederverwendet oder recycelt werden können. Dennoch können diese Komponenten, sofern sie nicht in Übereinstimmung mit den Vorschriften zur Entsorgung von Elektro- und Elektronik-Altgeräten entsorgt werden, der menschlichen Gesundheit und/oder der Umwelt schaden. Kunden, die in der Europäischen Union leben, können einen Beitrag zum Schutz von Umwelt und Gesundheit leisten, indem sie Altgeräte entsprechend der EU-Richtlinie 2012/19/ EC bei einer kommunalen Sammelstelle abgeben. Sammelstellen werden von einigen Vertreibern dieser Produkte und von örtlichen Behörden unterhalten. Geräte, die mit dem links angezeigten Recycling-Symbol markiert sind, dürfen nicht mit dem normalen Hausmüll entsorgt werden.

# 8. GLOSSAR

SCUBAPRO

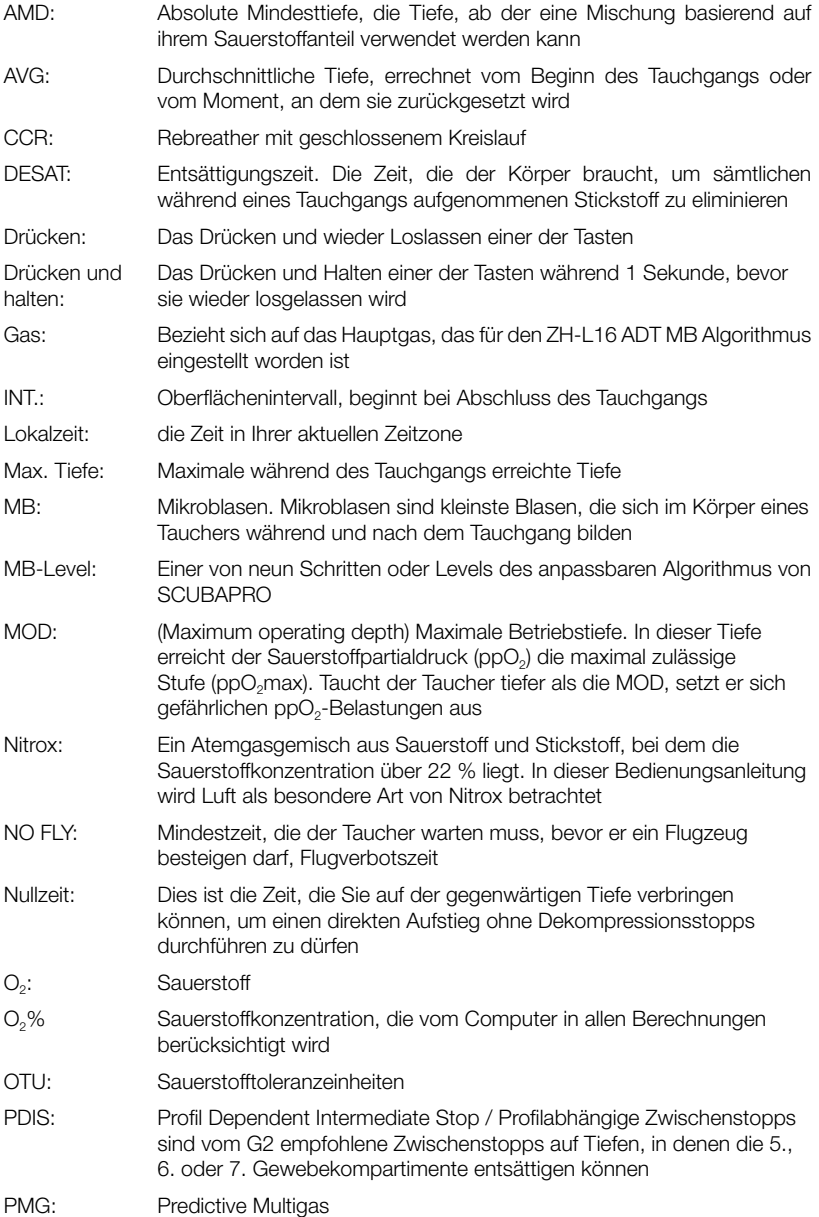

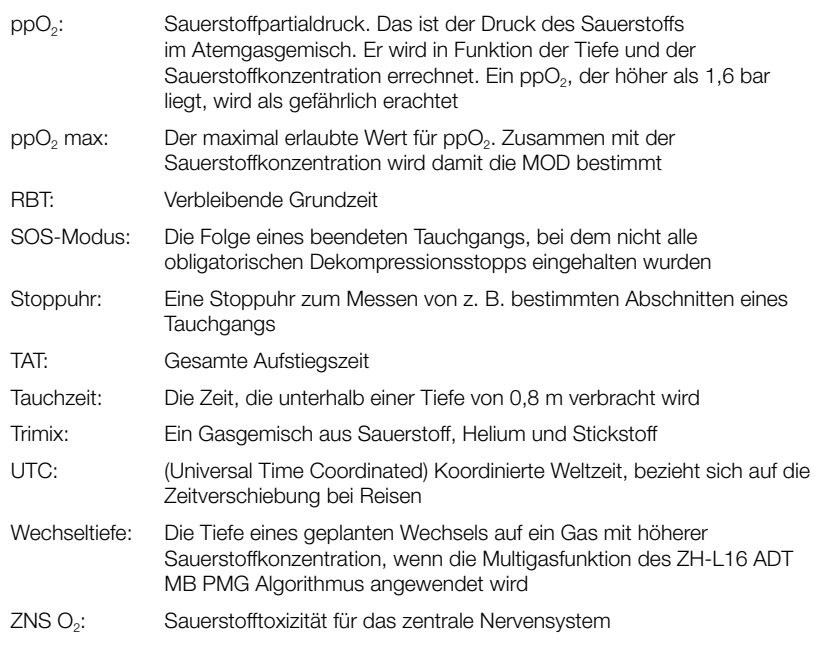